**INTELLIGENT DRIVESYSTEMS, WORLDWIDE SERVICES** 

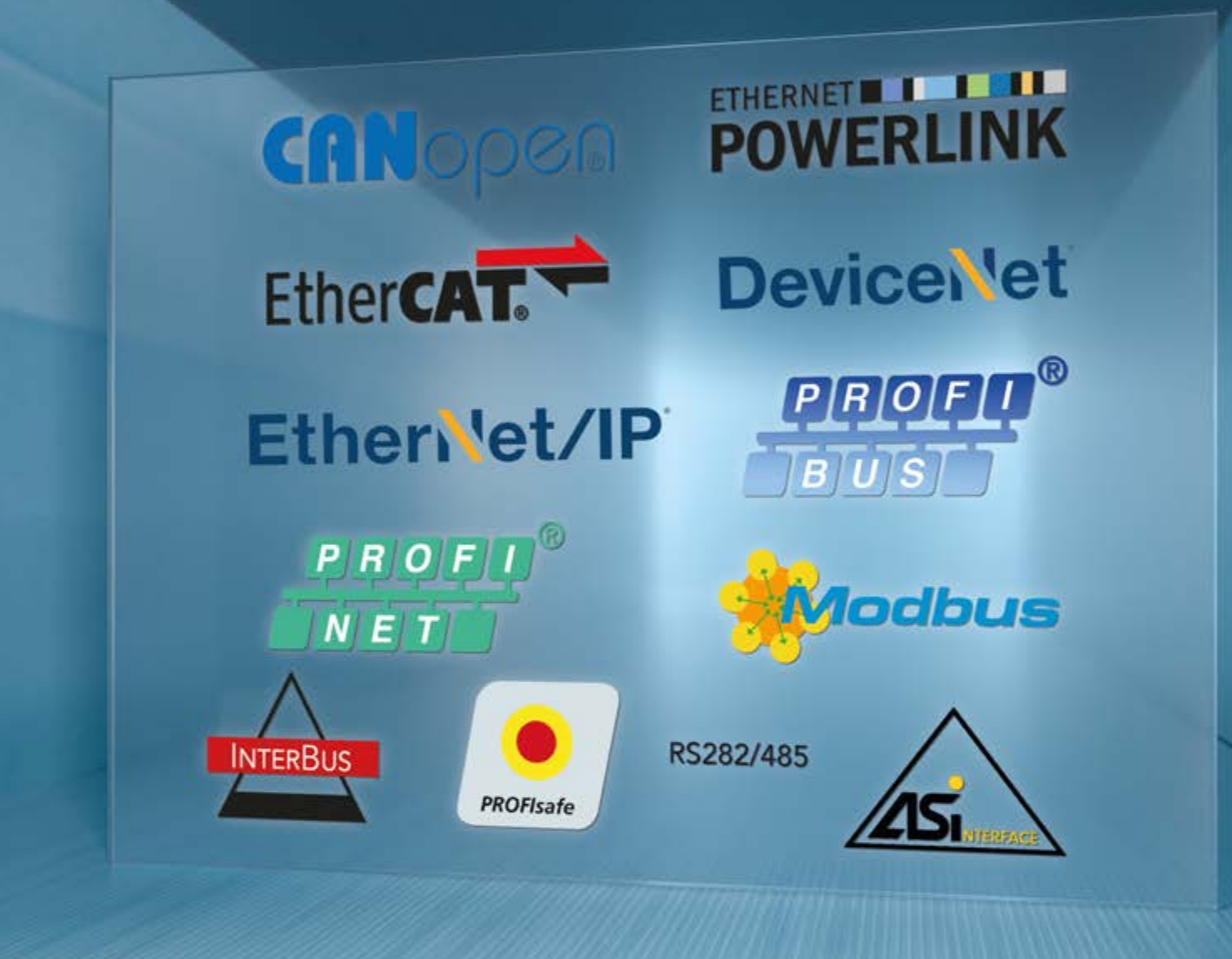

**BU 2600 – en**

# **DeviceNet bus interface**

**Supplementary manual options for NORD - Frequency Inverters**

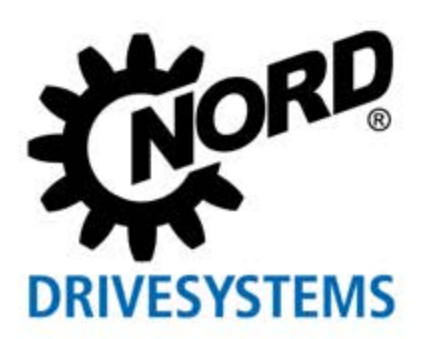

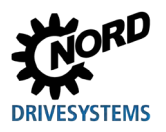

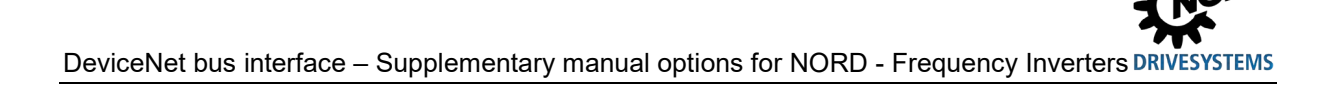

# **Table of Contents**

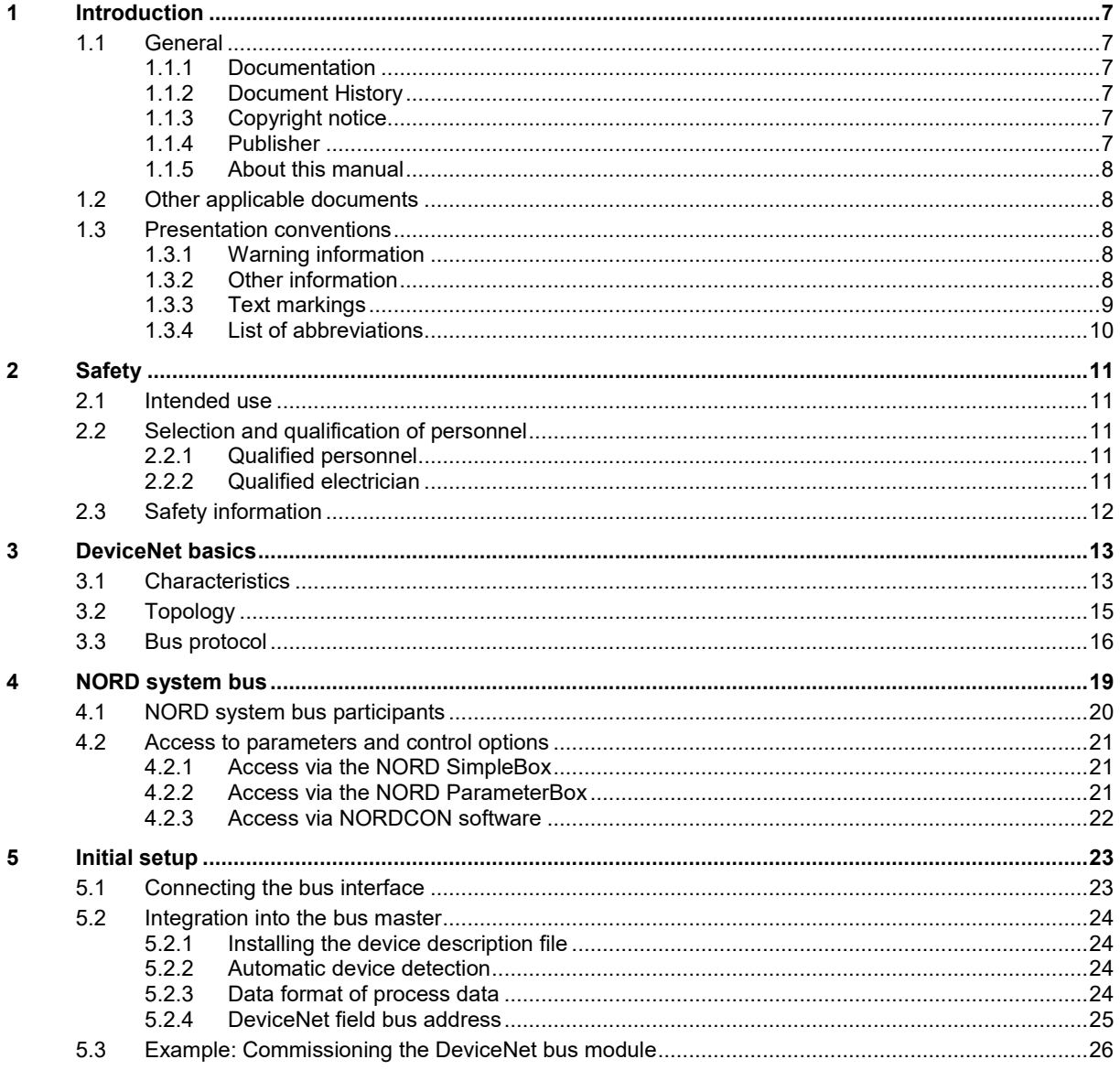

# **DRIVESYSTEMS**

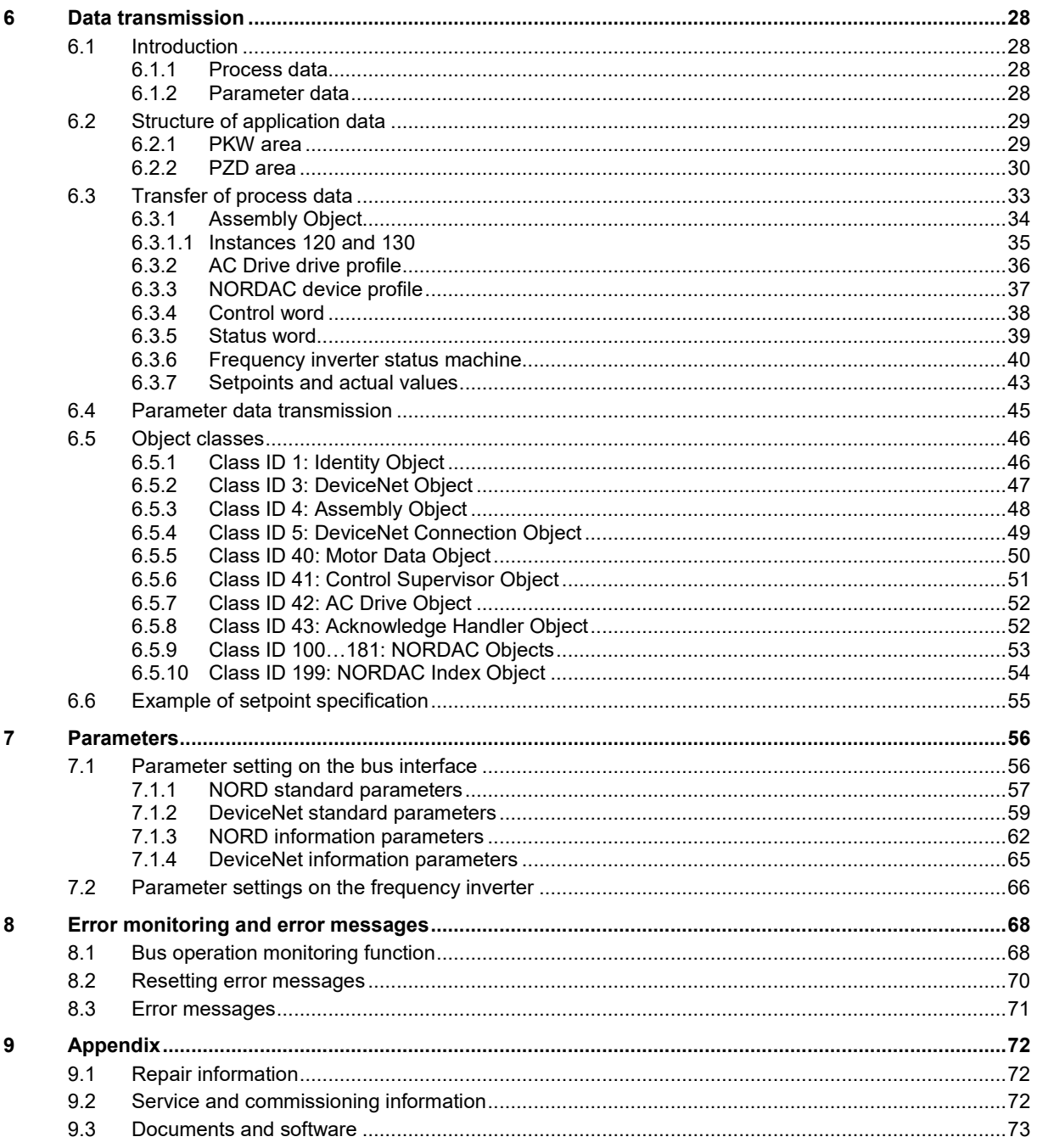

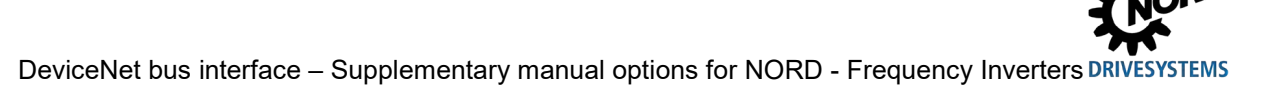

# **List of illustrations**

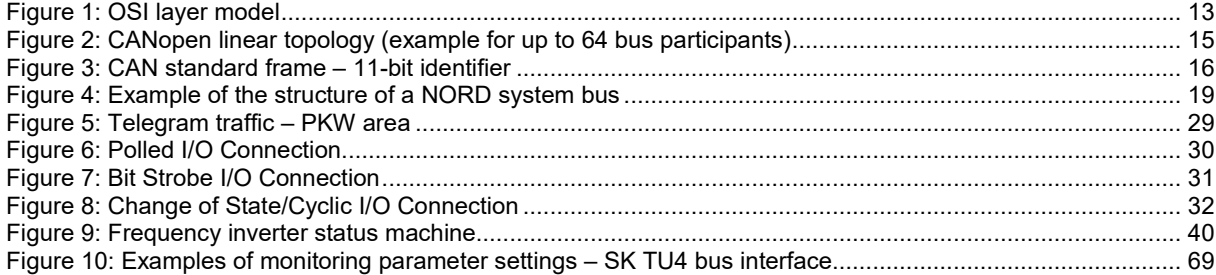

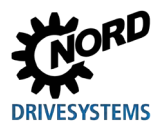

# <span id="page-6-0"></span>**1 Introduction**

## <span id="page-6-1"></span>**1.1 General**

#### <span id="page-6-2"></span>**1.1.1 Documentation**

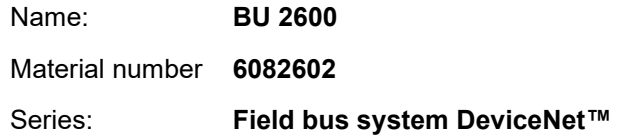

#### <span id="page-6-3"></span>**1.1.2 Document History**

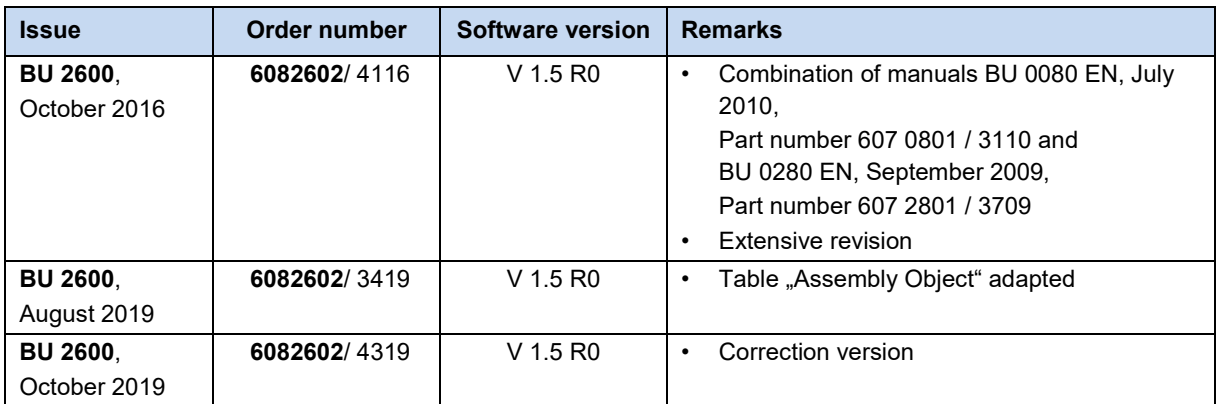

## <span id="page-6-4"></span>**1.1.3 Copyright notice**

As an integral component of the device or the function described here, this document must be provided to all users in a suitable form.

Any editing or amendment or other utilisation of the document is prohibited.

#### <span id="page-6-5"></span>**1.1.4 Publisher**

#### **Getriebebau NORD GmbH & Co. KG**

Getriebebau-Nord-Straße 1 22941 Bargteheide, Germany <http://www.nord.com/> Tel.: +49 (0) 45 32 / 289-0 Fax: +49 (0) 45 32 / 289-2253

#### <span id="page-7-0"></span>**1.1.5 About this manual**

This manual is intended to assist you in the setup of bus interfaces DeviceNet™ from Getriebebau NORD GmbH & Co. KG in a field bus system. It is intended for all qualified electricians who plan, install and set up the field bus system ( $\Box$  Section [2.2 "Selection and qualification of personnel"](#page-10-2)). The information in this manual assumes that the qualified electricians who are entrusted with this work are familiar with the technology of the field bus system and programmable logic controllers (PLC).

This manual only contains information and descriptions of bus interfaces and frequency inverters manufactured by Getriebebau NORD GmbH & Co. KG. It does not contain any descriptions of the controllers and the necessary software for other manufacturers.

DeviceNet™ is a registered trademark.

## <span id="page-7-1"></span>**1.2 Other applicable documents**

This manual is only valid in combination with the Technical Information for the bus interface which is used and the operating instructions for the relevant frequency inverter. Only these documents contain all of the information that is required for safe commissioning of the bus interface module and the frequency inverter. A list of the documents can be found in  $\Box$  Section [9.3 "Documents and software"](#page-72-0).

The "Technical Information" (TI) for the bus interface and the manuals (BU) for the NORD frequency inverters can be found under [www.nord.com.](http://www.nord.com/)

## <span id="page-7-2"></span>**1.3 Presentation conventions**

#### <span id="page-7-3"></span>**1.3.1 Warning information**

Warning information for the safety of the user and the bus interfaces are indicated as follows:

# **DANGER**

This warning information warns against personal risks, which may cause severe injury or death.

# **WARNING**

This warning information warns against personal risks, which may cause severe injury or death.

## **CAUTION**

This warning information warns against personal risks, which may cause slight or moderate injuries.

## *NOTICE*

This warning warns against damage to material.

## <span id="page-7-4"></span>**1.3.2 Other information**

#### $\boldsymbol{\theta}$ **Information**

This information shows hints and important information.

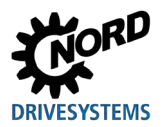

## <span id="page-8-0"></span>**1.3.3 Text markings**

The following markings are used to differentiate between various types of information:

#### **Text**

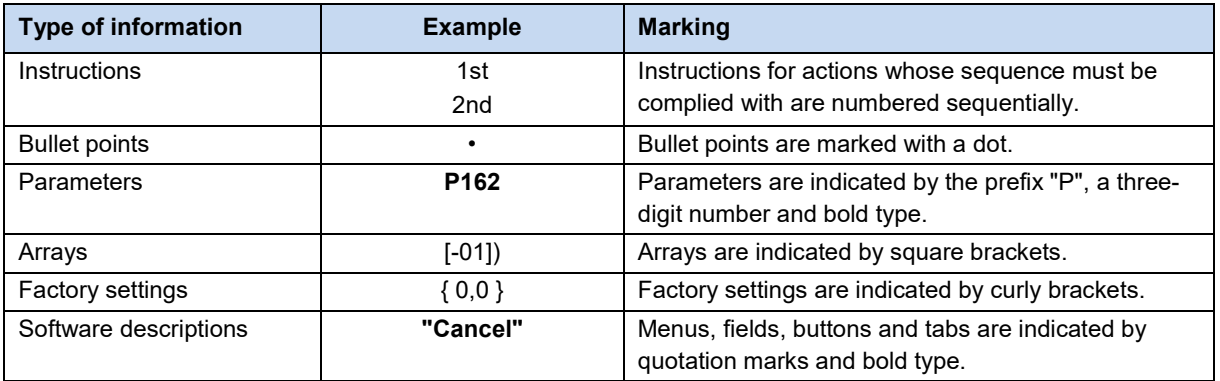

#### **Numbers**

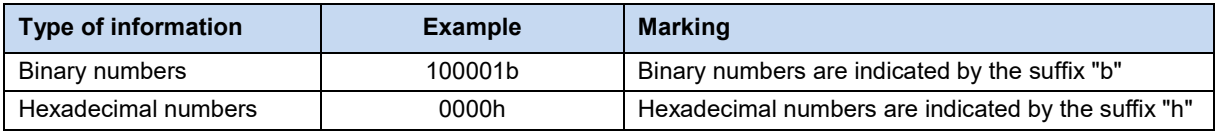

## **Symbols used**

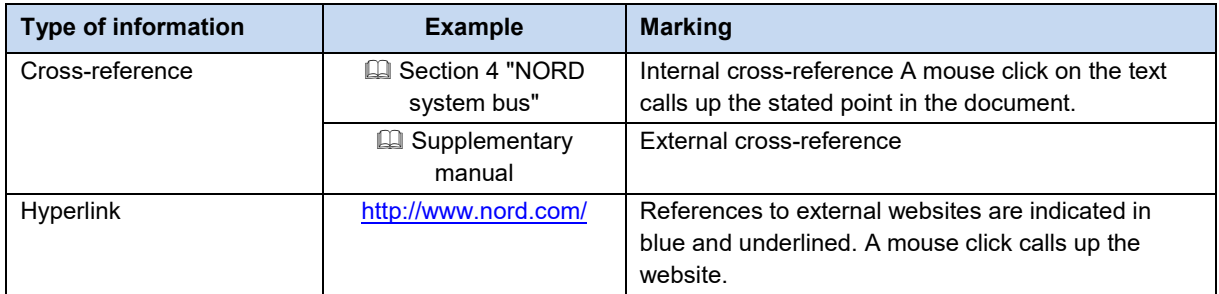

## **Type designations**

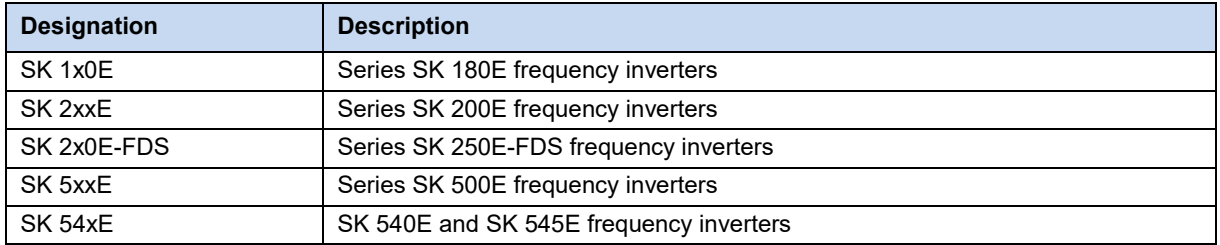

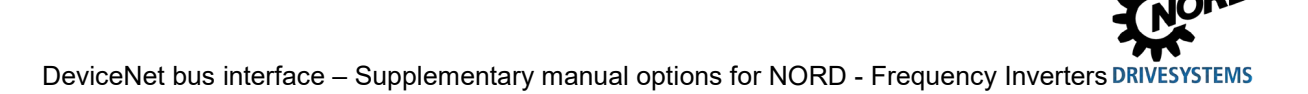

## <span id="page-9-0"></span>**1.3.4 List of abbreviations**

Abbreviations used in this manual

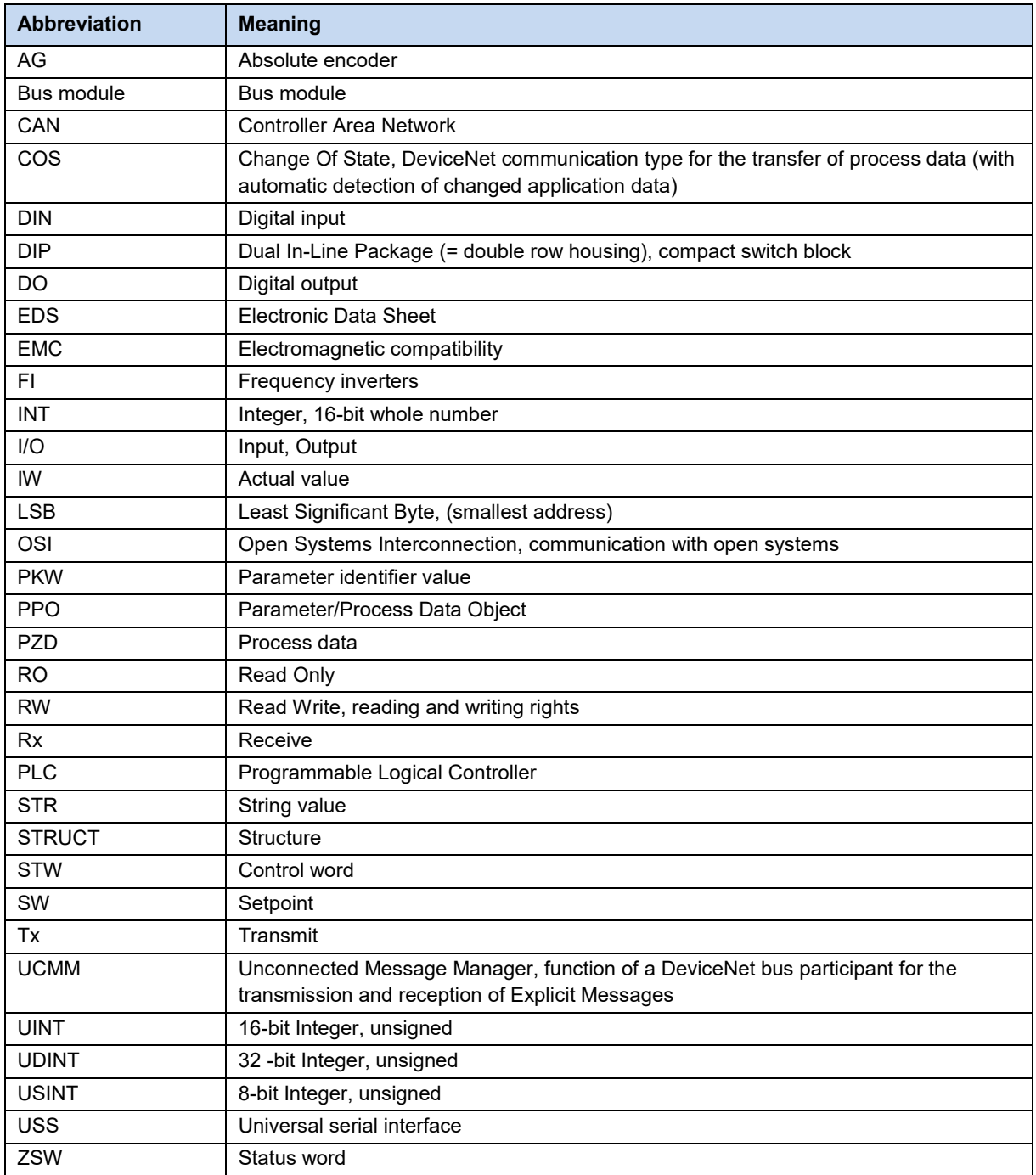

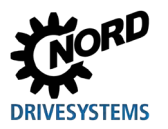

# <span id="page-10-0"></span>**2 Safety**

## <span id="page-10-1"></span>**2.1 Intended use**

DeviceNet bus interfaces from Getriebebau NORD GmbH & Co. KG are interfaces for DeviceNet field bus communication, which may only be used in the following frequency inverters from Getriebebau NORD GmbH & Co. KG.

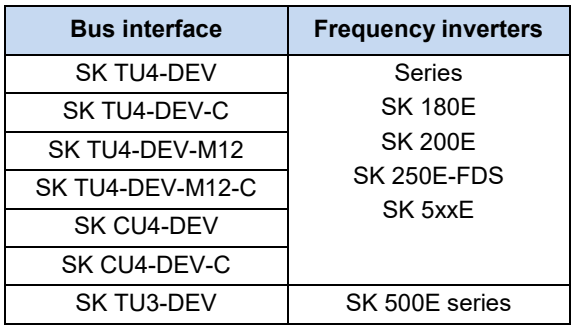

DeviceNet bus interfaces from Getriebebau NORD GmbH & Co. KG are used for communication by the frequency inverter with a PLC in a DeviceNet field bus system provided by the operator.

Any other use of the bus interfaces is deemed to be incorrect use.

## <span id="page-10-2"></span>**2.2 Selection and qualification of personnel**

The bus interface may only be installed and started up by qualified electricians. These must possess the necessary knowledge with regard to the technology of the field bus system, as well as configuration software and the controller (bus master) which are used.

In addition, the qualified electricians must also be familiar with the installation, commissioning and operation of the bus interfaces and the frequency inverters as well as all of the accident prevention regulations, guidelines and laws which apply at the place of use.

## <span id="page-10-3"></span>**2.2.1 Qualified personnel**

Qualified personnel includes persons who due to their specialist training and experience have sufficient knowledge in a specialised area and are familiar with the relevant occupational safety and accident prevention regulations as well as the generally recognised technical rules.

These persons must be authorised to carry out the necessary work by the operator of the system.

## <span id="page-10-4"></span>**2.2.2 Qualified electrician**

An electrician is a person who, because of their technical training and experience, has sufficient knowledge with regard to

- Switching on, switching off, isolating, earthing and marking power circuits and devices,
- Proper maintenance and use of protective devices in accordance with defined safety standards.
- Emergency treatment of injured persons.

# <span id="page-11-0"></span>**2.3 Safety information**

Only use bus interfaces and frequency inverters from NORD DRIVESYSTEM Group for their intended purpose,  $\square$  Section [2.1 "Intended use"](#page-10-1).

To ensure safe operation of the bus interface, observe all of the instructions in this manual, and in particular the warning information in the other applicable documents,  $\Box$  Section 1.2 "Other applicable [documents"](#page-7-1).

Only commission bus interfaces and frequency inverters in their technically unchanged form and not without the necessary covers. Take care that all connections and cables are in good condition.

Work on and with bus interfaces and frequency inverters must only be carried out by qualified personnel,  $\Box$  Section [2.2 "Selection and qualification of personnel"](#page-10-2).

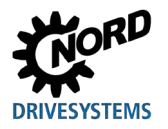

# <span id="page-12-0"></span>**3 DeviceNet basics**

## <span id="page-12-1"></span>**3.1 Characteristics**

DeviceNet is an open communication profile for industrial automation systems which belongs to the family of CIP-based networks (CIP = Common Industrial Protocol). It is based on the CAN bus system (CAN = Controller Area Network), which describes Layers 1 (physical layer) and 2 (data communication) of the OSI model (Open Systems Interconnection Model = reference model for network protocols as system architecture (ISO 11898). The DeviceNet profiles are defined in the CIP application layer.

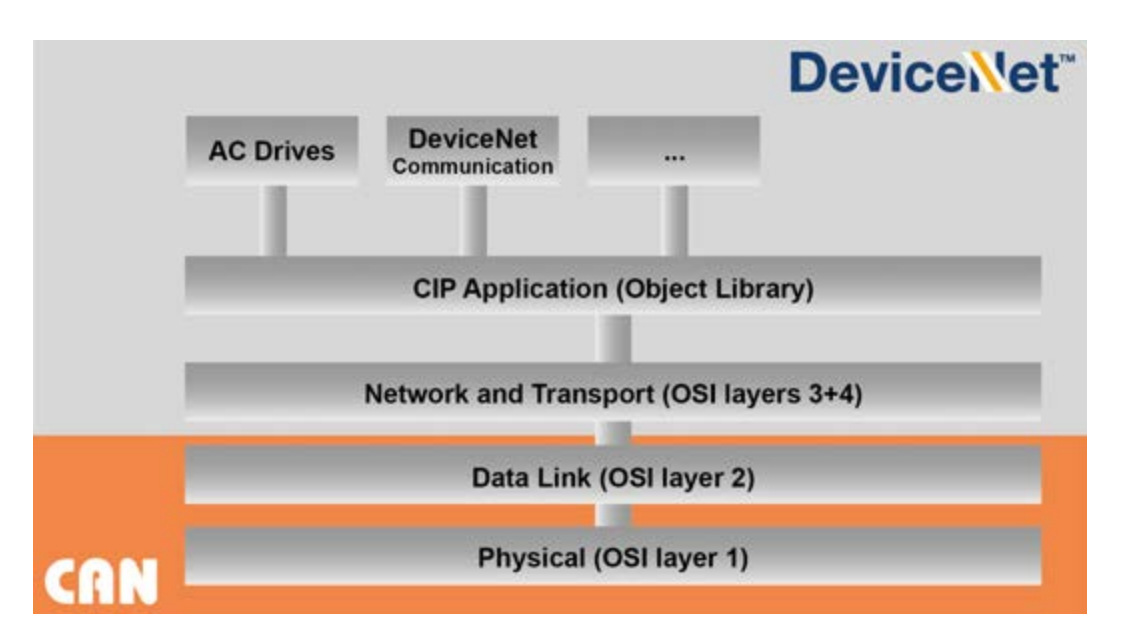

#### <span id="page-12-2"></span>**Figure 1: OSI layer model**

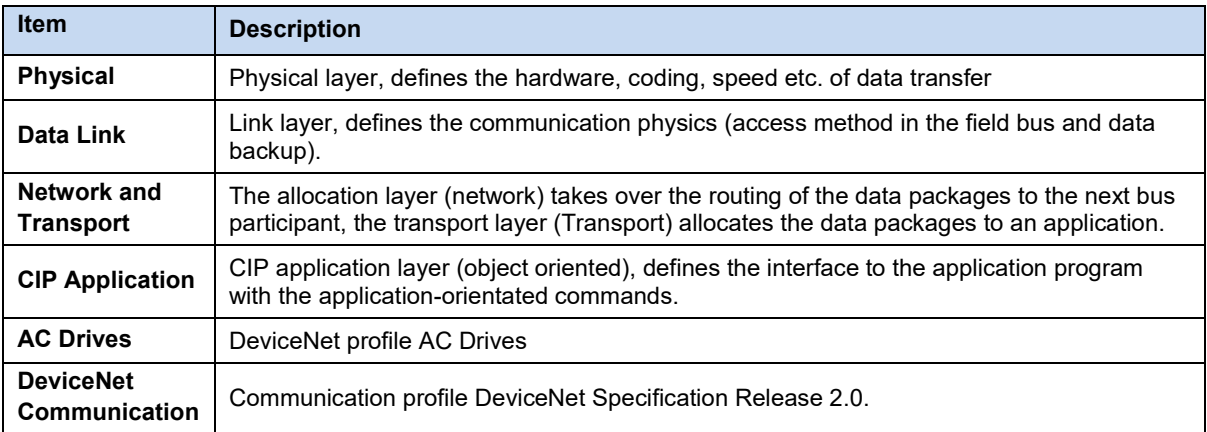

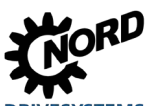

DeviceNet is managed by the association of users and manufacturers ODVA (Open DeviceNet Vendors Association) and is published in the European standard EN 50325.

DeviceNet® and CIP® are registered trademarks of the ODVA.

DeviceNet is an object oriented field bus system according to CIP, which operates with the Producer/Consumer method. In contrast to conventional transmission/reception methods, in which messages are addressed to particular recipients, with the Consumer/Producer method the field bus participants determine whether they are to process a message on the basis of the Connection ID which is contained in the data telegram.

DeviceNet bus participants can be clients (masters) or servers (slaves) or both. Clients and servers can be producers or consumers or both:

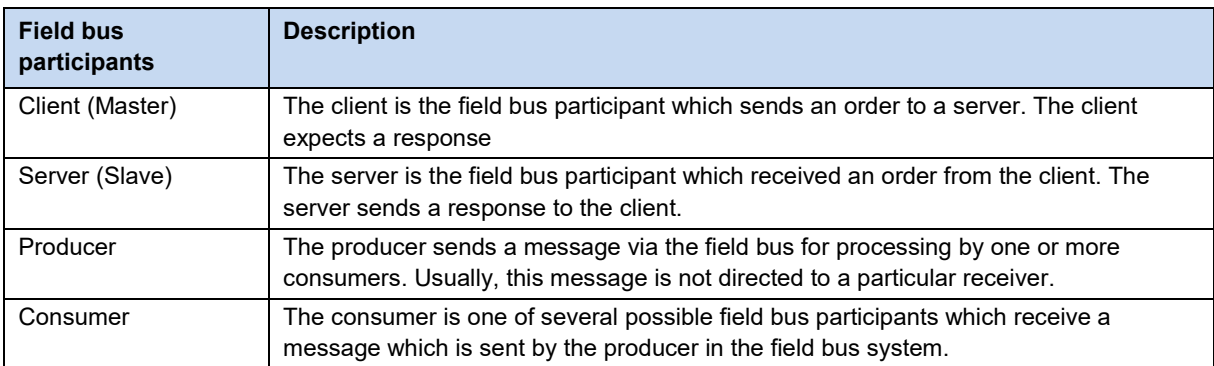

DeviceNet devices can be integrated into a DeviceNet field bus system without configuration, however a unique bus address and a baud rate must be specified. The bus address (in the case of DeviceNet, also "MAC ID") and the baud rate of a DeviceNet device give the node address (node identifier), by which the field bus participant is identified.

#### **Performance description**

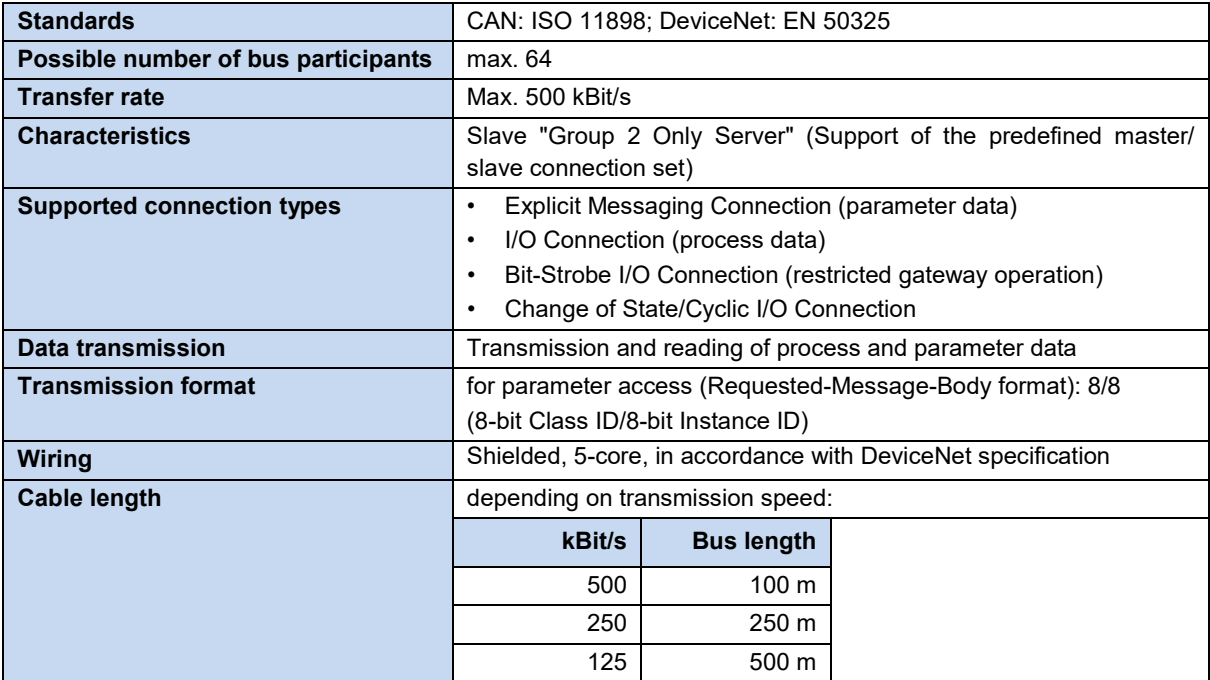

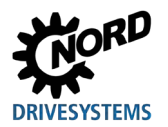

# <span id="page-14-0"></span>**3.2 Topology**

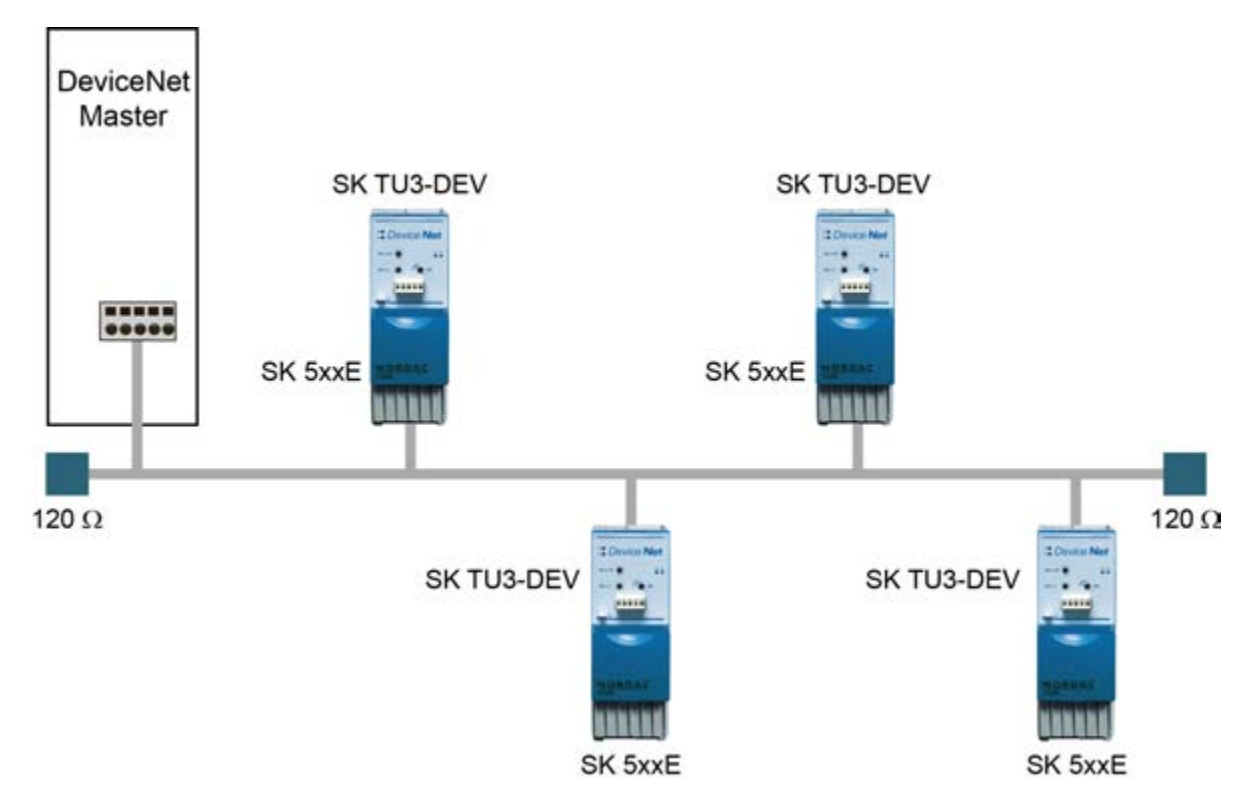

<span id="page-14-1"></span>**Figure 2: CANopen linear topology (example for up to 64 bus participants)**

CANopen bus interfaces from Getriebebau NORD GmbH & Co. KG are connected in a linear structure.

DeviceNet supports the so-called Trunkline/Dropline topology (Trunkline = main line, Dropline = branch line), which enables branches from a linear bus via routers and gateways.

## <span id="page-15-0"></span>**3.3 Bus protocol**

The data which are to be communicated via the DeviceNet field bus are embedded in standard CANspecific frames (CAN specification 2.0A). A CAN standard frame is detected by from the length of the so-called "identifier" (11-bit).

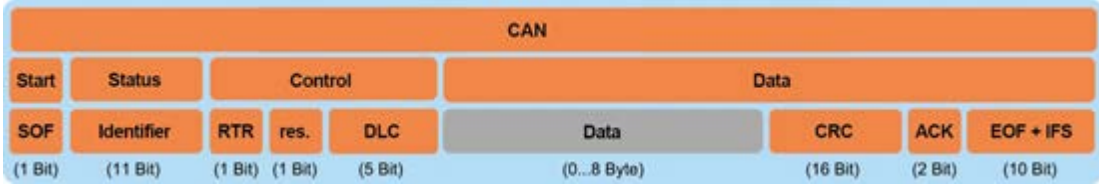

<span id="page-15-1"></span>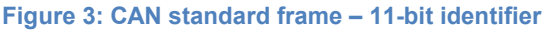

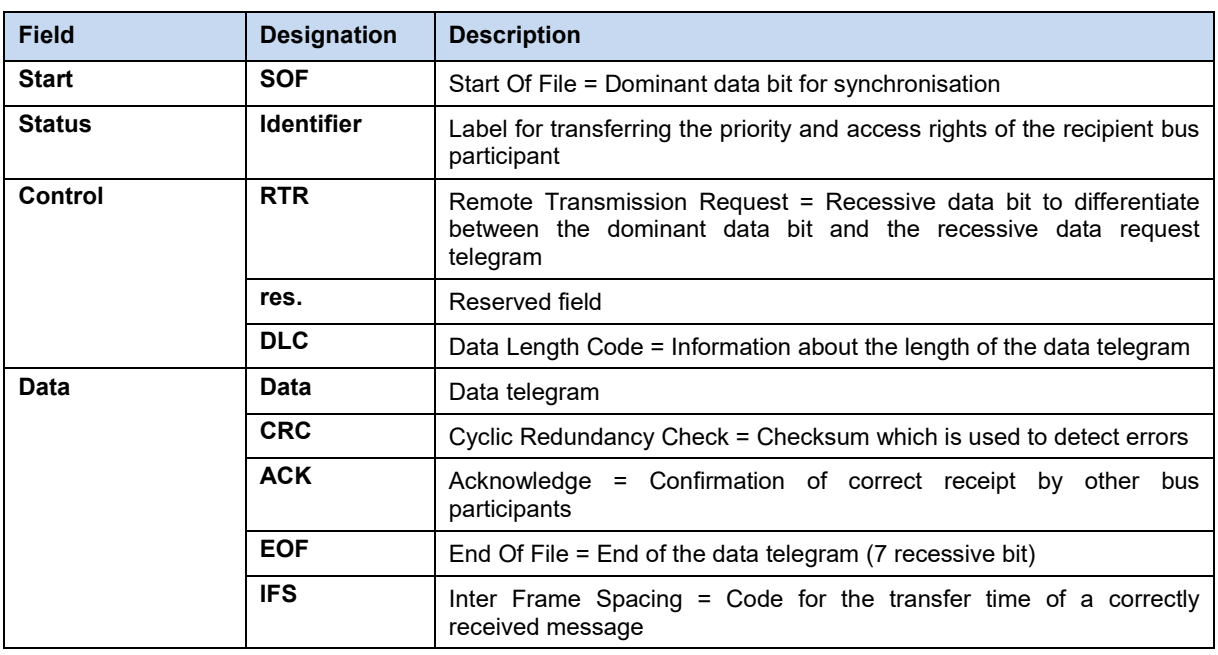

#### **Data communication (Network Layer and Transport Layer)**

A connection between the transmitting and receiving bus participants must be established (via Unconnected Message Manager UCMM or Group 2 Unconnected Port) for the exchange of application data. A connection which has been established is used to transmit so-called "Explicit Messages" (data which is necessary for configuration, diagnosis and management) or "I/O Messages" (real time I/O data, also known as "Implicit Messages").

For communication with a field bus device, an Explicit Message Connection is first established, which is used for the exchange of data between the field bus devices or to set up an I/O connection. After the establishment of an I/O connection, the 11-bit CAN identifier field is used as a unique identifier for the data. In DeviceNet the CAN identifier is divided into four groups (Message Group 1…4).

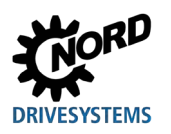

## **3 DeviceNet basics**

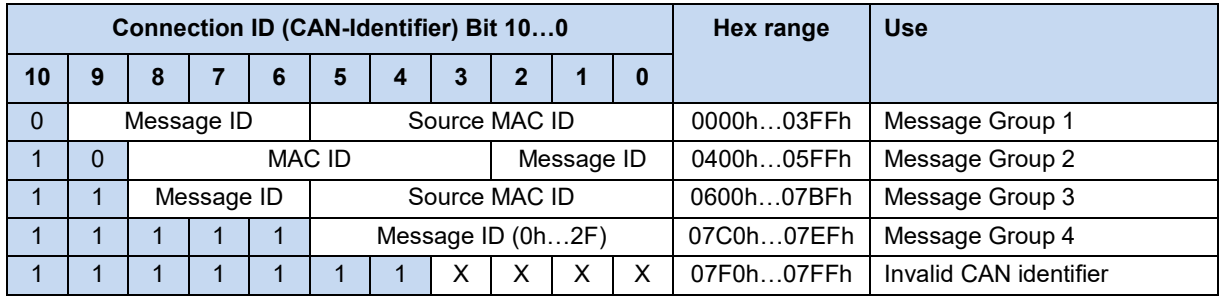

#### **CIP protocol (Application Layer)**

The CIP application layer defines the exchange of I/O Messages and Implicit Messages. Communication between two field bus participants is carried out according to a connection-oriented communication model via a point-to-point connection or a Multicast V1 connection. The data exchange is by means of objects, which are entered in the object index of the field bus device.

In the CIP protocol, each field bus participant receives an object library. CIP objects are subdivided into classes, instances and attributes. A class consists of objects which define the system components of a field bus participant. An instance is a particular object within a class. All instances of a class have the same attributes, but individual attribute values.

Objects and components are addressed according to a standardised system:

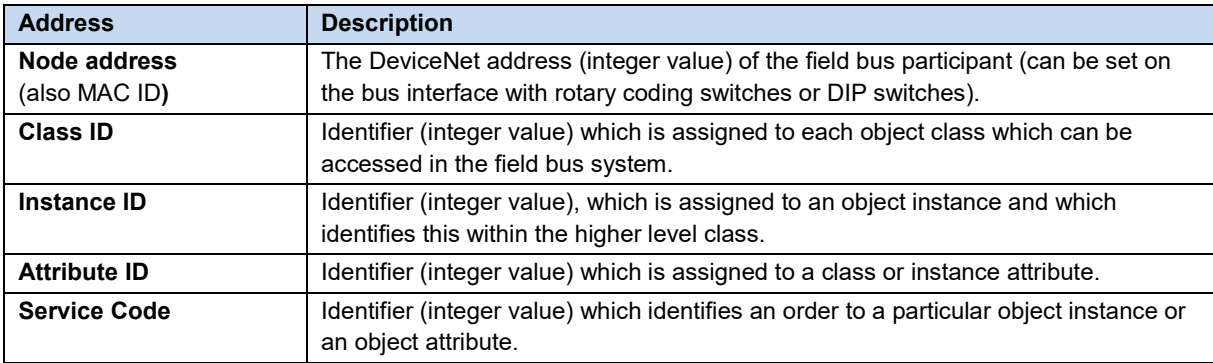

#### **Predefined Master/Slave Connection Set**

To simplify the transfer of I/O data between the controller (PLC) and the field bus participants, the CIP protocol supports the following connection types:

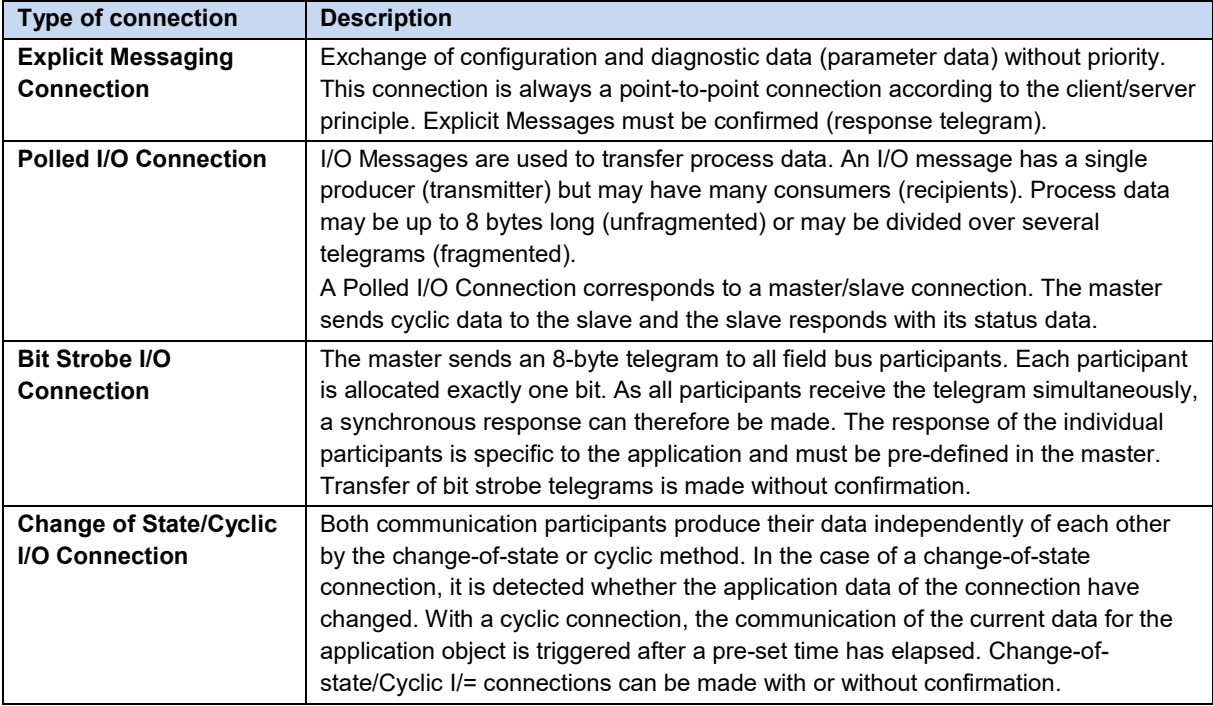

See  $\Box$  Section [6 "Data transmission"](#page-27-0) for detailed information.

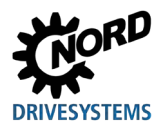

# <span id="page-18-0"></span>**4 NORD system bus**

Communication between the bus interface and frequency inverters from Getriebebau NORD GmbH & Co. KG is carried out via a separate NORD system bus. The NORD system bus is a CAN field bus; communication is via the CANopen protocol.

One or more frequency inverters in the field bus system can be accessed via a bus interface.

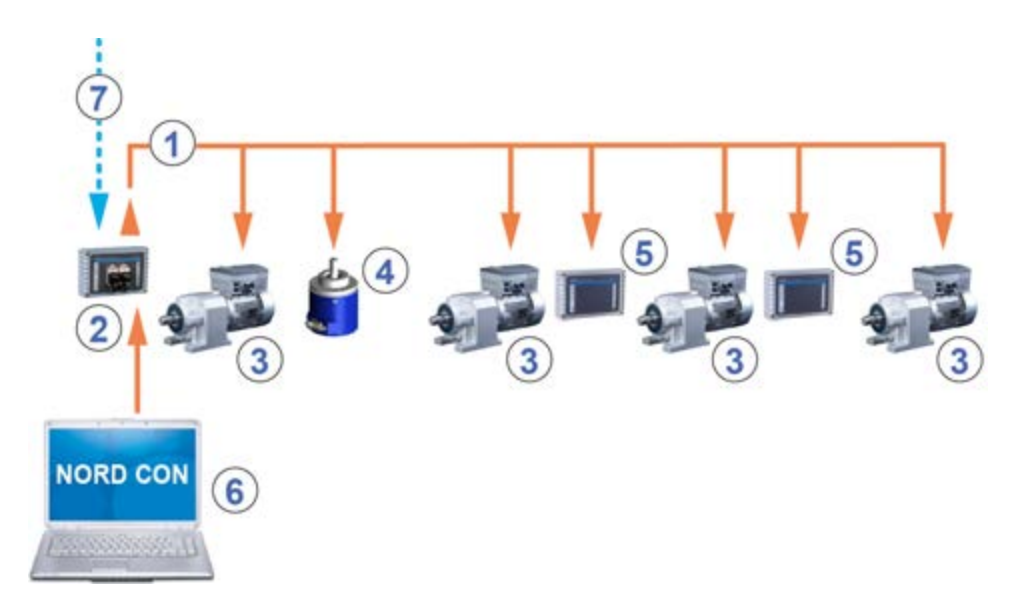

#### <span id="page-18-1"></span>**Figure 4: Example of the structure of a NORD system bus**

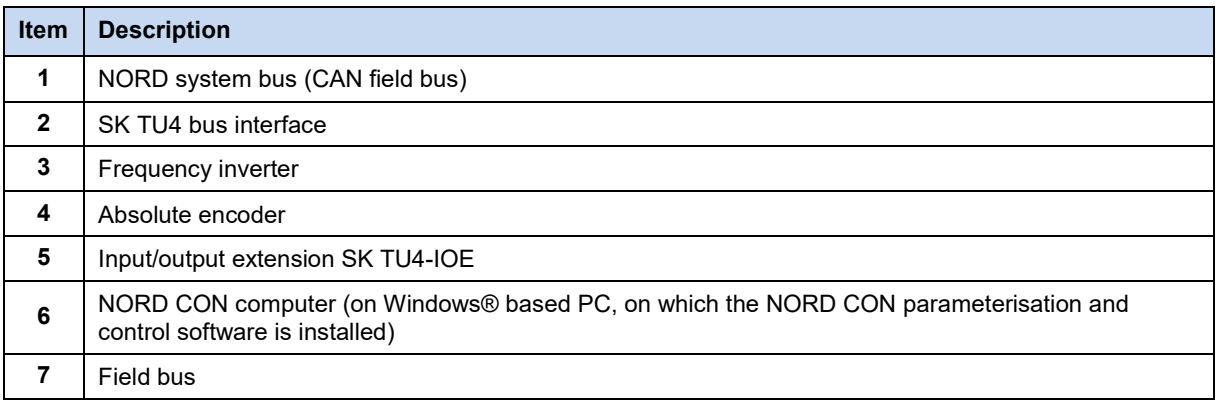

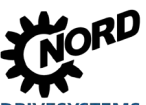

## <span id="page-19-0"></span>**4.1 NORD system bus participants**

#### **Possible number of bus nodes on a system bus:**

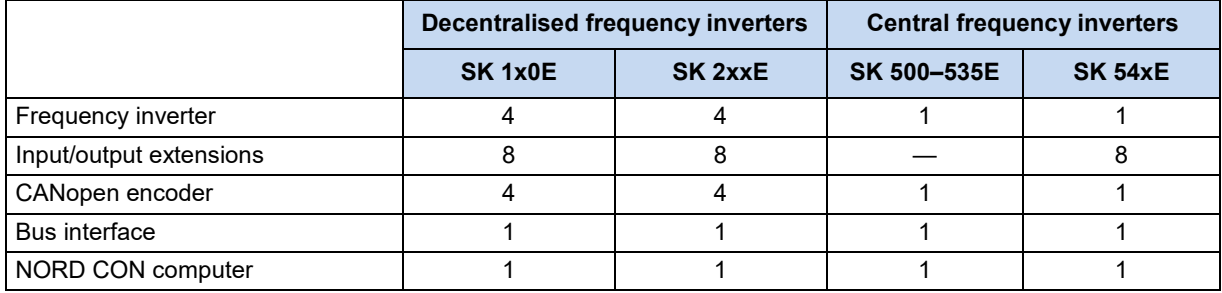

All participants on the NORD system bus must be assigned a unique address (CAN ID). The address of the bus interface is pre-set at the factory and cannot be changed. Connected IO extensions must be assigned to the frequency inverters  $( \Box \Box )$  Technical Information/Data Sheet of the relevant IO extension). Depending on the device, the addresses of the frequency inverter and the connected absolute encoder can be set via the parameter **P515 CAN address** or via the DIP switches.

If absolute encoders are used, these must be assigned directly to a frequency inverter. This is carried out using the following equation:

#### **Absolute encoder address = CAN ID of the frequency inverter + 1**

This results in the following matrix:

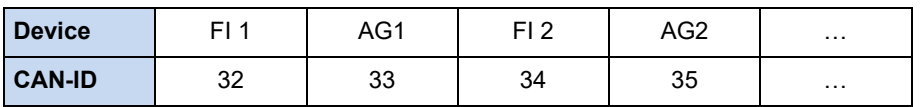

The termination resistor must be activated on the first and last participant in the system bus ( Frequency inverter manual) The bus speed of the frequency inverter must be set to "250 kBaud" (**P514 CAN baud rate**) This also applies to any absolute encoders which are connected.

## $\bigcirc$

**Information SK 5xxE series, SK 511E and above**

Setup of a system bus with SK 5xxE series devices is only possible for SK 511E devices and above and is made via their RJ45 sockets. It must be noted that the RJ45 sockets must have a 24 V DC supply in order to enable communication via the system bus  $( \Box \Box)$  Frequency inverter manual).

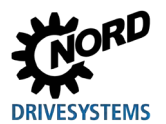

## <span id="page-20-0"></span>**4.2 Access to parameters and control options**

Communication by NORD control devices (SimpleBox and ParameterBox) and the NORD CON software with the bus interfaces and the frequency inverters on the NORD system bus is carried out via the USS protocol ( $\Box$  Manual BU [0050\)](https://www.nord.com/cms/de/documentation/manuals/details_1139/detail_7436.jsp)

## l<sup>a</sup>

#### **Information Access to bus interface parameters**

- Access to bus interface parameters is only possible via the NORD CON software or the ParameterBox, not however via the SimpleBox (SK CSX-3...).
- Access to the parameters of a SK TU4 is possible via the NORD system bus by connection to a frequency inverter or also directly by connection to the RJ12 interface of the SK TU4.
- Access to the parameters of a SK CU4 is only possible via the NORD system bus (CANopen) by connection to a frequency inverter.

## <span id="page-20-1"></span>**4.2.1 Access via the NORD SimpleBox**

By connection of the SimpleBox ( $\Box$  Manual [BU 0040\)](https://www.nord.com/cms/de/documentation/manuals/details_1139/detail_7434.jsp) to a frequency inverter a **point-to-point USS bus communication** is established. The SimpleBox only communicates with the frequency inverter to which it is connected.

#### <span id="page-20-2"></span>**4.2.2 Access via the NORD ParameterBox**

Access via the ParameterBox ( $\Box$  Manual [BU 0040\)](https://www.nord.com/cms/de/documentation/manuals/details_1139/detail_7434.jsp) can be obtained by several methods:

- Connection of the ParameterBox to a frequency inverter for **point-to-point USS bus communication**. The ParameterBox only communicates with the frequency inverter to which it is connected.
- Connection of the ParameterBox to a frequency inverter for **USS communication** with a maximum of 6 participants (5 devices plus ParameterBox). This requires an installed USS bus:
	- Wired,
	- Termination resistors set,
	- USS bus participants addressed.
- Connection of the ParameterBox to a bus interface or frequency inverter for **system bus communication (CANopen)** with a maximum of 6 participants (5 devices plus ParameterBox).

This requires an installed system bus:

- Wired,
- Termination resistors set,
- System bus participants addressed, USS addresses set to the factory setting ("0"). If the ParameterBox detects an active system bus, a USS address is automatically assigned to all of the participants which are detected.

Communication is via the USS protocol. The CANopen interface of the bus interface or the device with which the ParameterBox is connected acts as a gateway.

#### <span id="page-21-0"></span>**4.2.3 Access via NORDCON software**

Access via the NORDCON software  $($  $\Box$  Manual  $BU$  0000) can be obtained by several methods:

- Connection of the NORDCON computer to a frequency inverter for **point-to-point USS bus communication**. The NORDCON software only communicates with the frequency inverter to which it is connected.
- Connection of the NORDCON computer to a frequency inverter for **USS communication** with a maximum of 32 participants (31 devices plus ParameterBox). This requires an installed USS bus:
	- Wired,
	- Termination resistors set (only for RS485 connection. This is not necessary for an RS232 connection).

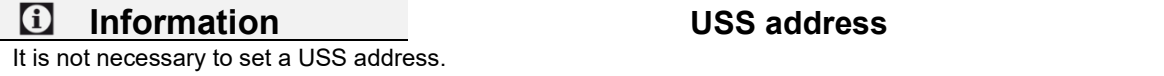

- Connection of the NORDCON computer to a bus interface or frequency inverter for **system bus communication (CANopen)** with a maximum of 32 participants (31 devices plus NORDCON). This requires an installed system bus:
	- Wired,
	- Termination resistors set,
	- System bus participants addressed, USS addresses set to the factory setting ("0"). If the NORDCON software detects an active system bus, a USS address is automatically assigned to all of the participants which are detected.

Communication is via the USS protocol. The CANopen interface of the bus interface or the device with which the NORDCON software is connected acts as a gateway.

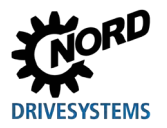

# <span id="page-22-0"></span>**5 Initial setup**

The bus interface must be set up in order to commission the field bus system. This consists of the following work:

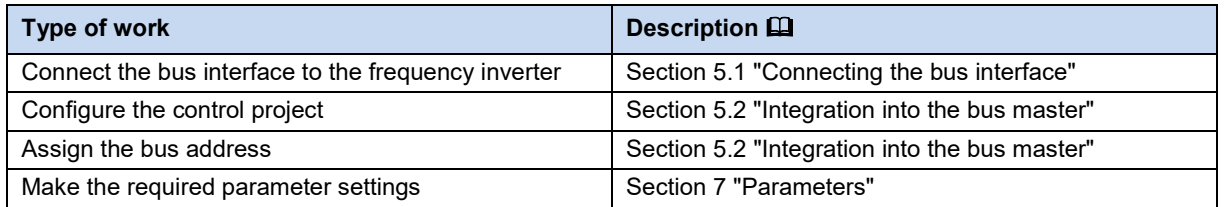

An example of the procedure for setting up the field bus system can be found at the end of this section ( $\Box$  Section [5.3 "Example: Commissioning](#page-25-0) the DeviceNet bus module").

Detailed information about EMC compliant installation can be found in the Technical Information TI [80\\_0011](https://www.nord.com/cms/de/documentation/manuals/details_1139/detail_81856.jsp) under [www.nord.com](http://www.nord.com/)

## <span id="page-22-1"></span>**5.1 Connecting the bus interface**

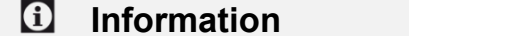

**Information Bus address via DIP switch**

Before connecting the bus interface, read the information for setting the bus address in the technical information and in this manual ( $\Box$  Section [5.2.4 "DeviceNet field bus address"](#page-24-0)). If the bus address is set with the DIP switches, this must be carried out before the bus interface is connected, as the DIP switches are no longer accessible after this.

Connection of the bus interface to the frequency inverter and the DeviceNet field bus is described in the corresponding technical information:

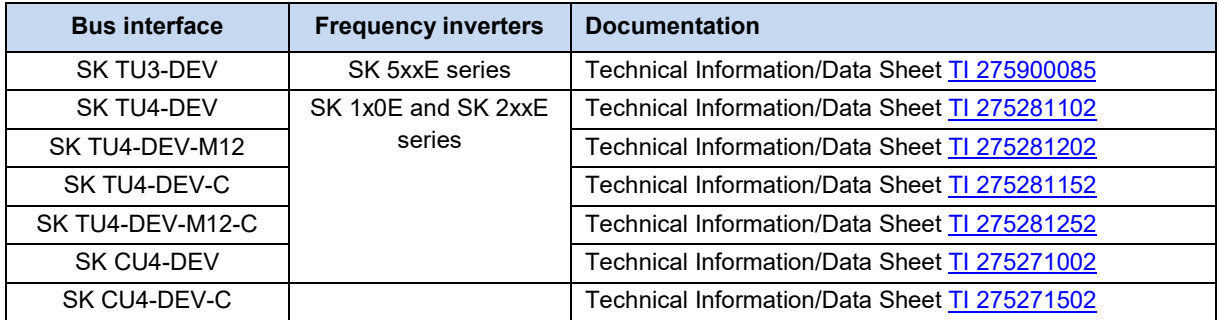

## <span id="page-23-0"></span>**5.2 Integration into the bus master**

The bus master must first be configured for communication with the bus interface (PLC project of the DeviceNet controller). The configuration must be produced with a software system for DeviceNet field bus systems.

#### <span id="page-23-1"></span>**5.2.1 Installing the device description file**

The bus master needs a device description file so that the bus interface and the frequency inverter can be identified by the bus master during the bus scan.

The current device description file which is necessary for detection of the CANopen bus interface and the frequency inverter can be downloaded from our website [www.nord.com,](http://www.nord.com/) directly under the link

#### [NORDAC\\_Options.](https://www.nord.com/cms/de/documentation/software/options/NORDAC_Options.jsp)

The file (e.g. "SK2xxEDN.eds") contains a description of the device characteristics of the bus interface, the objects and the parameters of the bus interface and the connected frequency inverters.

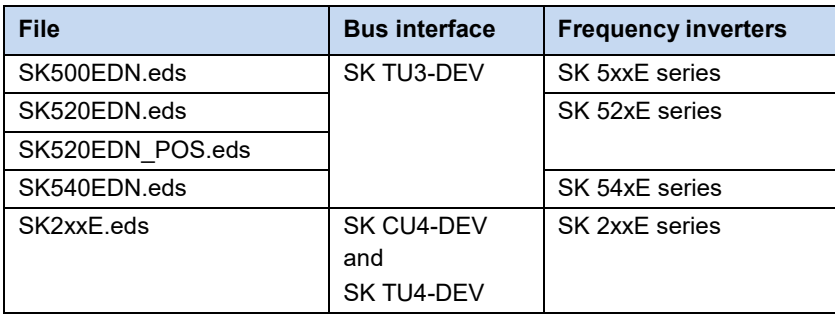

## $\boldsymbol{\theta}$

#### **Information Number of connected frequency inverters**

As delivered, the device description file is set to a connected frequency inverter (FI1) If several frequency inverters are connected, these must be set in the configuration software after installation of the device description file.

#### <span id="page-23-2"></span>**5.2.2 Automatic device detection**

In order that the bus interface and the connected frequency inverters can be automatically detected by the bus master in bus scan, the following settings must be made in the configuration software after installation of the device description file:

- Enter the bus interface in the DeviceNet field bus system
- Set the bus address of the bus interface

#### <span id="page-23-3"></span>**5.2.3 Data format of process data**

For the cyclic transfer of process data for the bus interface and the frequency inverter, the data format must be specified in the configuration project. For detailed information about process data, please refer to  $\square$  Section [6.3 "Transfer of process data"](#page-32-0).

## <span id="page-24-0"></span>**5.2.4 DeviceNet field bus address**

In order for the bus interface and the connected frequency inverters to be detected by the bus master, the bus address and the baud rate, and if necessary the termination resistor (if the bus interface is the last participant on the bus) must be set on the bus interface.

The setting is made with rotary coding switches or DIP switches, **Q** Technical Information/Data Sheet.

The address and the baud rate are read out by the bus interface when the bus interface is connected to the power supply ("POWER ON").

The address which is set can be read out with parameter **P180 DeviceNet address** and the set baud rate with parameter **P181 DeviceNet baud rate** (**Quad Section 7.1.4 "DeviceNet information** [parameters"](#page-64-0)).

## <span id="page-25-0"></span>**5.3 Example: Commissioning the DeviceNet bus module**

The following example contains an overview of the necessary steps for commissioning the bus interface in a DeviceNet field bus system. The example does not include any details of applicationspecific settings (motor data, control parameters, etc.).

#### **Example:**

Via a bus interface, 3 frequency inverters are to be independently controlled in positioning operation with a single speed and a single position specification.

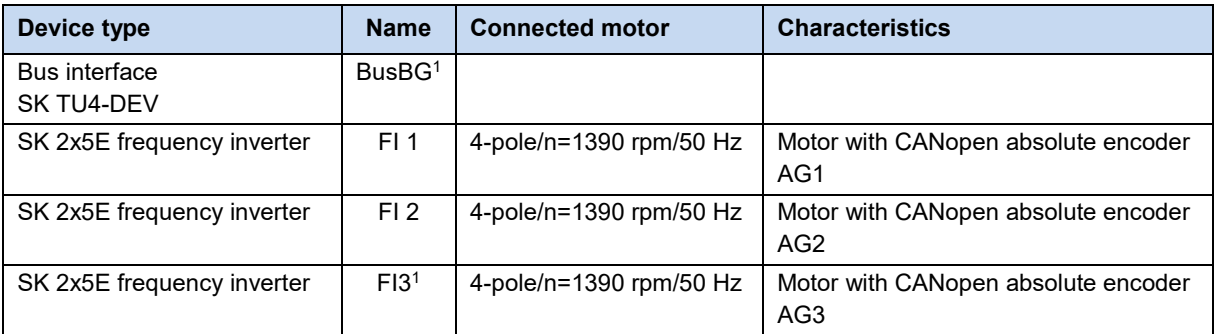

1 The bus interface and frequency inverter FI3 are physically the last participants on the NORD system bus.

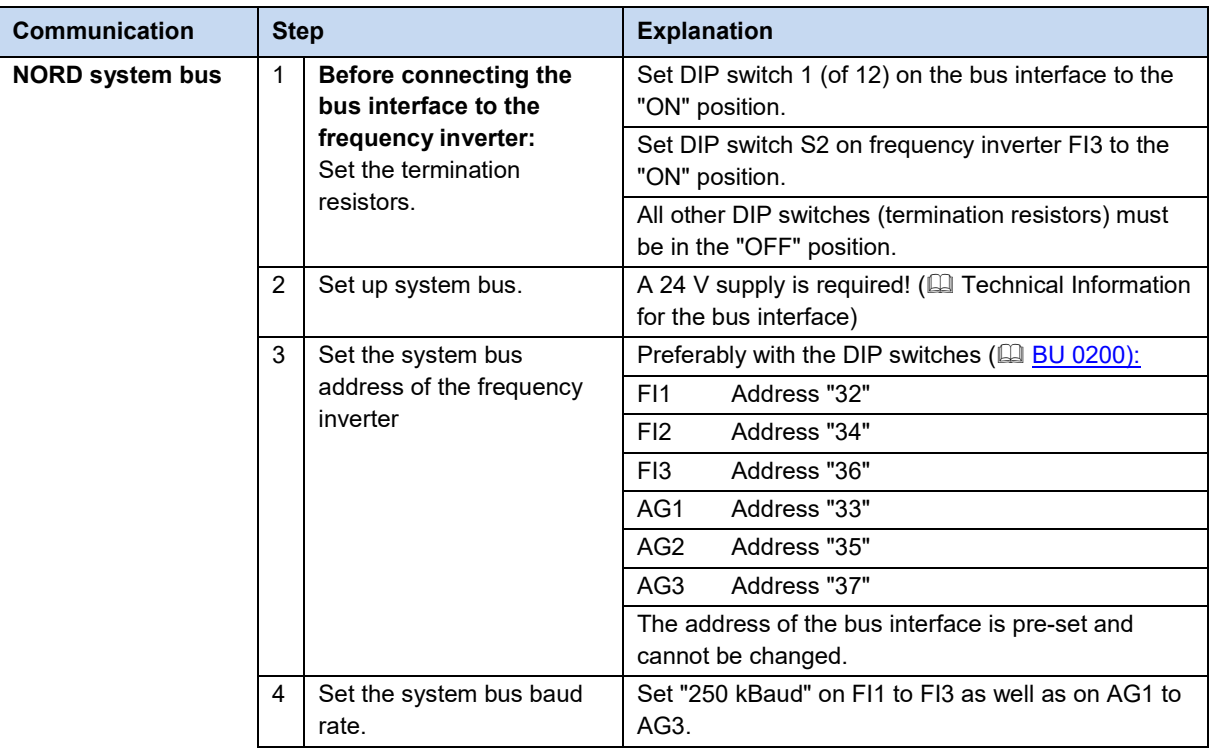

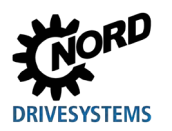

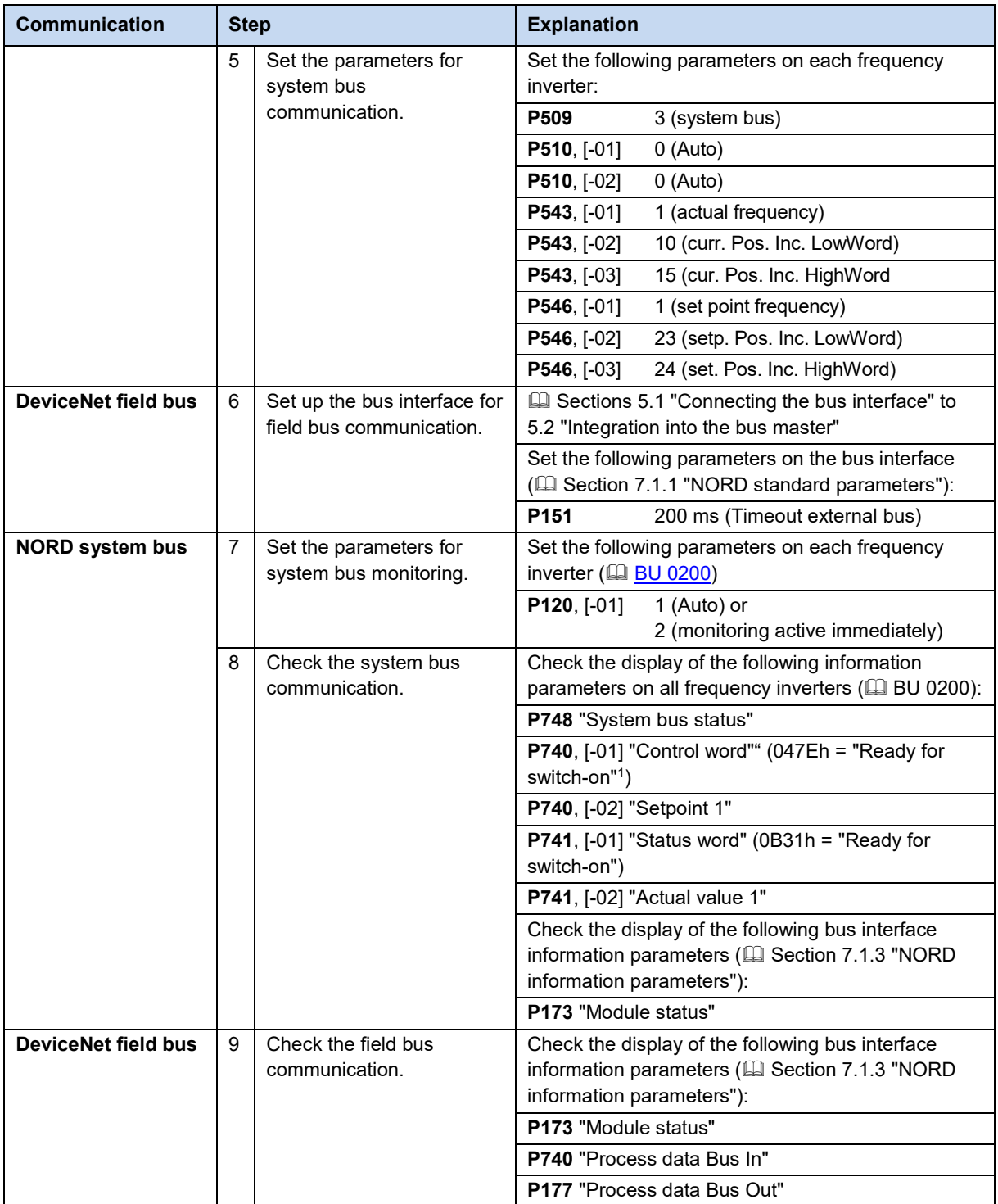

1 On condition that the PLC has already sent the control word. Otherwise "0h" is displayed in the parameter.

# <span id="page-27-0"></span>**6 Data transmission**

## <span id="page-27-1"></span>**6.1 Introduction**

With the data communication between the frequency inverter (via the bus interface) and the bus master (PLC) process data and parameter data are exchanged.

The process data are communicated after the establishment of an I/O Connection and the parameter data are communicated after establishment of an Explicit Message Connection.

#### <span id="page-27-2"></span>**6.1.1 Process data**

- Process data are the control word and up to 3 setpoints, as well as the status word and up to 3 actual values. Control words and setpoints are communicated from the bus master to the frequency inverters. Status words and actual values are communicated from the frequency inverters to the bus master.
- Process data are necessary to control the frequency inverter.
- The transfer of process data is carried out cyclically with priority between the bus master and the frequency inverters.
- In the PLC the process data are stored directly in the I/O area.
- Process data are not saved in the frequency inverter.

Section [6.3 "Transfer of process data"](#page-32-0).

## <span id="page-27-3"></span>**6.1.2 Parameter data**

- Parameter data are the setting values and device data for the bus interface and the connected frequency inverter.
- Transfer of the parameter data is carried out cyclically without priority.

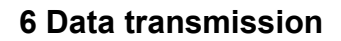

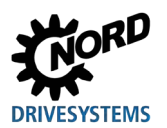

## <span id="page-28-0"></span>**6.2 Structure of application data**

The cyclic exchange of application data between the bus master and the frequency inverters is carried out via two areas:

- PKW area = **P**arameter **L**abel **V**alue (parameter level)
- PZD area = **P**ro**c**ess**D**ata (process data level)

#### <span id="page-28-1"></span>**6.2.1 PKW area**

Parameter values can be read and written via the **PKW** area. These are essentially configuration, monitoring and diagnostic tasks.

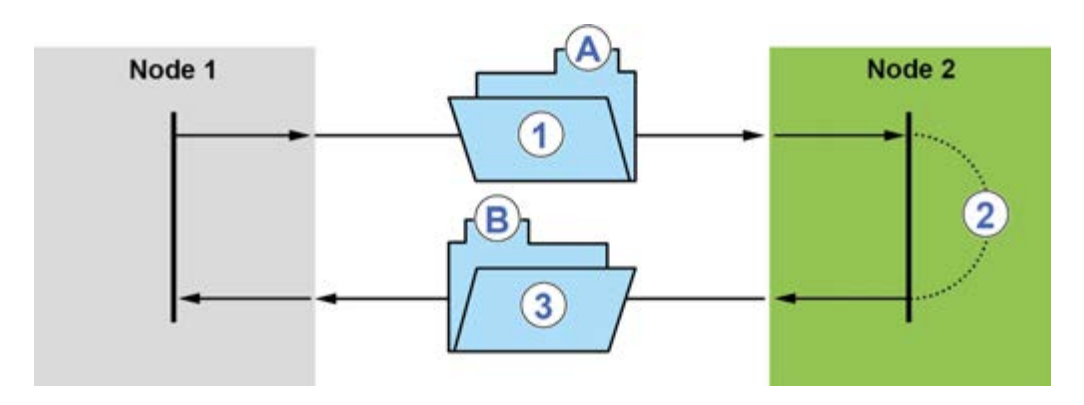

#### <span id="page-28-2"></span>**Figure 5: Telegram traffic – PKW area**

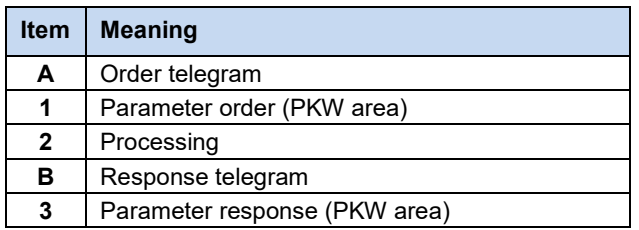

An access always consists of an order and a response telegram. In the order telegram, the application data is transferred from the bus master (Node 1) to the field bus participant (Node 2). In the response telegram, the application data is transferred from the field bus participant to the bus master.

Processing of PKW data is carried out with low priority and can take considerably longer than the processing of process data.

## <span id="page-29-0"></span>**6.2.2 PZD area**

The frequency inverter is controlled via the **PZD** area. This is done by transfer of the control word, the status word and by setpoint and actual values. Processing of the process data is carried out in the FI with high priority, in order to ensure a rapid response to control commands or a change in status can be transmitted to the bus master without delay. Three different types of connection are used for this:

#### **Polled I/O Connection**

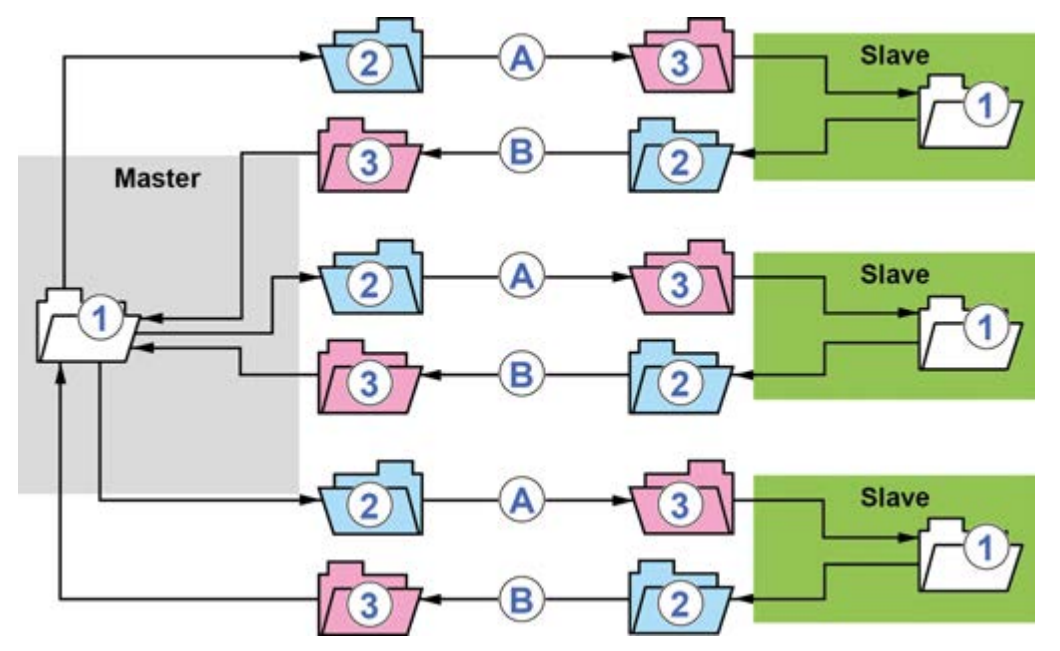

<span id="page-29-1"></span>**Figure 6: Polled I/O Connection**

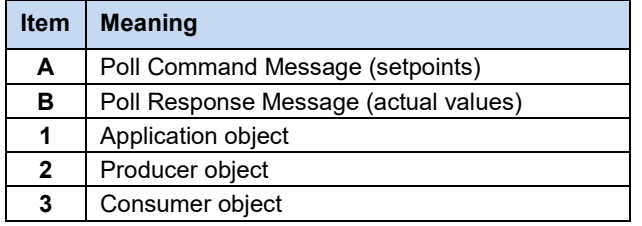

The Polled I/O Connection is a master-slave connection for the transfer of process data from a producer (transmitter) to one or more consumers (recipient(s)). The bus master sends the control data to the slave cyclically and the slave responds with its status data.

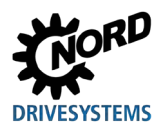

#### **Bit Strobe I/O Connection**

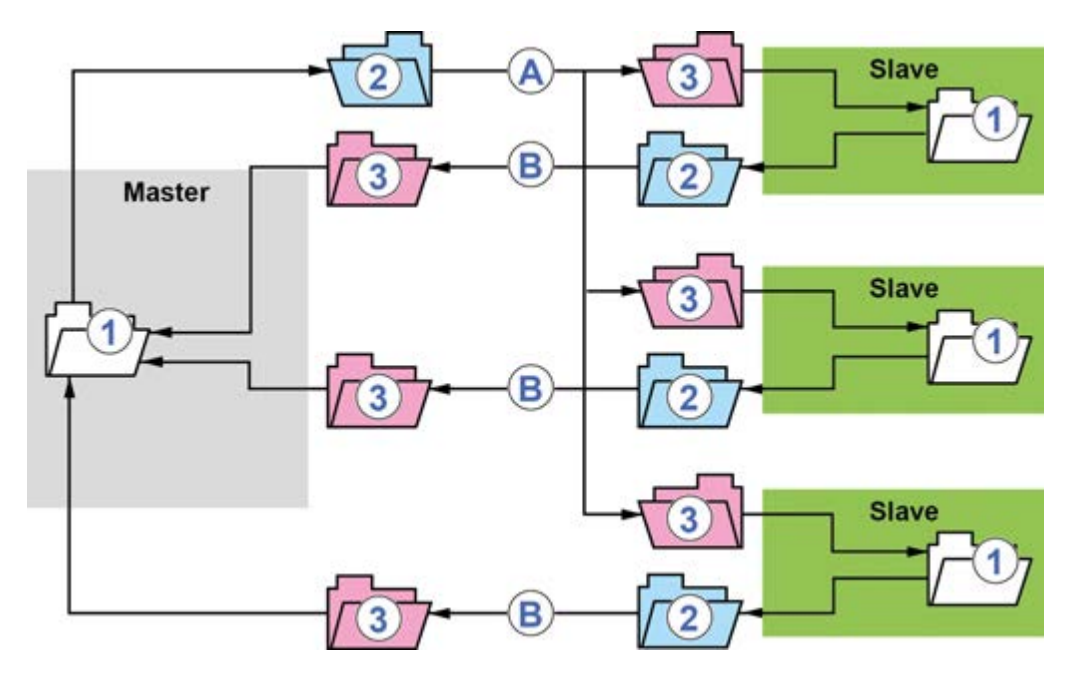

#### <span id="page-30-0"></span>**Figure 7: Bit Strobe I/O Connection**

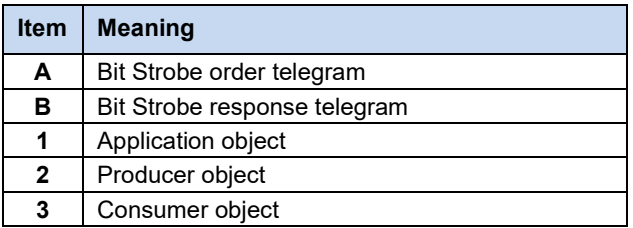

With this connection the master transfers a telegram with process data to all slaves (max. 63) which are configured for Bit Strobe I/O Connection. The data telegram consists of 8 bytes, of which each slave is allocated 1 bit (setpoint data).

#### $\boldsymbol{\theta}$ **Information**

Getriebebau NORD GmbH & Co. KG DeviceNet bus interfaces only accept the setpoint data (1-bit) which is assigned to them, if their Bit Strobe bit = "0".

As all slaves receive the telegram simultaneously, this connection is used to synchronise the slaves. Each slave can respond with an 8-byte telegram.

## **Change of State (COS)/Cyclic I/O Connection**

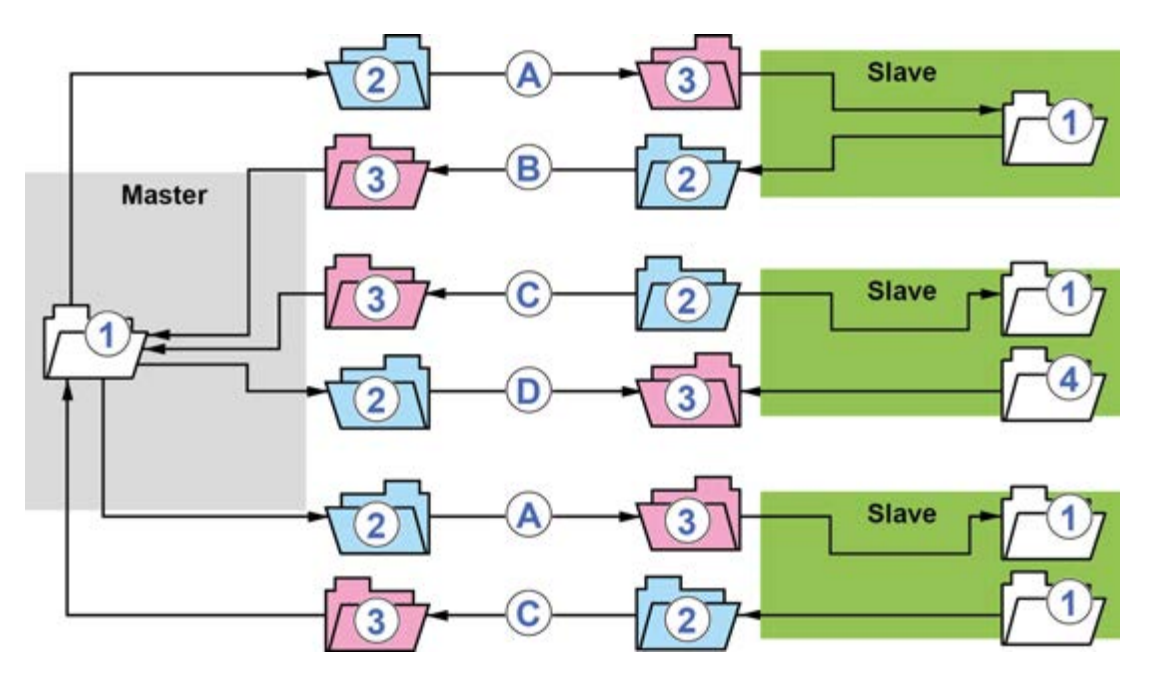

#### <span id="page-31-0"></span>**Figure 8: Change of State/Cyclic I/O Connection**

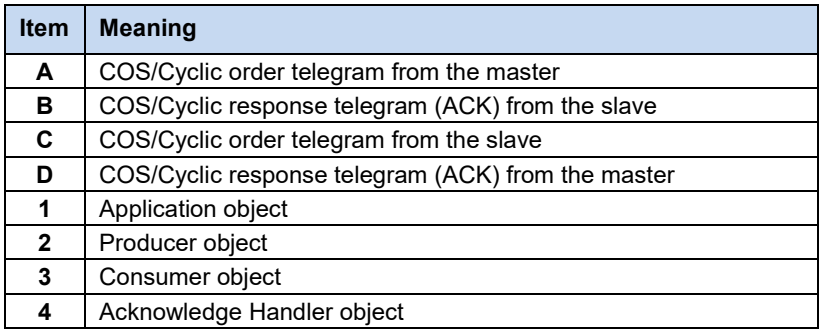

With this connection, both the bus master and the slaves may be independent producers. With a change of state I/O connection, the connection detects that the application data which are exchanged have been changed. In a cyclic I/O connection, the current data are only transferred after the elapse of a pre-set time. The data transfer can be made with or without confirmation. With a confirmed transfer, the path for the confirmation from the consumer must be defined.

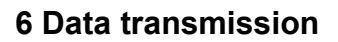

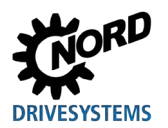

#### <span id="page-32-0"></span>**6.3 Transfer of process data**

The control word (STW) and up to 3 setpoints (SW) are transferred from the bus master to the frequency inverter and the status word (ZSW) and up to 3 actual values (IW) are transferred from the frequency inverter to the bus master as process data (PZD).

The transfer of process data is via I/O messages. The transfer can be made cyclically via a polled or cyclic I/O connection or event-controlled via a change of state or bit strobe I/O connection.

The data length and profiles of the process data telegrams are specified via the instances of the "assembly object" of the bus interface ( $\Box$  Section 6.3.1 . Assembly Object").

#### h **Information "Bit Strobe I/O Connection" transfer**

With the "Bit Strobe I/O Connection" transfer type, the bus interface may only respond with data telegrams which have a maximum length of 8 bytes. This must be taken into account when setting the DeviceNet standard parameters **P160...P165** (a Section [7.1.2 "DeviceNet standard parameters"](#page-58-0)). In the bit strobe telegram, each MAC ID (bus address) is assigned one bit, which must have the value "0" so that the process data can be forwarded to the connected frequency inverters. With the value "1" the last valid values are adopted.

The process data telegram contains 8 bytes of process data:

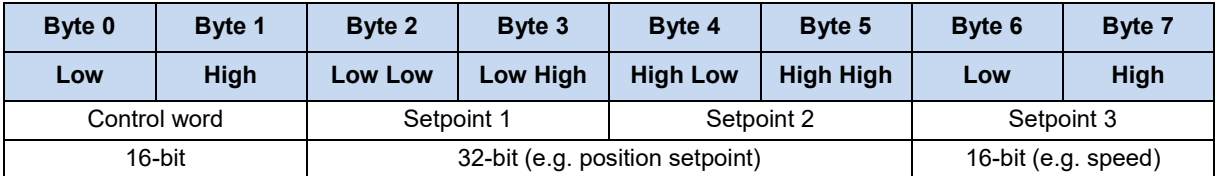

## $\boldsymbol{\theta}$

#### **Information Little-endian format**

Process data must be transferred in little-endian format (This is a order system for reading bytes into the register and memory, in which the LSB (Least Significant Byte) is in the first place and is saved in the lowest memory address). Example: "047Eh" (ready for switch-on) = "7E04h".

In a fragmented process data telegram, the data for up to 5 devices is sent in the following sequence:

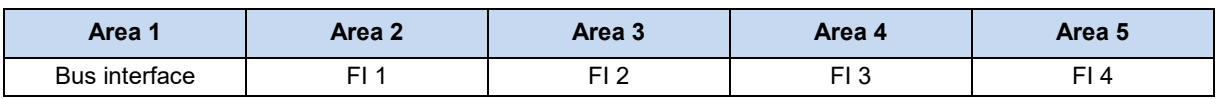

If one of the devices is not configured, the next area moves up. E.g. if the bus interface is not accessed, the first bytes are assigned to frequency inverter FI1.

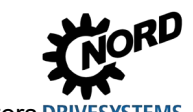

#### <span id="page-33-0"></span>**6.3.1 Assembly Object**

With the assembly object (Class 4,  $\Box$  Section [6.5 "Object classes"](#page-45-0)) data from attributes of different instances in different classes are combined to form a single attribute in an instance.

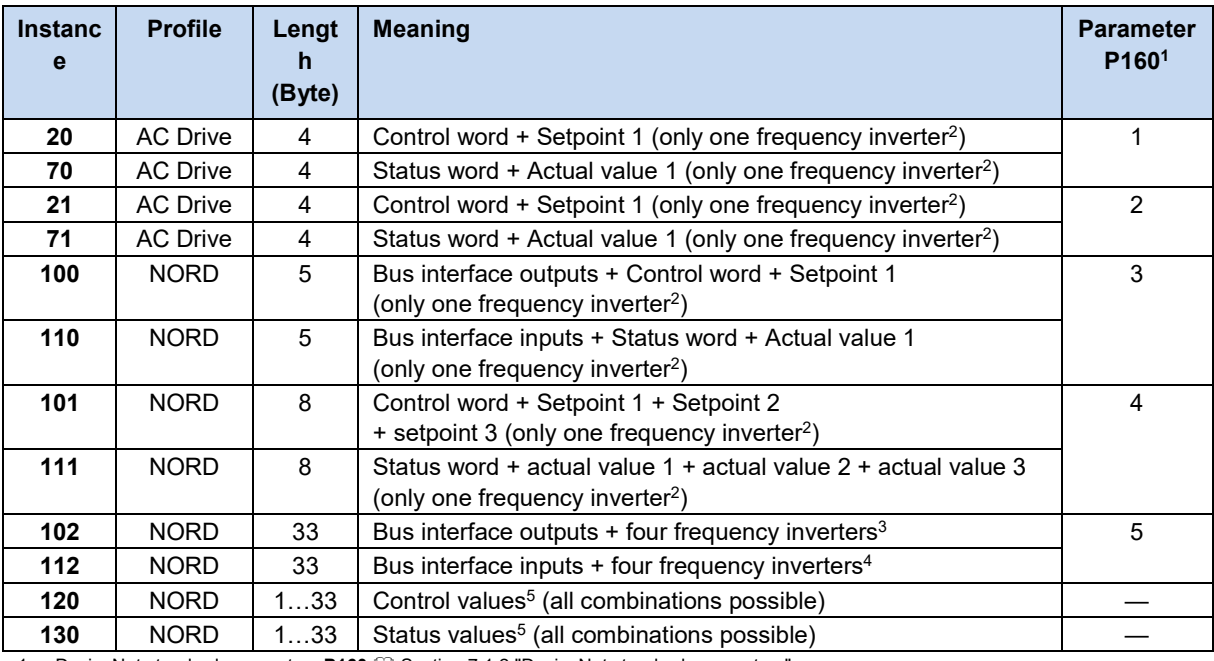

#### **Bus interfaces SK CU4 and SK TU4 – SK 2xxE series frequency inverters**

1 DeviceNet standard parameters **P160 QD** Sectio[n 7.1.2](#page-58-0) ["DeviceNet standard parameters"](#page-58-0)

2 As delivered, the device description file EDS file, **III** Sectio[n 5.2](#page-23-0) ["Integration into the bus master"](#page-23-0)) is set for a connected frequency inverter. If several frequency inverters are connected, these must be set in the configuration software after installation of the device description file.

3 Structure for each frequency inverter: Control word + Setpoint 1 + Setpoint 2 + setpoint 3

4 Structure for each frequency inverter: Status word + Actual value 1 + Actual value 2 + Actual value 3

5 Setting via DeviceNet standard parameters P161...P165, **[2]** Sectio[n 7.1.2](#page-58-0) ["DeviceNet standard parameters"](#page-58-0).

#### **Bus interface SK TU3 – SK 5xxE series frequency inverters**

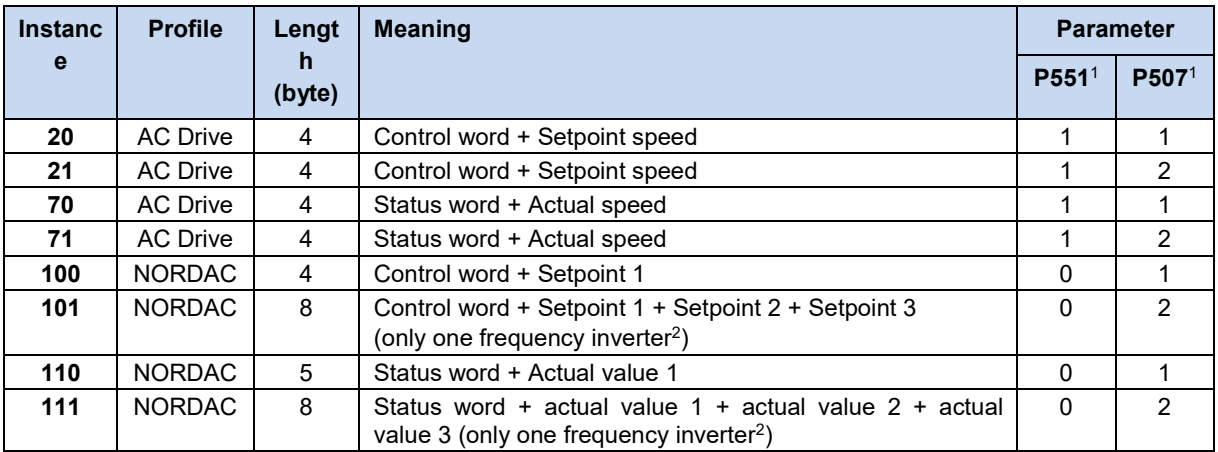

1 Additional parameters **P551 Drive profile** and **P507 PPO type** for the frequency inverter, **ED BU 0500. Via P551** the drive profile AC Drive is activated or deactivated; via **P507** the instance of the assembly object is selected or the data length is specified.

As delivered, the device description file EDS file, El Sectio[n 5.2](#page-23-0) ["Integration into the bus master"](#page-23-0)) is set for a connected frequency inverter. If several frequency inverters are connected, these must be set in the configuration software after installation of the device description file.

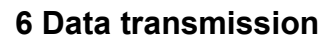

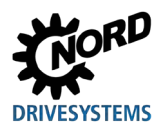

#### <span id="page-34-0"></span>**6.3.1.1 Instances 120 and 130**

Via instances 120 and 130 variable data lengths can be created. If the DeviceNet standard parameter **P160 Assembly selection** is set to zero, the structure of the instances can be freely specified by the settings of parameter **P161...P165** ( $\Box$  Section [7.1.2 "DeviceNet standard parameters"](#page-58-0)). The lengths of the transmission and reception data may be different.

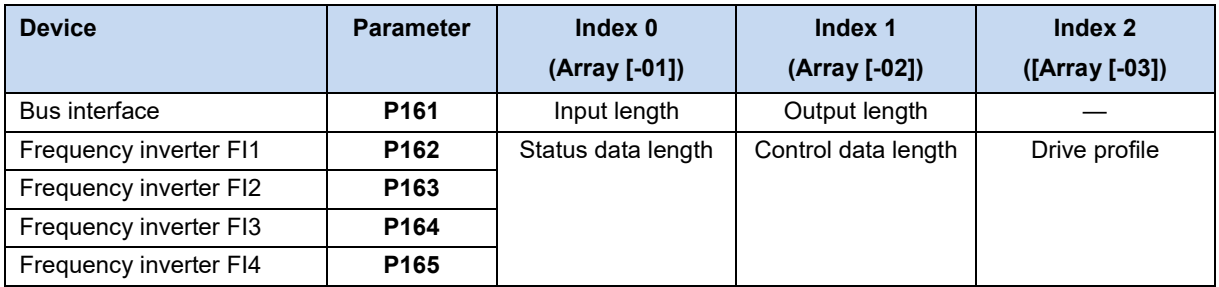

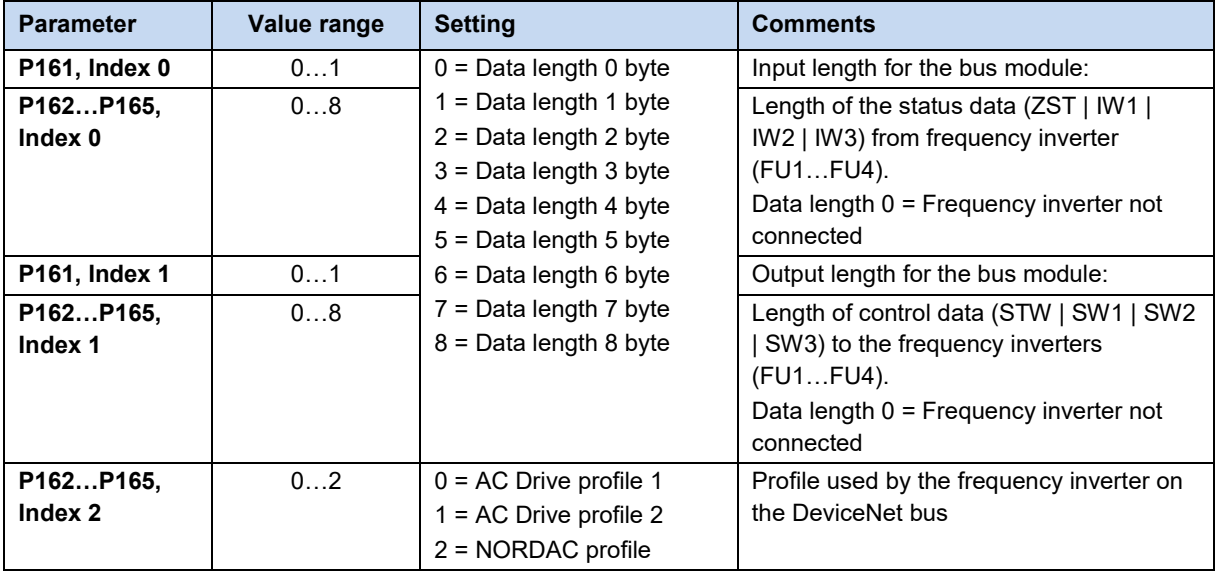

#### **Setting example**

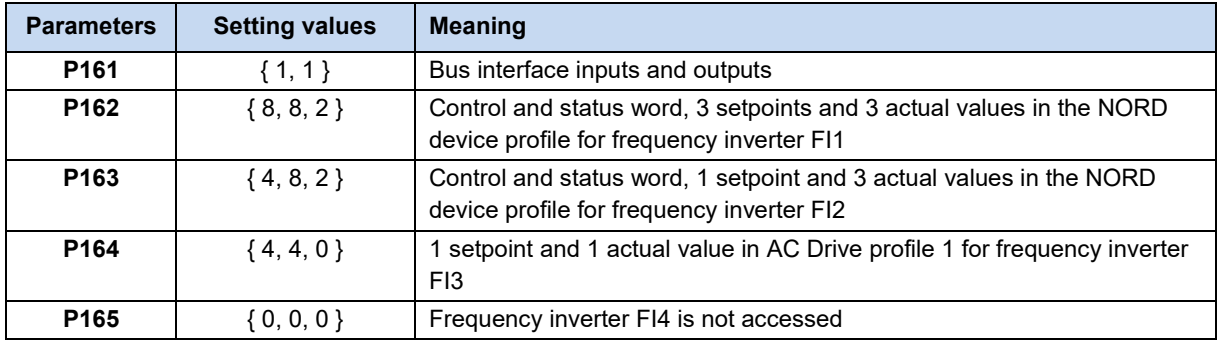

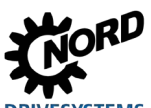

## <span id="page-35-0"></span>**6.3.2 AC Drive drive profile**

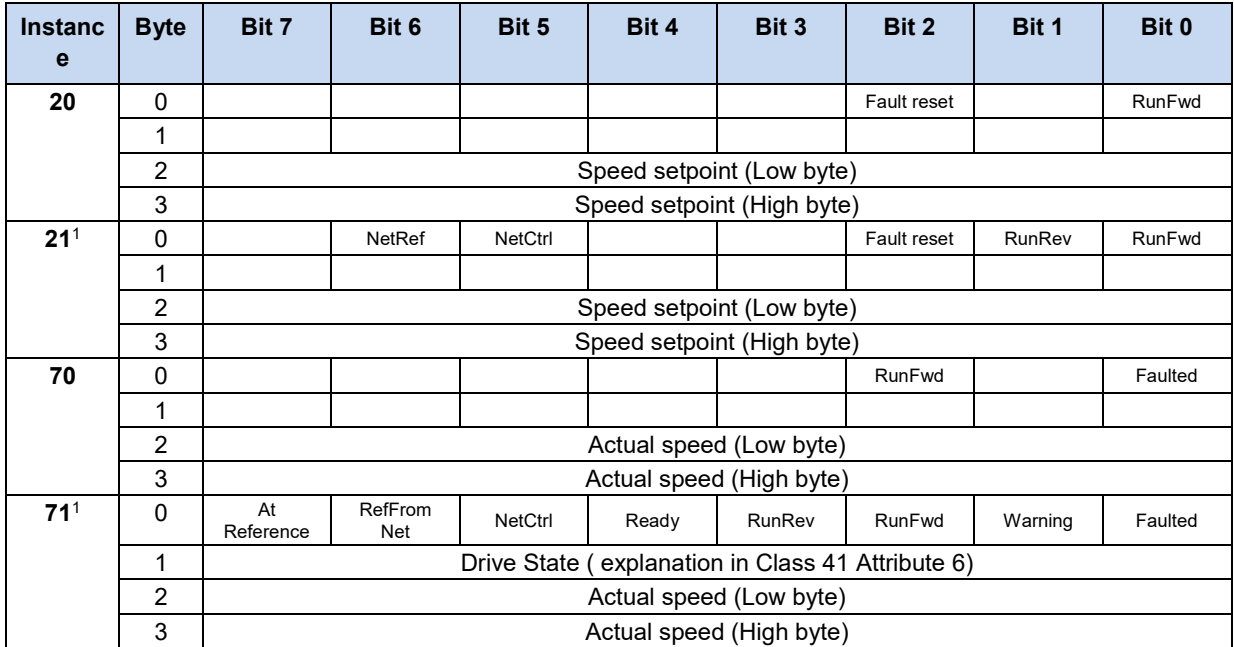

If the AC Drive drive profile is activated, the process data have the following meaning.

1 Only for bus interfaces SK CU4-DEV and SK TU4-DEV

#### **Meaning of control and status bits**

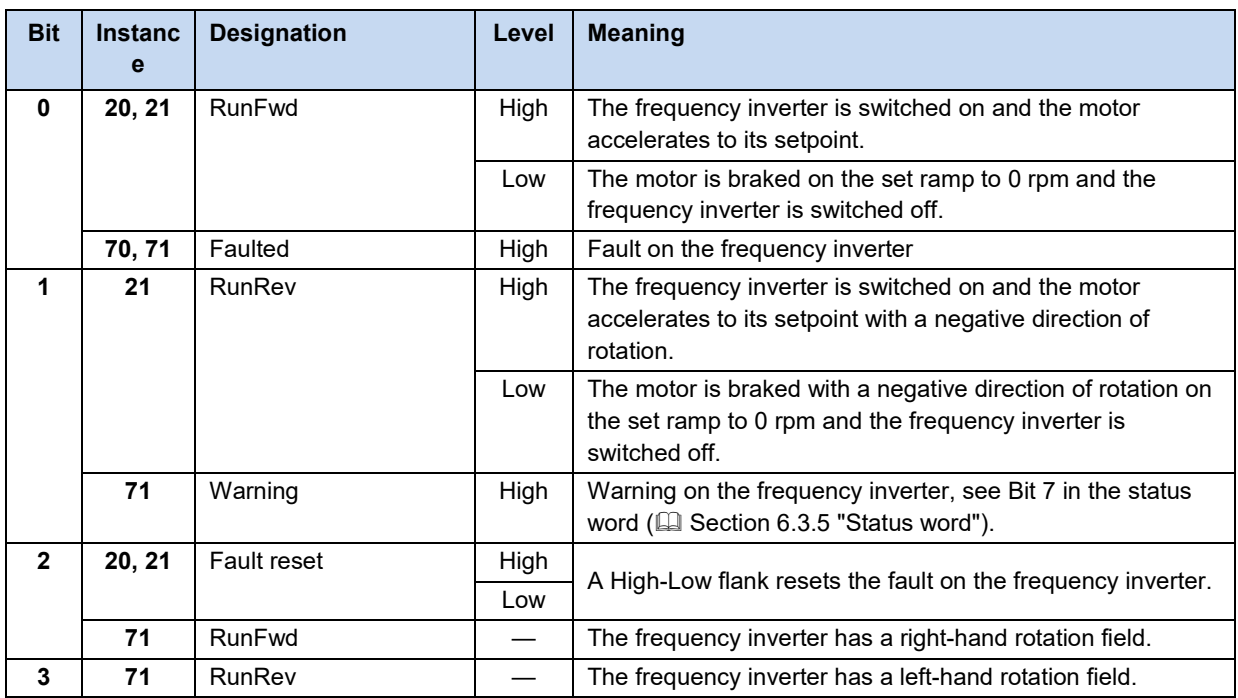
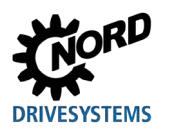

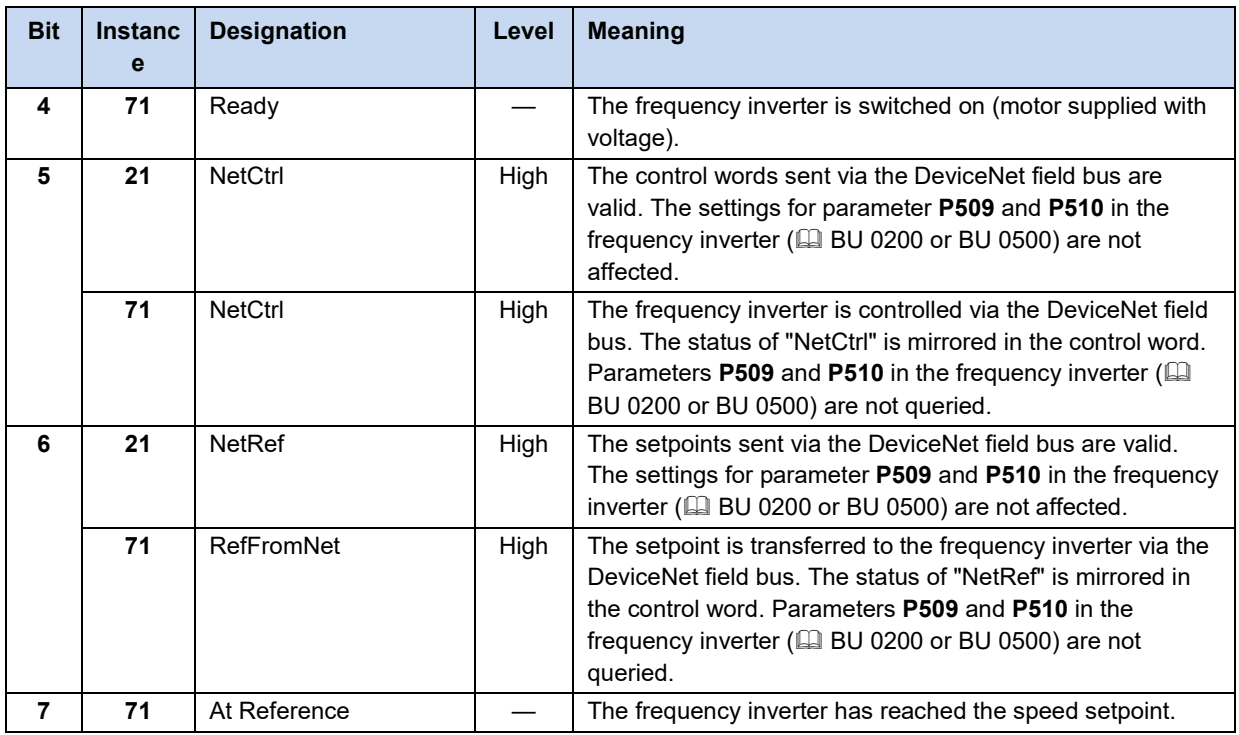

#### **6.3.3 NORDAC device profile**

The NORDAC device profile contains objects which specify the data format for the exchange of data between the bus master and Getriebebau NORD GmbH & Co. KG devices.

The following table shows an example of the structure on the basis of instances 100 and 110 (for a complete list of NORDAC objects  $\Box$  Section 6.5.9 "Class ID 100...181: NORDAC Objects").

If specified by the instance, the bus interface is always accessed in the first byte. Only the inputs and outputs can be set and read out. After this, the control word or the status word and the setpoints or actual values are always transferred. If several frequency inverters are accessed consecutively, the control or status word of the following frequency inverter is sent after the last setpoint or actual value.

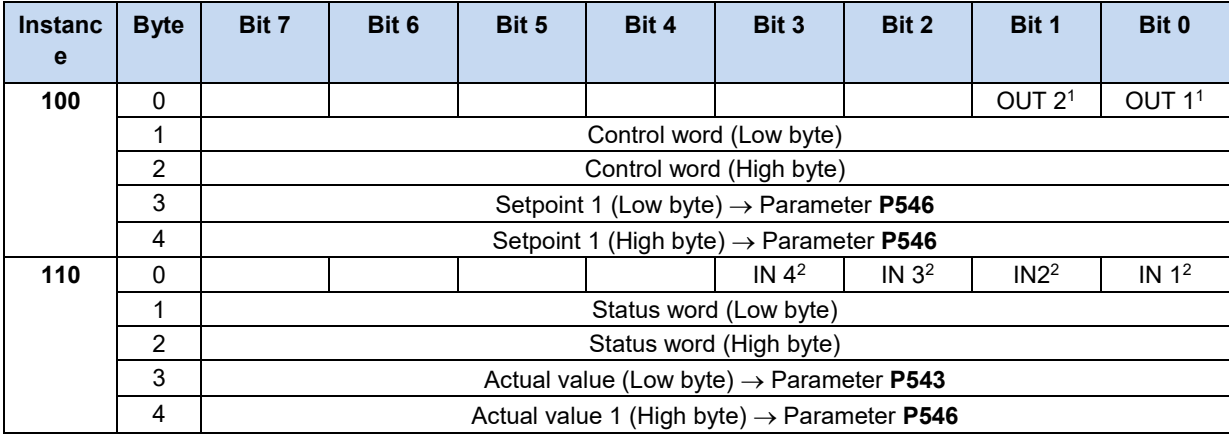

1 Here, the bus interface outputs can be set

2 Here, up to four inputs of the bus interface can be read out.

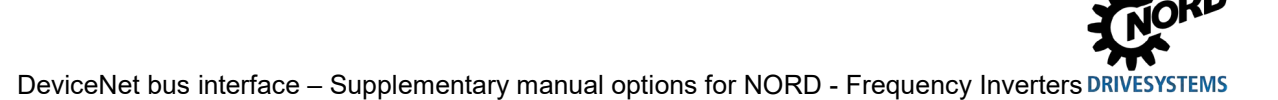

#### <span id="page-37-0"></span>**6.3.4 Control word**

The control word (STW) is the first word of a process data telegram which is sent from the bus master to the frequency inverter (order telegram) To switch the drive unit to standby, the frequency inverter must be set to "Ready for switch-on" status by transfer of the first control command "047Eh" ("10001111110b").

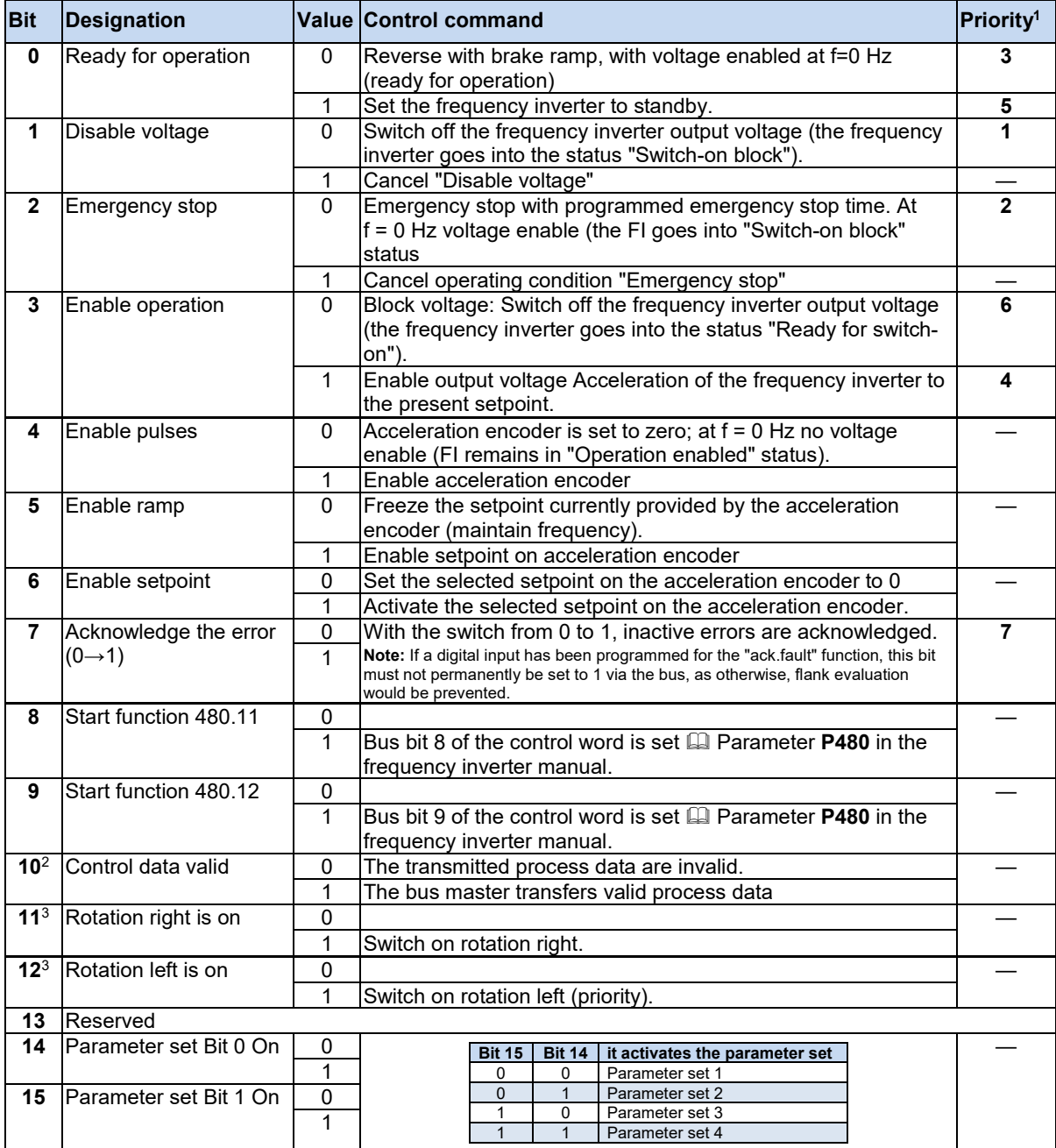

 $\frac{1}{2}$  If several control bits are set simultaneously, the priority stated in this column applies.

 The telegram is only interpreted as valid by the frequency inverter and the setpoints which are communicated via the field bus are only set if control bit 10 is set to 1.

If Bit 12 = 0, "rotational direction right ON" applies.

If Bit 12 = 1, "rotational direction left ON" applies, irrespective of Bit 11.

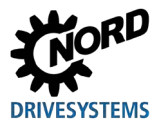

#### <span id="page-38-0"></span>**6.3.5 Status word**

The status word (ZSW) is the first word of a process data telegram which is sent from the frequency inverter to the bus master (response telegram). With the status word, the status of the frequency inverter is reported to the bus master. As the response to the control word command "047Eh" the frequency inverter typically responds with "0B31h" ("101100110001b") and therefore indicates the status "Ready for switch-on".

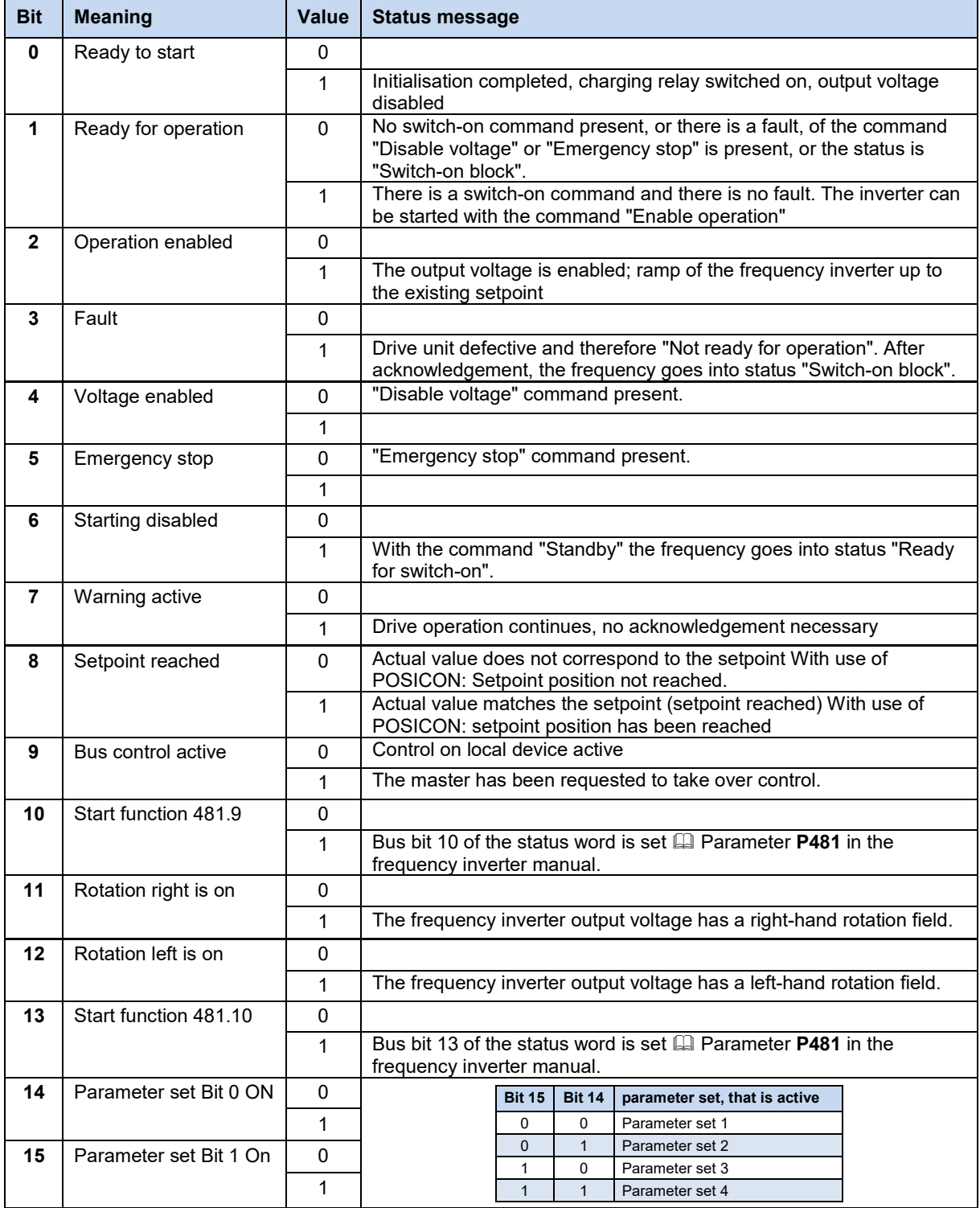

#### **6.3.6 Frequency inverter status machine**

The frequency inverter passes through a status machine. The changes between various states are triggered automatically or by control commands in the process data control word. The present status is returned in the process data status word.

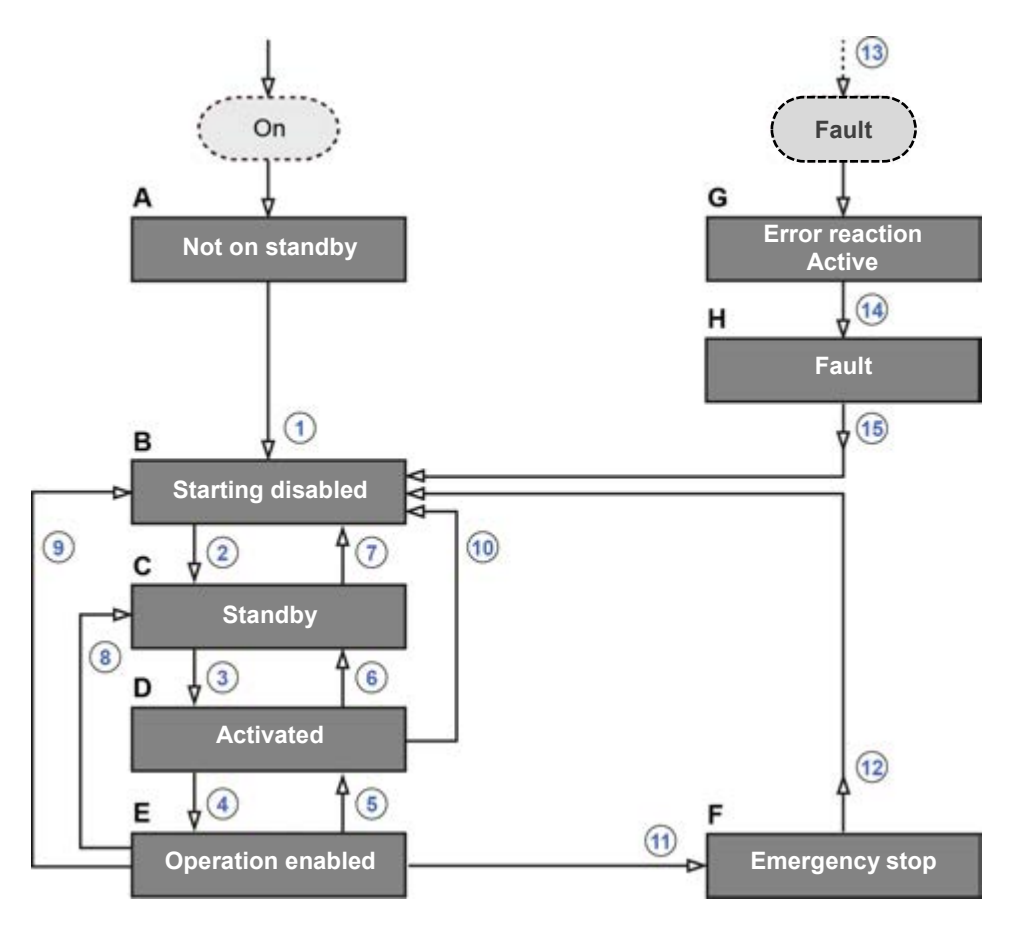

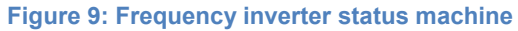

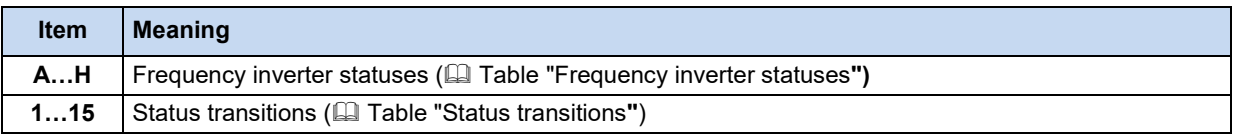

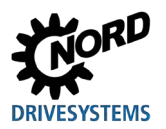

#### <span id="page-40-0"></span>**Frequency inverter statuses**

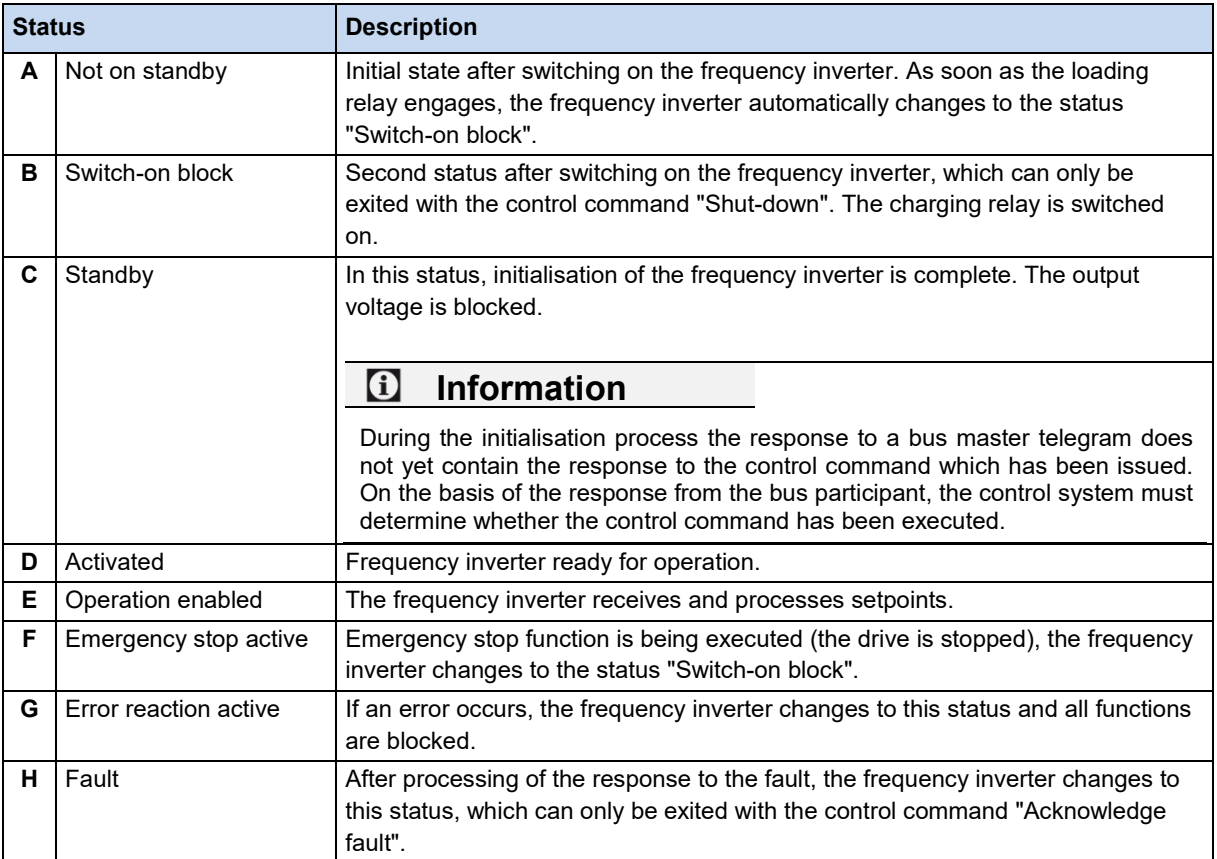

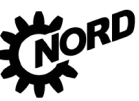

#### <span id="page-41-0"></span>**Status transitions**

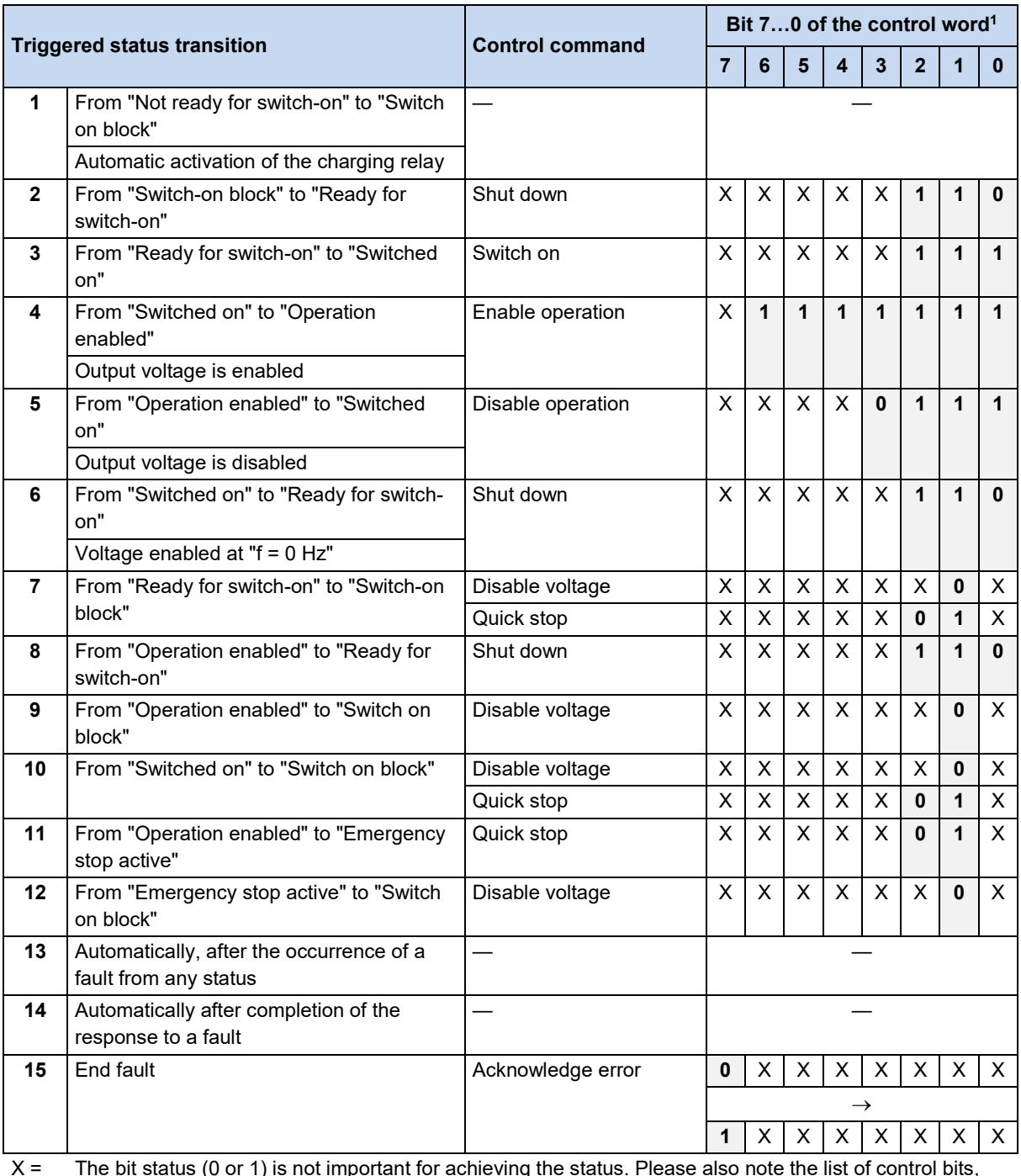

X = The bit status (0 or 1) is not important for achieving the status. Please also note the list of control bits, Sectio[n 6.3.4 "Control word"](#page-37-0).

1 Complete list of control bits (Bit 0...15) **QD** Section [6.3.4](#page-37-0) ["Control word"](#page-37-0).

# $\bigoplus$

#### **Information Control bit 10**

Control bit 10 "Control data valid" must always be set to 1. Otherwise the process data will not be evaluated by the frequency inverter.

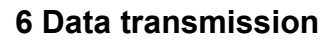

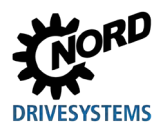

#### **Decoded frequency inverter statuses**

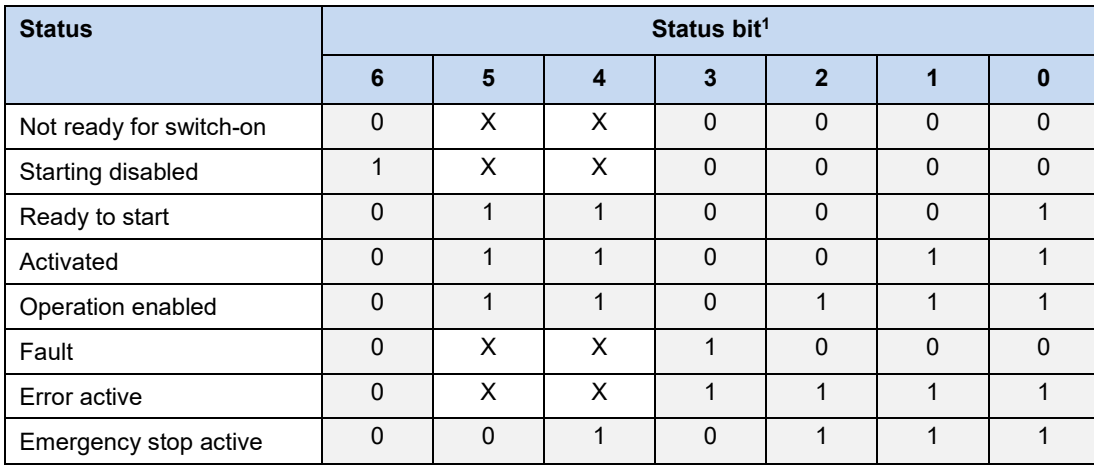

1 Complete list of status bits (Bit 0...15) **QD** Section [6.3.5](#page-38-0) ["Status word"](#page-38-0).

#### **6.3.7 Setpoints and actual values**

Setpoints (from the bus master to the frequency inverter) and actual values (from the frequency inverter to the bus master) are specified via the following parameters of the frequency inverter:

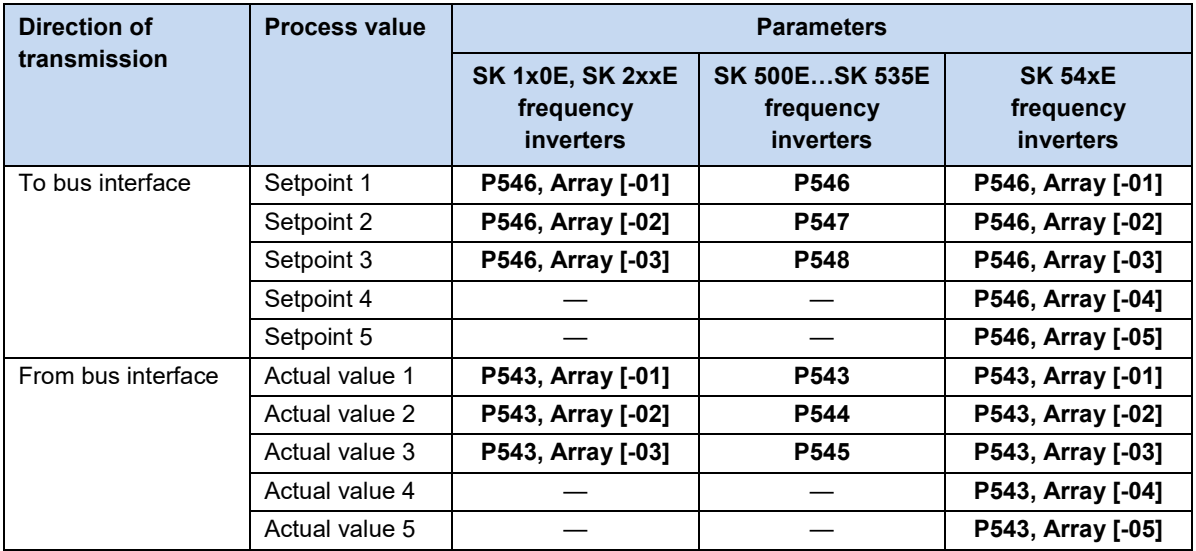

Setpoints and actual values are transmitted by three different methods:

#### **Percentage transmission**

The process value is transmitted as an integer with a value range of -32768 to 32767 (8000 hex to 7FFF hex). The value "16384" (4000 hex) corresponds to 100%. The value "-16384" (C000 hex) corresponds to -100%.

For frequencies, the 100% value corresponds to parameter **P105 Maximum frequency** of the frequency inverter. For current, the 100% value corresponds to parameter **P112 Torque current limit** of the frequency inverter.

Frequencies and currents result from the following formulae:

16384 *Value* \* *P*105 *Frequency* ×  $= \frac{Value \times 1103}{16384}$  *Current* =  $\frac{Value * \times 112}{16384}$ 

\* 16 Bit- setpoint or actual value which is transferred via the bus.

#### **Binary transmission**

Inputs and outputs as well as digital input bits and bus output bits are evaluated bit-wise.

#### **Transmission of positions (SK 1x0E, SK 2xxE and SK 530E and above)**

In the frequency inverter, positions have a value range of -50000.00....50000.00 rotations. A rotation of the motor can be subdivided into a maximum of 1000 increments. The subdivision depends on the encoder which is used.

The 32 Bit value range is divided into a "Low" and a "High" word, so that two setpoints or actual values are required for the transmission.

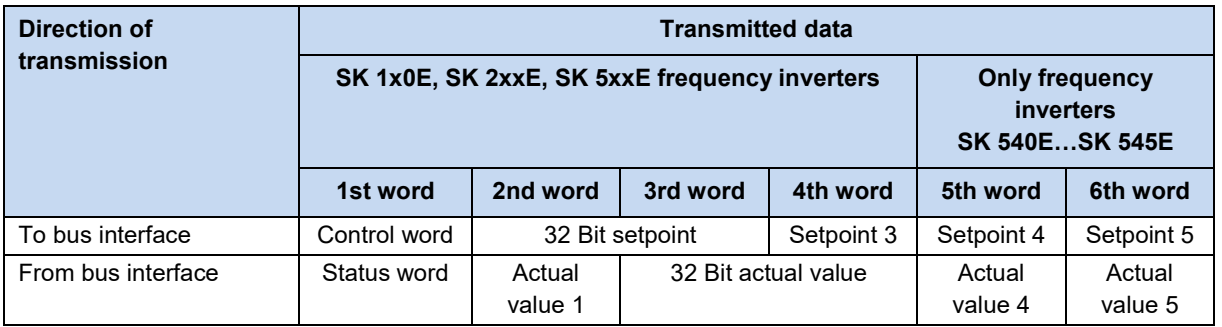

Only the "Low" word for the position can also be transferred. This results in a limited value range from 32,767 to -32,768 rotations. This value range can be extended with the ratio factor (**Parameter P607 speed ratio** and **P608 Reduction**), however this reduces the resolution accordingly.

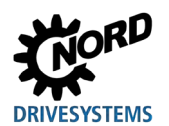

#### **6.4 Parameter data transmission**

Access to all parameters of the bus interface and the connected frequency inverters is via Explicit Messages. A point-to-point connection is established according to the Client/Server principle for the transmission.

The transfer format for parameter access is the "Requested Message Body Format" is 8/8 (8-bit Class ID / 8-bit Instance ID).

A data telegram for a parameter request contains 8 bytes of parameter data:

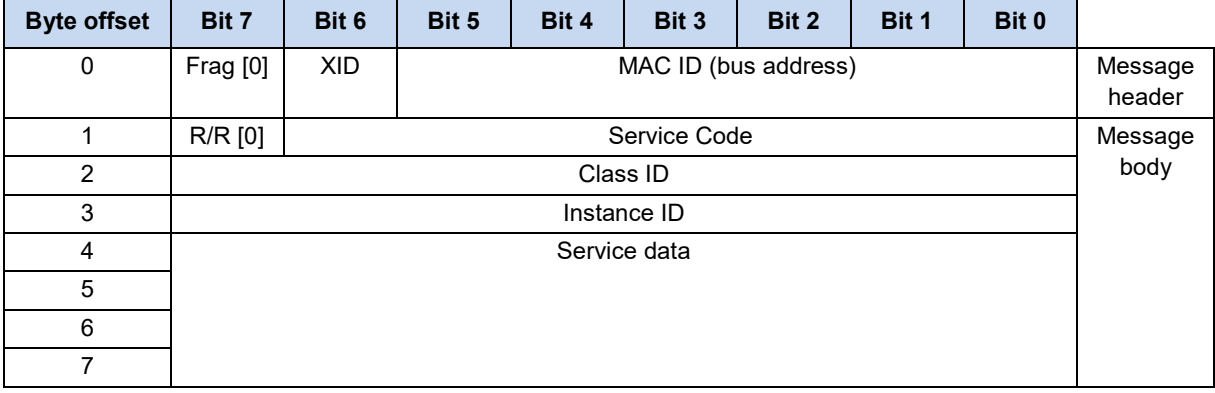

In the response telegram to a parameter request the consumer sets the R/R bit (Request/Response) and repeats the service code of the parameter request. Optional response data are entered in the "Service data" field.

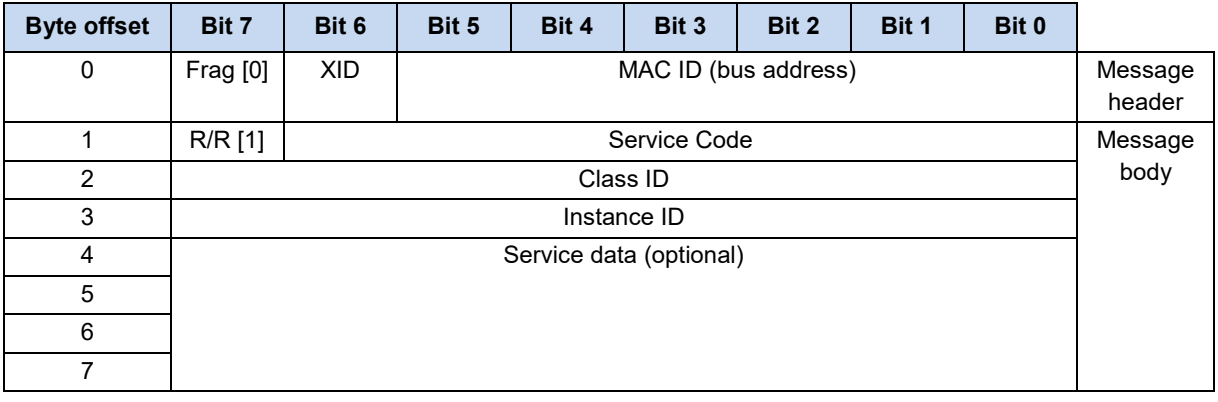

#### $\boldsymbol{\theta}$ **Information Max. 100,000 permissible writing cycles** If parameter changes are made (order by the bus master), the maximum number of permissible writing cycles

to the frequency inverter EEPROM (100,000 cycles) must not be exceeded. I.e. continuous cyclical writing must be prevented.

For certain applications it is sufficient if the values are only saved in the RAM of the frequency inverter. The corresponding setting is made via parameter **P560 Save in EEPROM**.

If the bus interface parameters are changed, these are only saved in the EEPROM if access was made via the NORD CON software or the ParameterBox.

## <span id="page-45-0"></span>**6.5 Object classes**

#### **6.5.1 Class ID 1: Identity Object**

The "Identity Object" is used to identify field bus participants within the DeviceNet system.

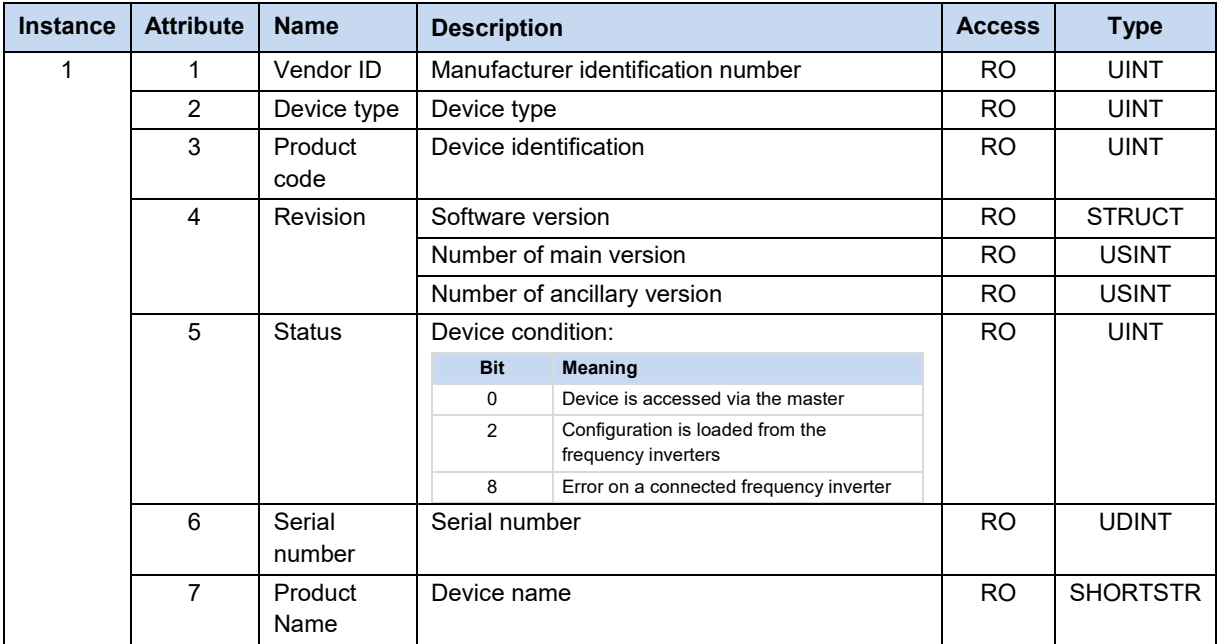

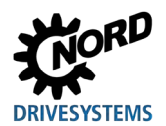

# **6.5.2 Class ID 3: DeviceNet Object**

The DeviceNet object is used to read out bus-specific settings.

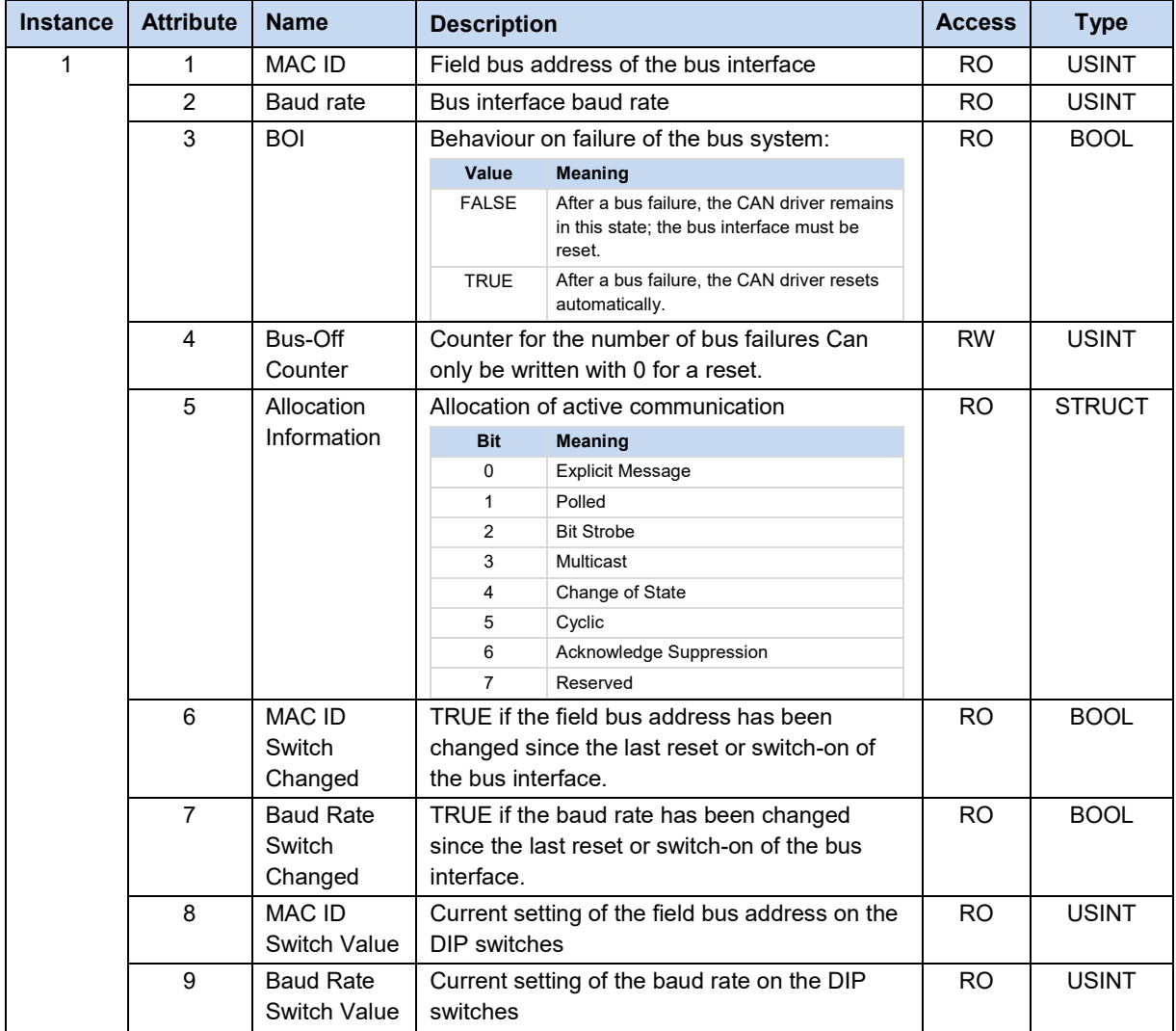

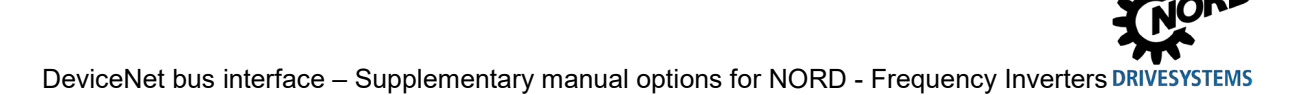

#### **6.5.3 Class ID 4: Assembly Object**

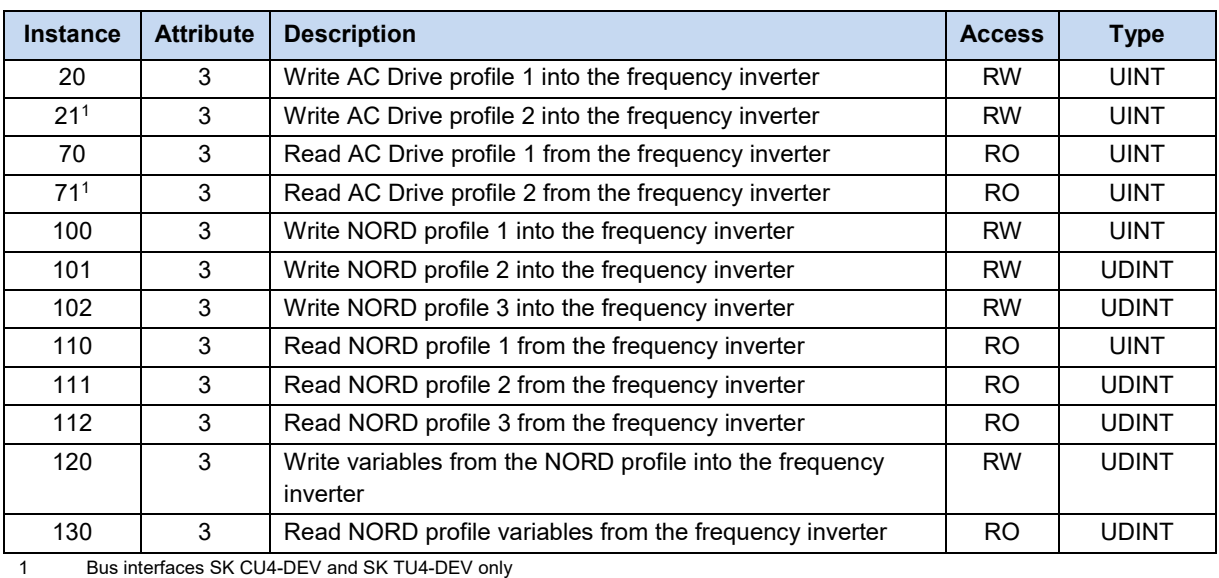

The process data is mapped in the assembly object

# $\bigoplus$

#### **Information Instances of the assembly object**

If an I/O message is received, instances 70, 71, 110, 111, 112 and 130 are updated. Sending to instances 20, 70, 100, 101, 102 and 120 should only made if no I/O message is sent, as this overwrites the contents of an Explicit Response Message.

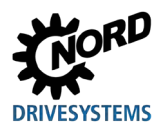

## **6.5.4 Class ID 5: DeviceNet Connection Object**

The DeviceNet Connection shows the present connection:

- Instance 1: Explicit Message Connection
- Instance 2: Polled I/O Connection
- Instance 3: Bit Strobe I/O Connection
- Instance 4: Change of State/Cyclic I/O Connection

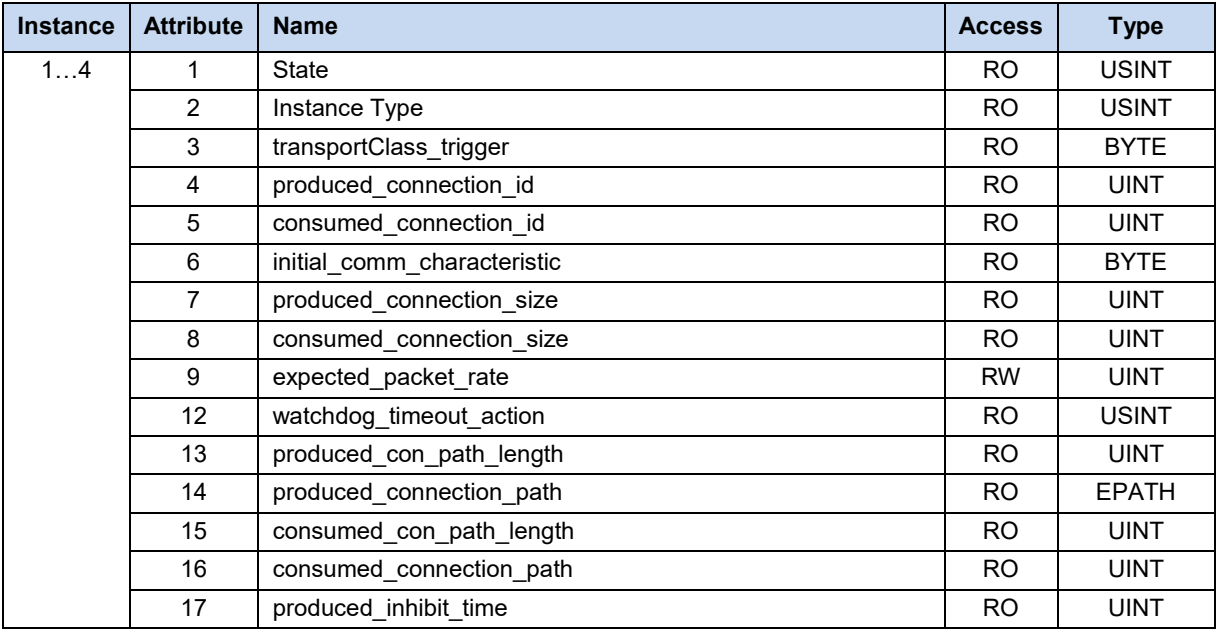

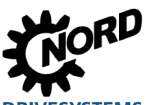

#### **6.5.5 Class ID 40: Motor Data Object**

The motor data object is used to set and read in motor-specific data.

#### $\boldsymbol{\theta}$ **Information Validity**

The motor data object is only valid if the AC profile is activated (Parameter **P551** and **P507** of the frequency inverter,  $\Box$  BU 0500). If the AC profile is deactivated, exchange of data can only be carried out via the NORD system bus.

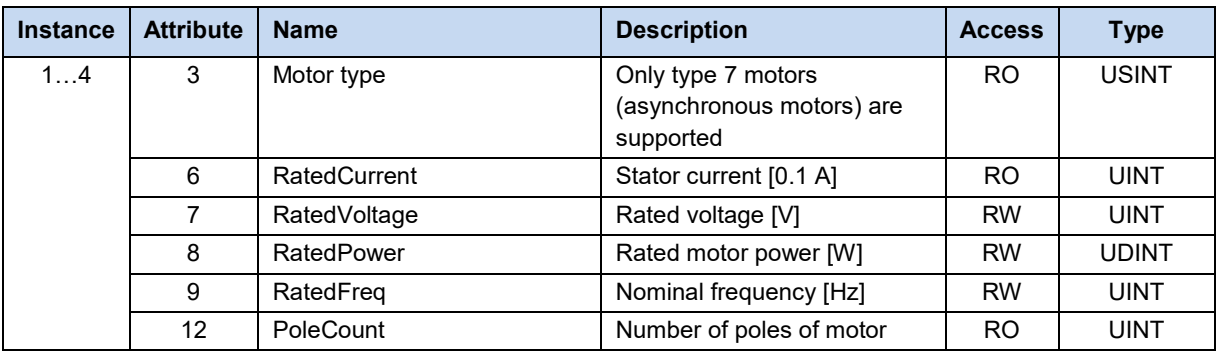

#### $\boldsymbol{\theta}$ **Information Instances 1...4**

Instances 1...4 of the motor data object are assigned to the up to four frequency inverters which are connected to the NORD system bus (e.g. frequency inverter FI2 is access via instance 2).

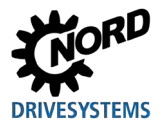

#### **6.5.6 Class ID 41: Control Supervisor Object**

The control supervisor object is used to set the controller of the field device and to read out its status.

#### $\bigoplus$ **Information Validity**

The control supervisor object is only valid if the AC profile is activated (Parameter **P551** and **P507** of the frequency inverter, E BU 0500). If the AC profile is deactivated, exchange of data can only be carried out via the NORD system bus.

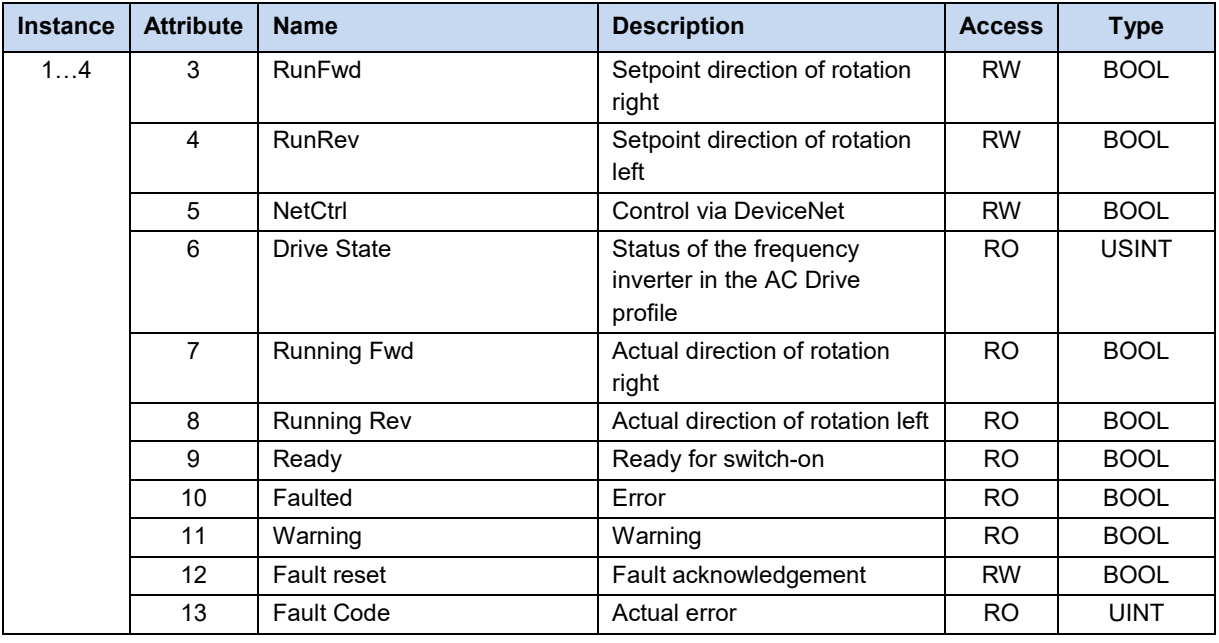

#### $\boldsymbol{\theta}$

#### **Information Instances 1...4**

Instances 1...4 of the control supervisor object are assigned to the up to four frequency inverters which are connected to the NORD system bus (e.g. frequency inverter FI2 is access via instance 2).

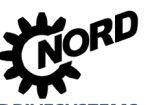

#### **6.5.7 Class ID 42: AC Drive Object**

The AC Drive object is used to set the setpoint source of the field device and to read out the actual value.

#### $\overline{\mathbf{0}}$ **Information Validity**

The control AC Drive object is only valid if the AC profile is activated (Parameter **P551** and **P507** of the frequency inverter, E BU 0500). If the AC profile is deactivated, exchange of data can only be carried out via the NORD system bus.

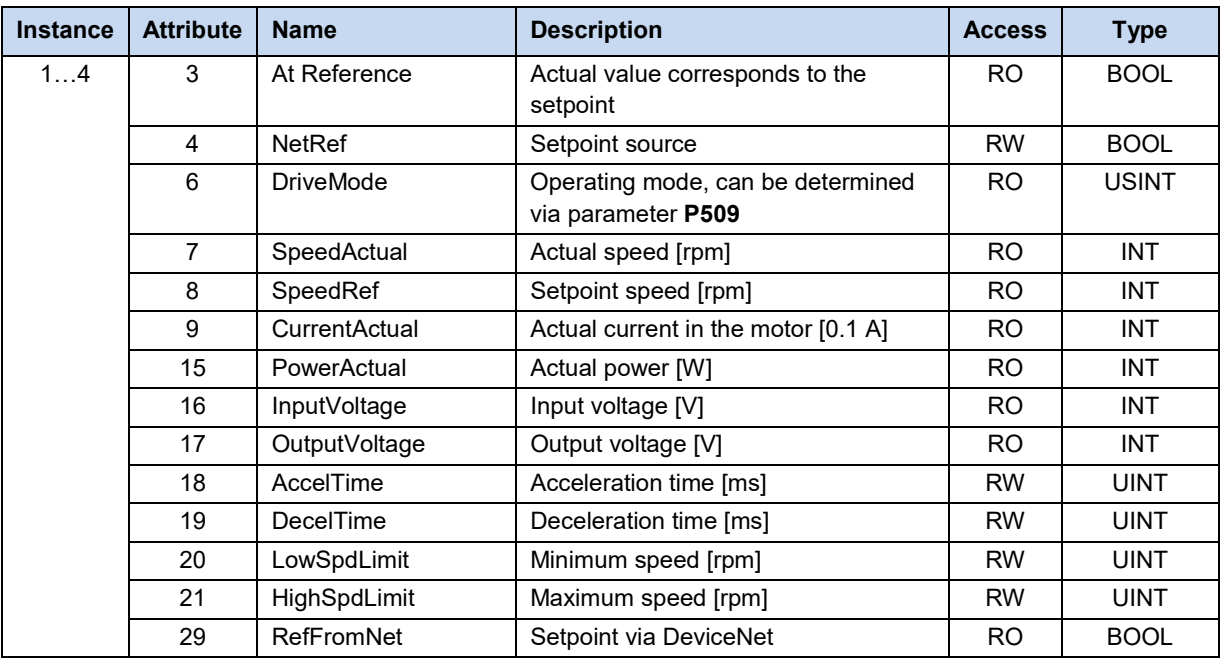

#### $\bigcirc$

#### **Information Instances 1...4**

Instances 1...4 of the AC Drive object are assigned to the up to four frequency inverters which are connected to the NORD system bus (e.g. frequency inverter FI2 is access via instance 2).

#### **6.5.8 Class ID 43: Acknowledge Handler Object**

The acknowledge handler object is used to manage the reception of so-called "Message Acknowledgements" (confirmations of receipt).

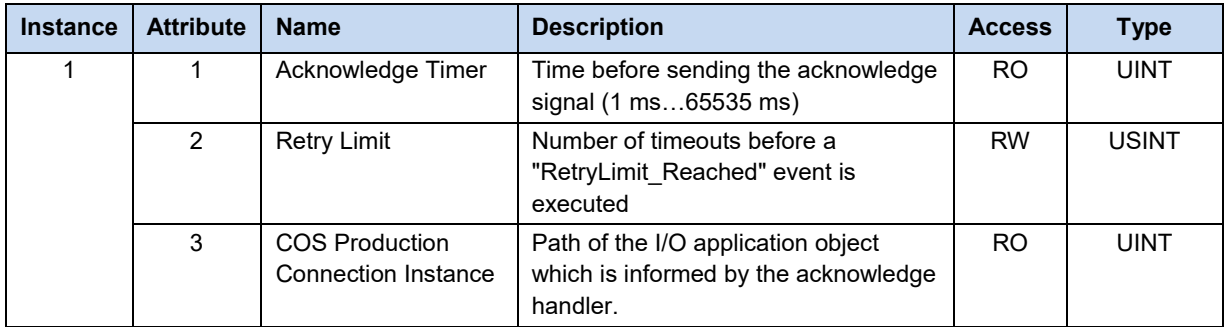

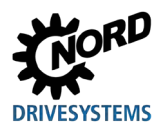

#### **6.5.9 Class ID 100…181: NORDAC Objects**

All of the parameters of the bus interface and the connected frequency inverters can be accessed via the DeviceNet field bus by means of NORDAC objects.

The bus interface and the connected frequency inverters are accessed via the various class areas.

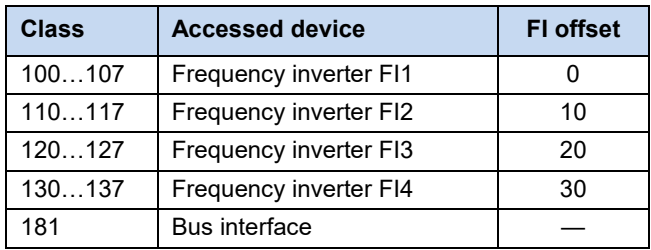

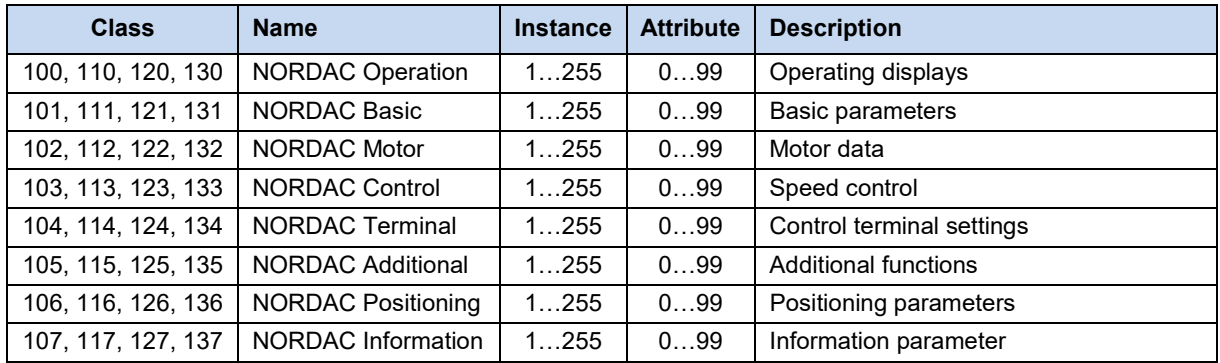

NORD parameter numbers (referred to below as "Pno.") must be converted into the DeviceNet format as follows:

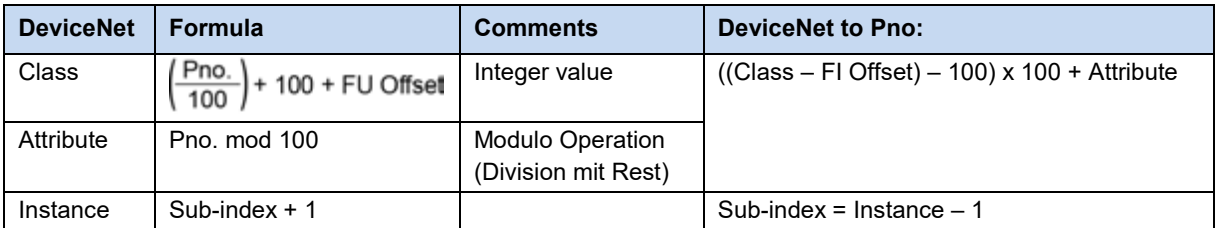

#### **Calculation example for parameter P745, sub-index 2, frequency inverter FI1:**

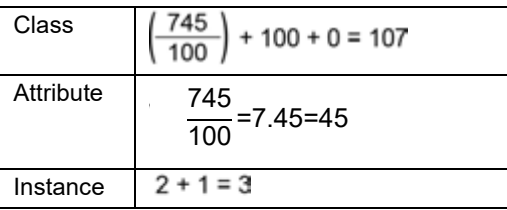

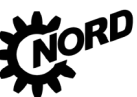

#### **6.5.10 Class ID 199: NORDAC Index Object**

All parameters of the frequency inverters connected to the NORD system bus can be accessed via the NORD index object. Access to the bus interface parameters is not possible.

After setting the required parameter number and the sub-index, the parameter can be read out or written via attribute 3 or 4.

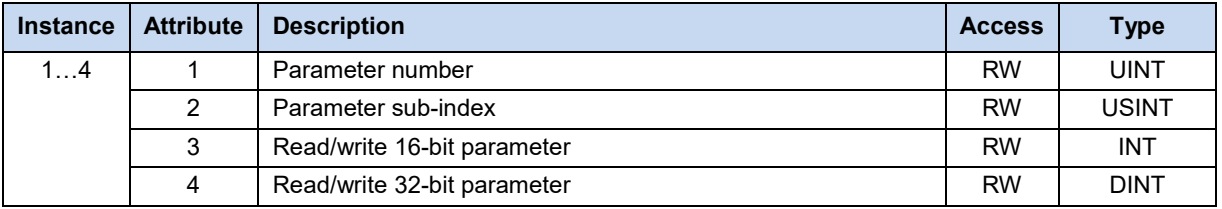

#### **Information Instances 1...4**

Instances 1...4 of the NORDAC index object are assigned to the up to four frequency inverters which are connected to the NORD system bus (e.g. frequency inverter FI2 is access via instance 2).

#### $\boldsymbol{\theta}$

#### **Information Settings in the device description file**

- The device description file (EDS file,  $\Box$ ) Sectio[n 5.2](#page-23-0) ["Integration into the bus master"](#page-23-0)) does not contain an entry for attribute 4 (32-bit access) as otherwise there would be simultaneous access to attributes 3 and 4 on starting and an error message (32-bit access to a 16-bit parameter) would be triggered.
- To avoid error messages, the factory setting of attribute 1 in the device description file and the bus interface is "0". Parameter access to parameter number "0" are ignored and always give a positive response, even if the frequency inverter which is accessed is not "online".

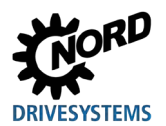

#### **6.6 Example of setpoint specification**

The following example shows the specification of a setpoint for switching a frequency inverter on and off. The frequency inverter is operated with a setpoint (setpoint frequency) and responds with an actual value (actual frequency). The maximum frequency is set to 50 Hz.

Parameter settings on the frequency inverter:

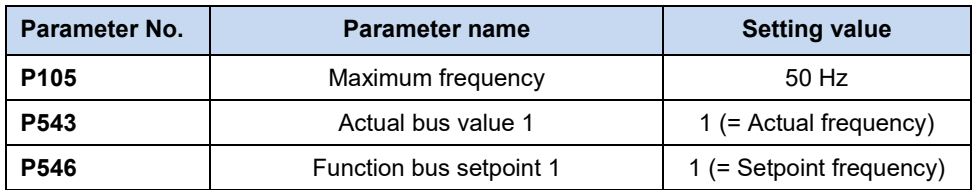

#### **Example**

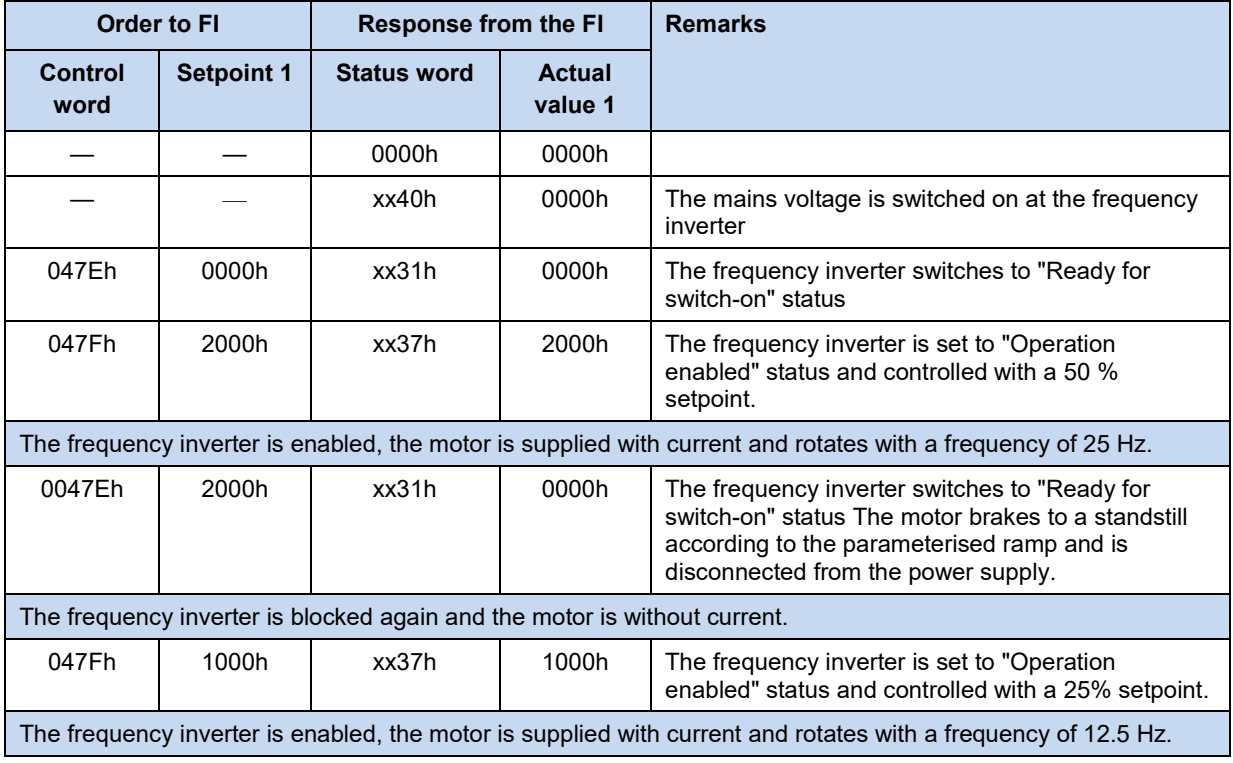

# **7 Parameters**

The bus interface and frequency inverter parameters are communicated as words (16 Bit/Word). Exceptions to this are position values (POSICON), which are communicated as double words (32 Bit).

For field bus operation, several parameters must be set on the bus interface and the frequency inverter.

The parameters can be set with

- An external control or ParameterBox (**III Manual** *BU 0040*),
- NORD CON software (A Manual [BU 0000\)](https://www.nord.com/cms/de/documentation/manuals/details_1139/detail_7430.jsp) or
- The operator's PLC project.

#### **7.1 Parameter setting on the bus interface**

The parameters of the bus interface are divided into NORD-specific standard parameters and NORDspecific field-bus specific information parameters:

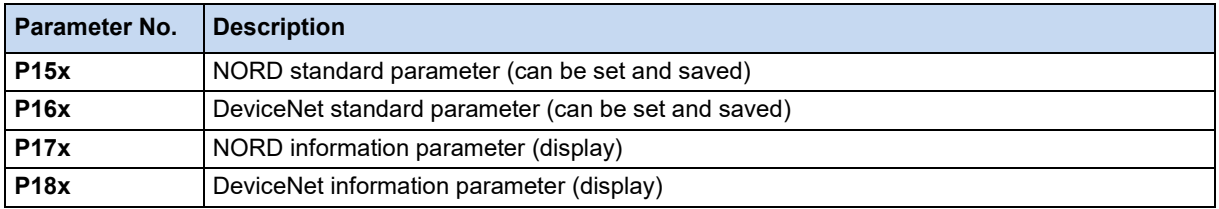

- Bus interface SK TU3-DEV does not have its own parameters. It is set via the parameters of the connected frequency inverter.
- The NORD standard parameters **P151** to **P154** must be set on the bus interfaces SK CU4-DEV and SK TU4-DEV. In addition, depending on the use and configuration, the DeviceNet standard parameters **P160**…**P168** must be set.

A detailed description of the bus interface parameters can be found in the following sections.

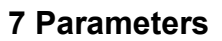

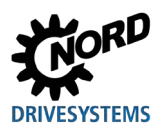

## **7.1.1 NORD standard parameters**

The basic settings of the bus interface can be made via NORD standard parameters.

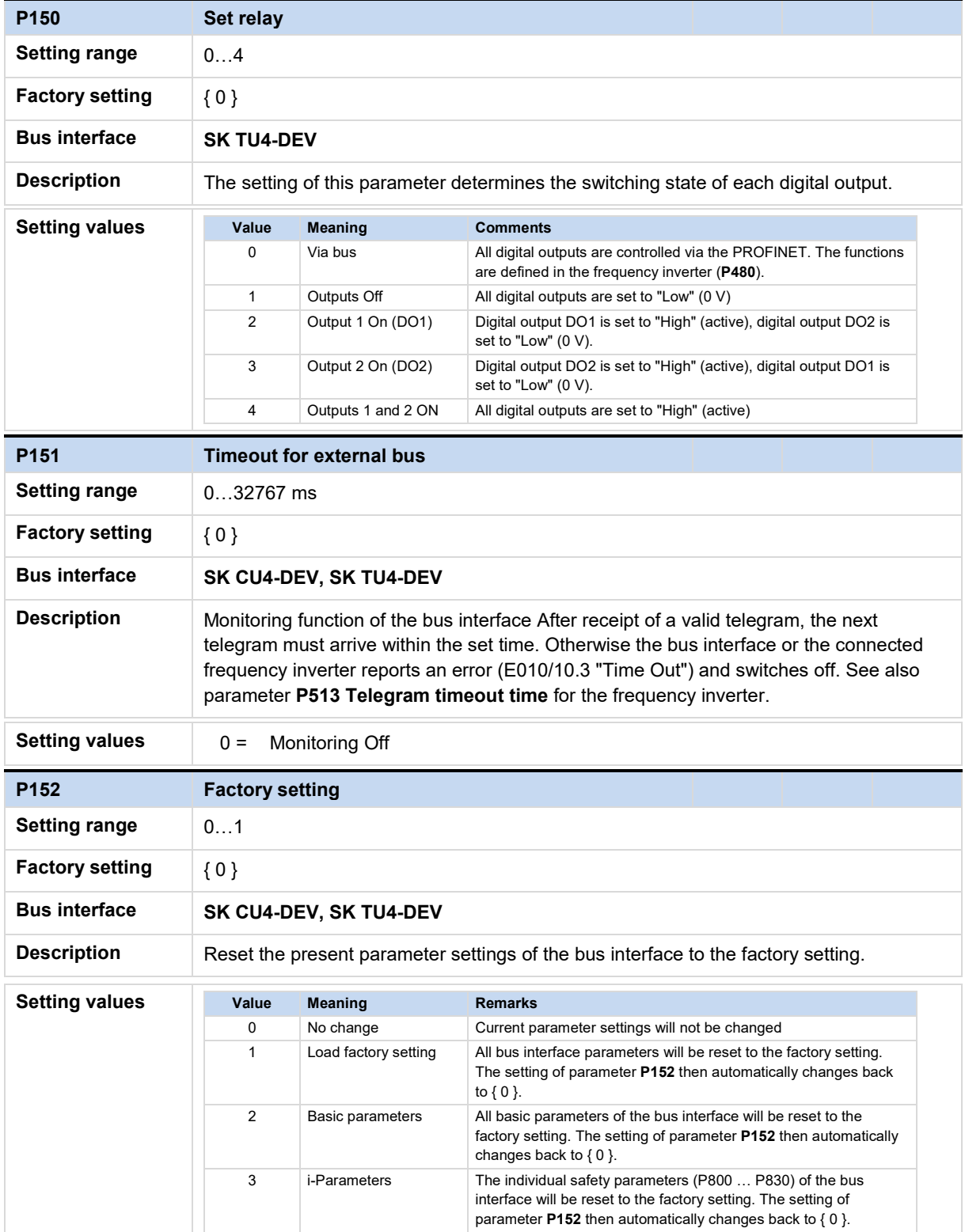

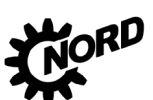

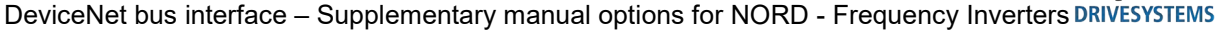

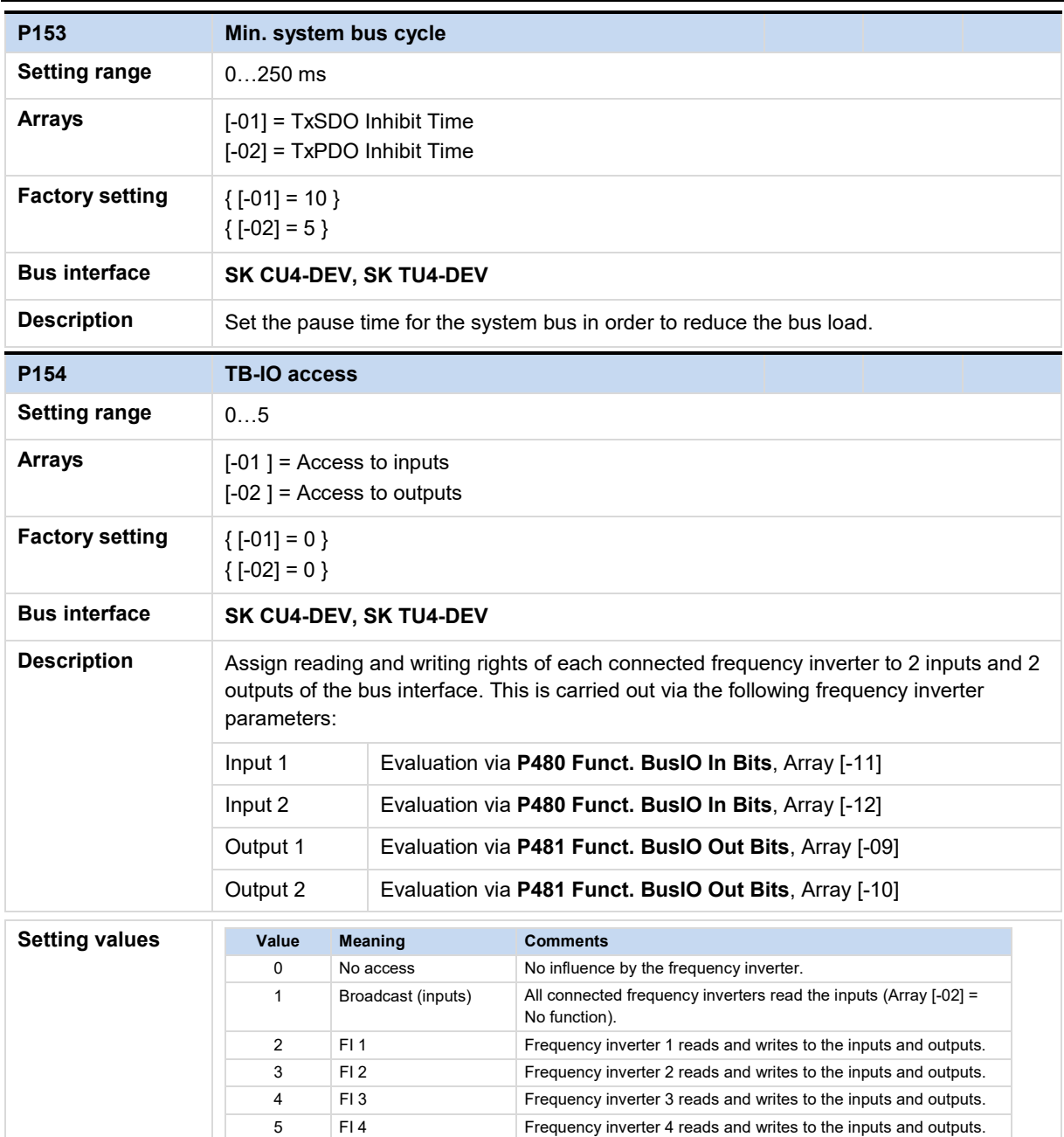

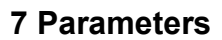

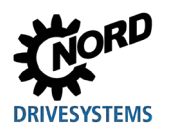

## **7.1.2 DeviceNet standard parameters**

Field-bus specific settings of the bus interface are made via the DeviceNet standard parameters.

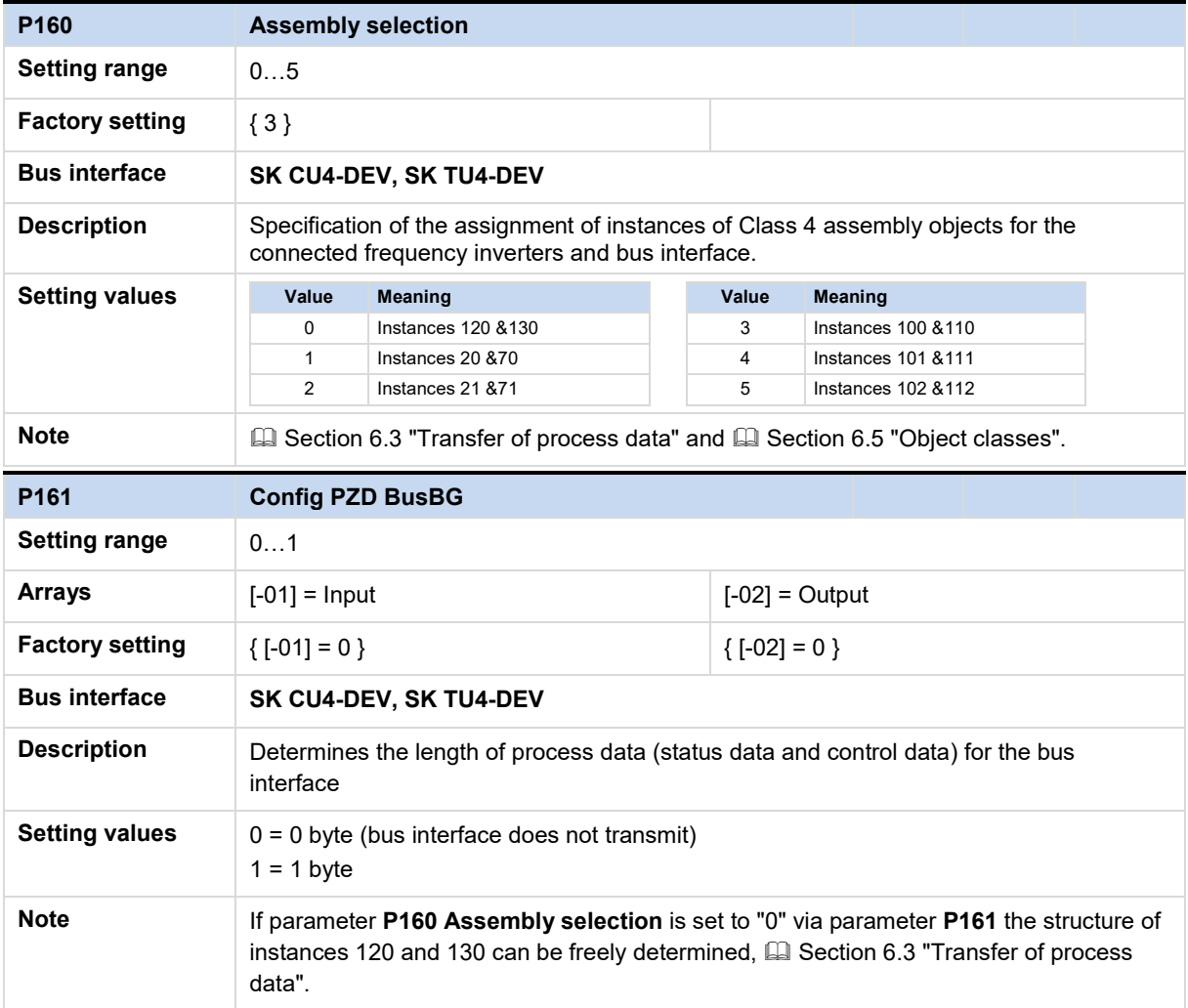

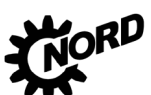

## DeviceNet bus interface – Supplementary manual options for NORD - Frequency Inverters DRIVESYSTEMS

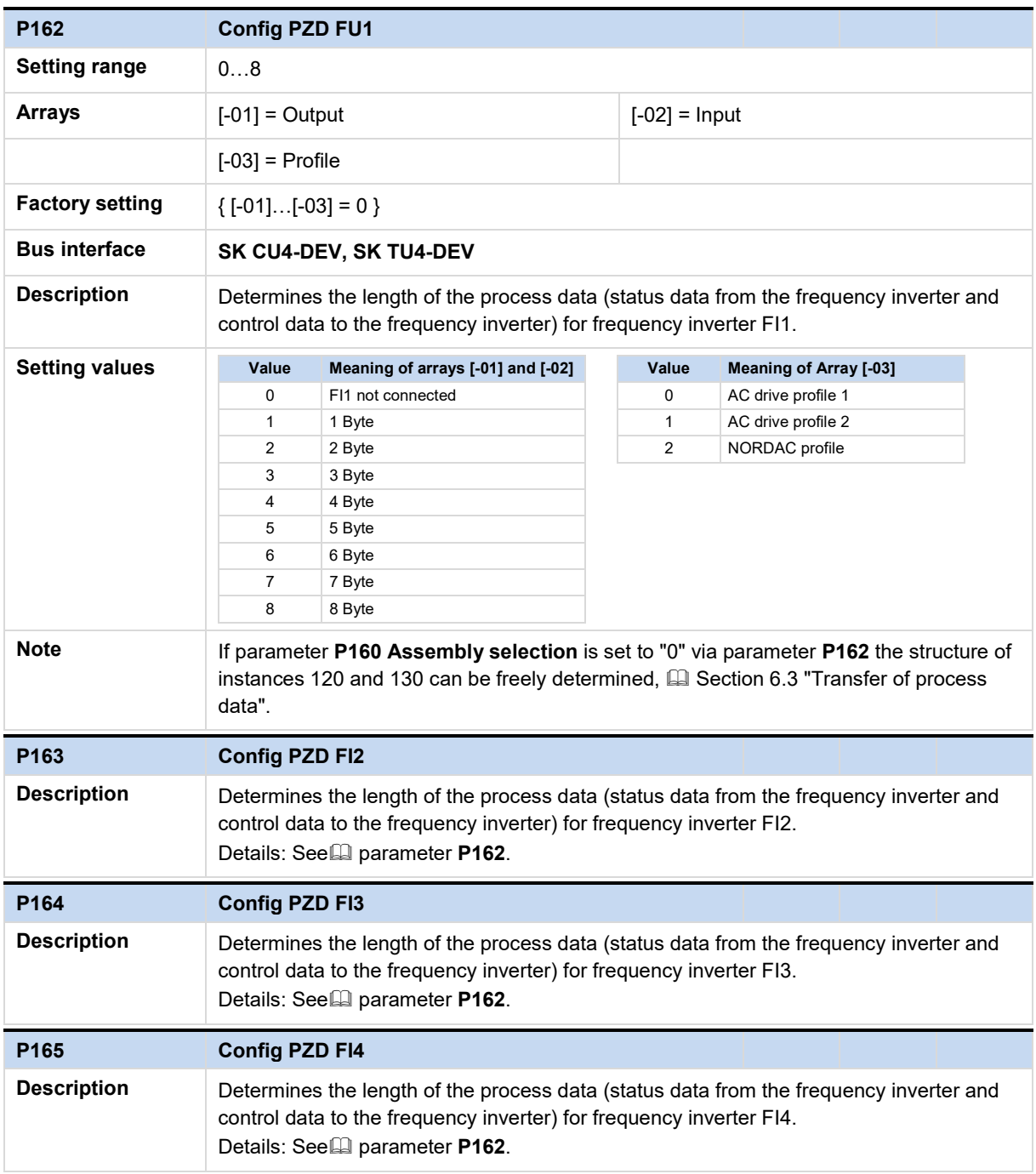

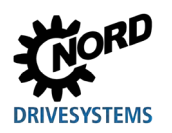

## **7 Parameters**

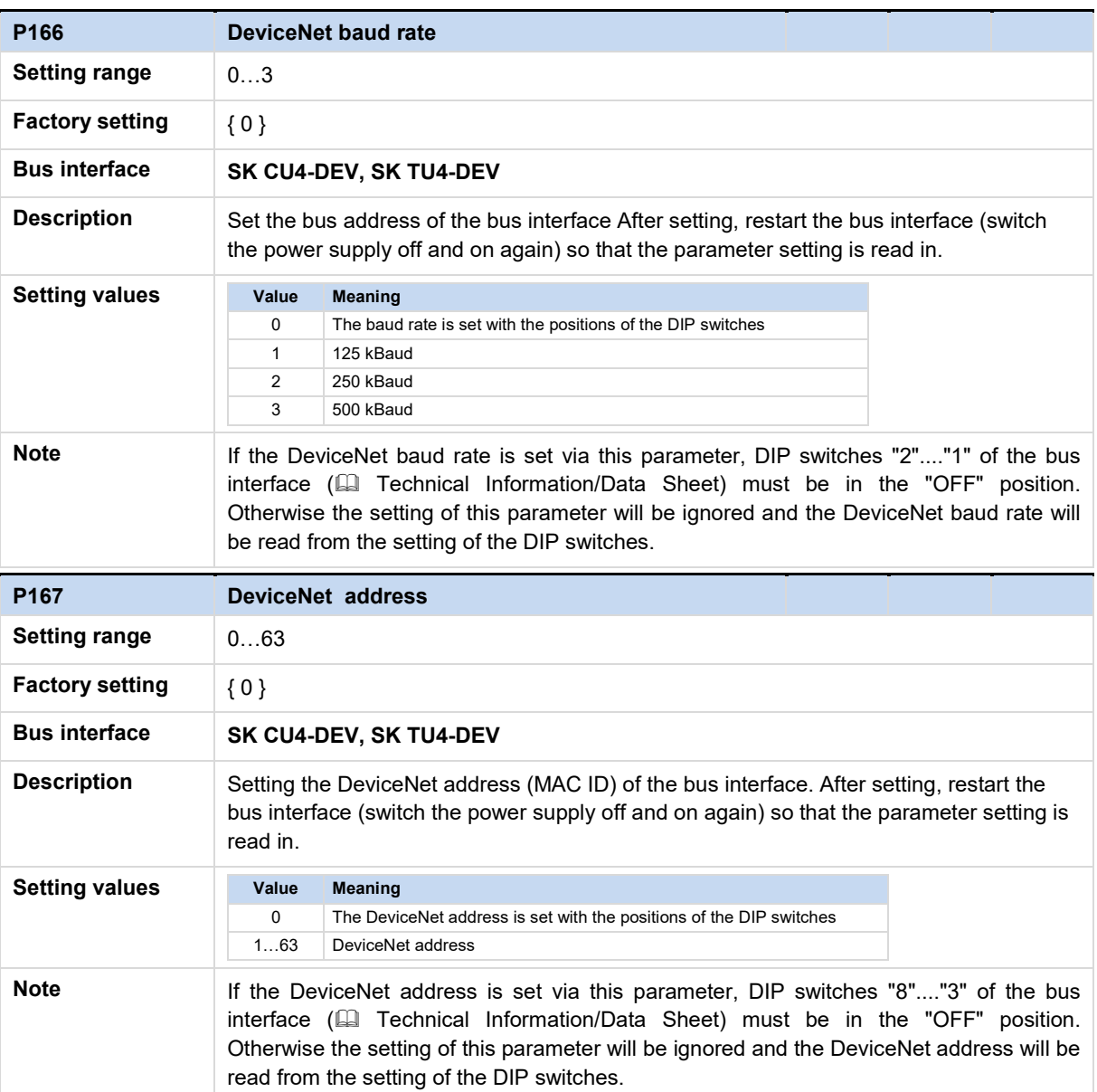

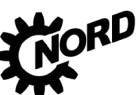

#### **7.1.3 NORD information parameters**

NORD information parameters are used to display current and archived error messages, as well as current operating states.

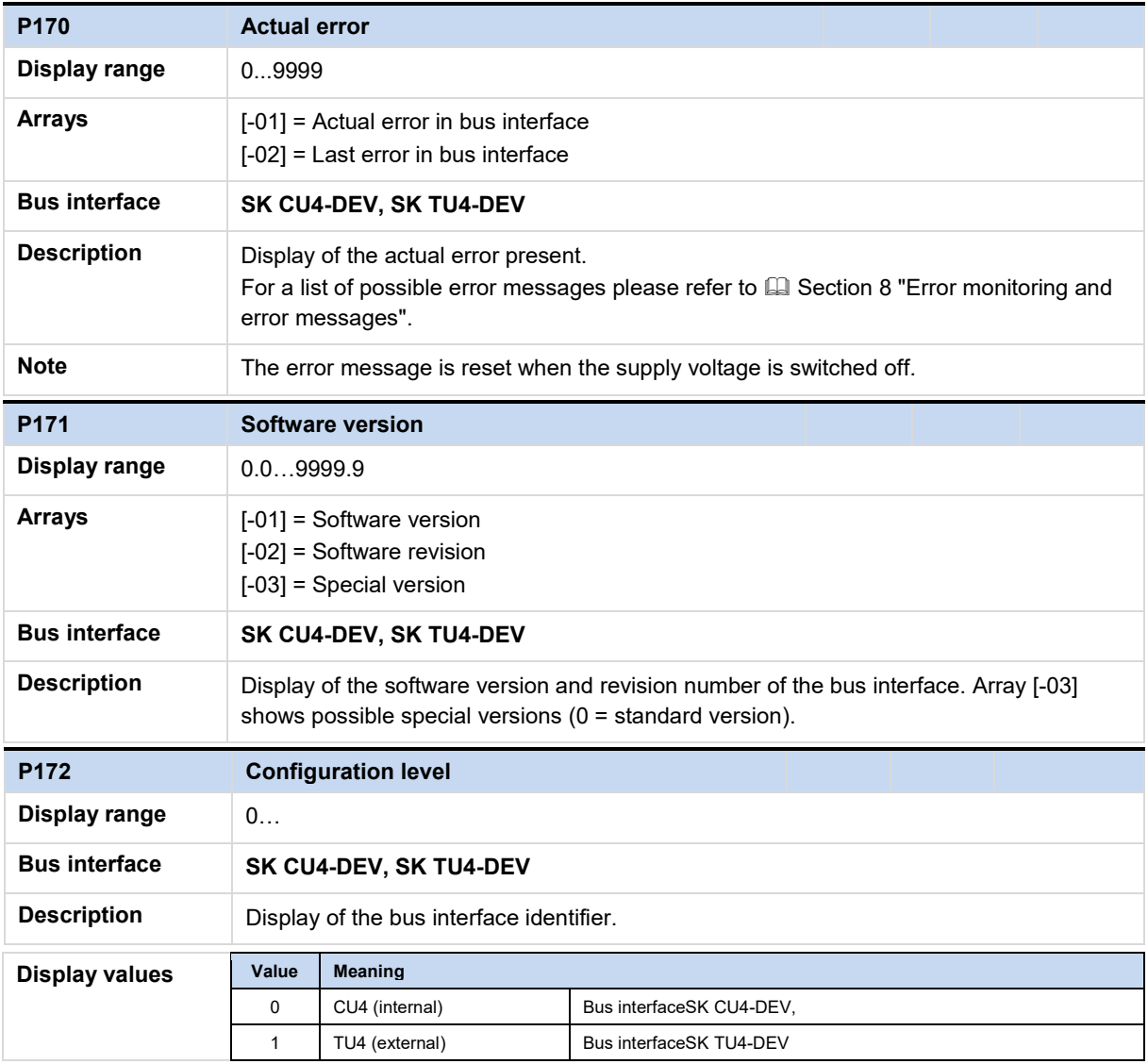

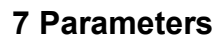

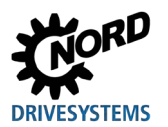

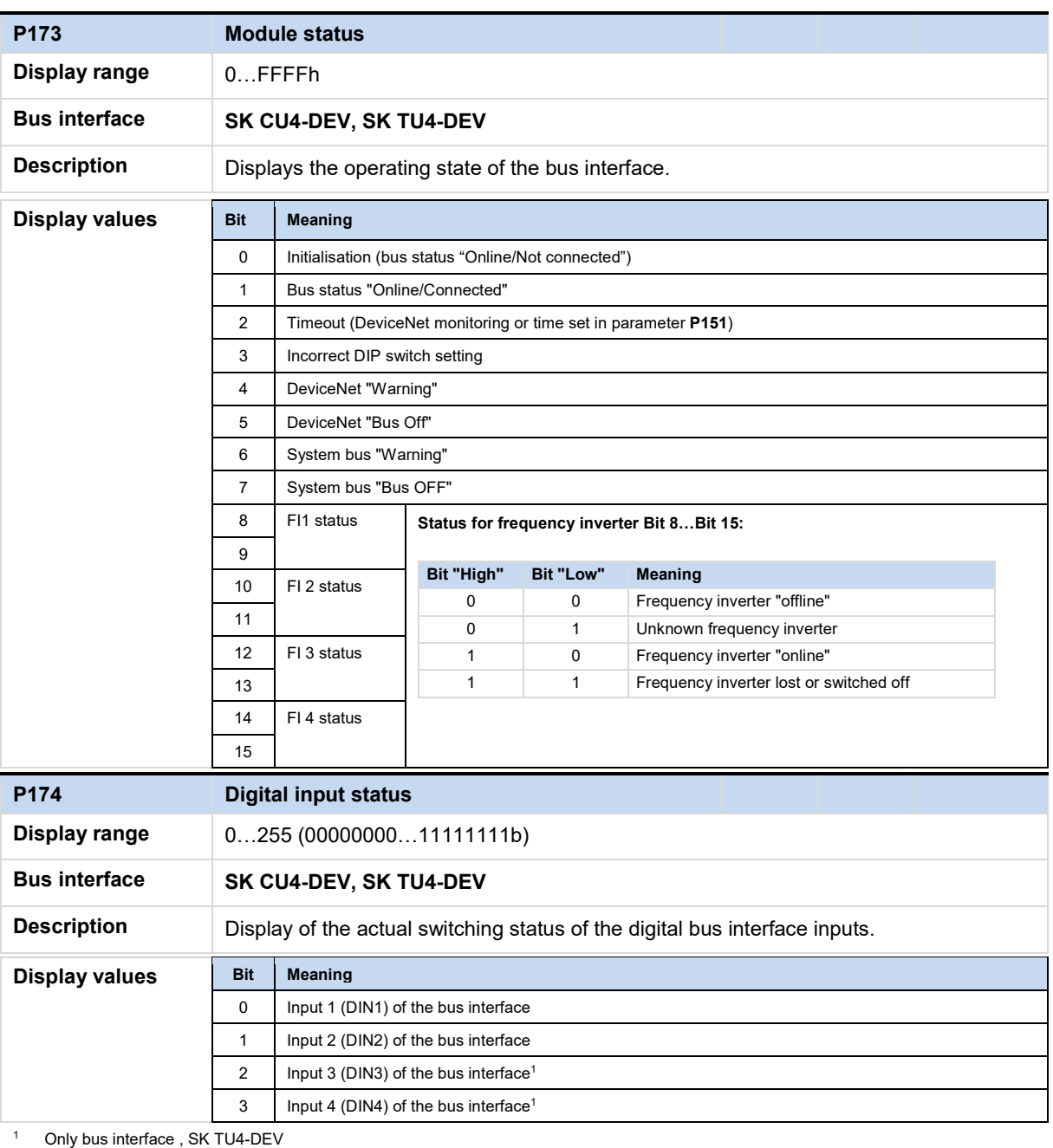

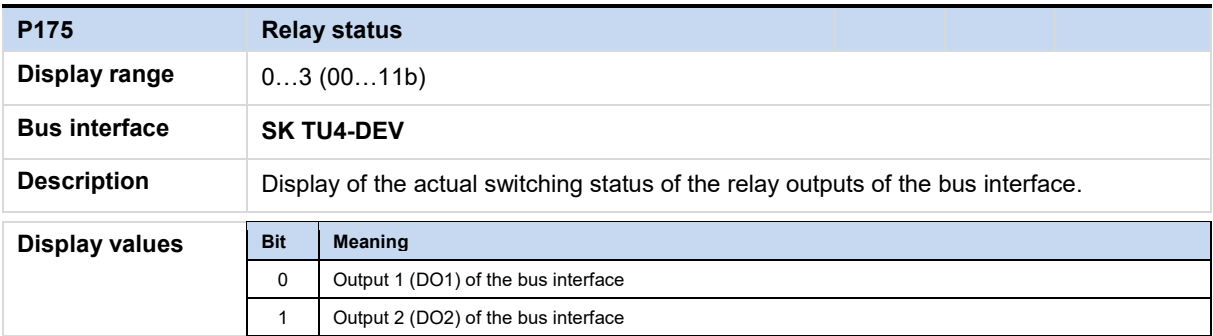

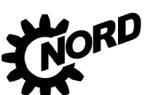

DeviceNet bus interface – Supplementary manual options for NORD - Frequency Inverters DRIVESYSTEMS

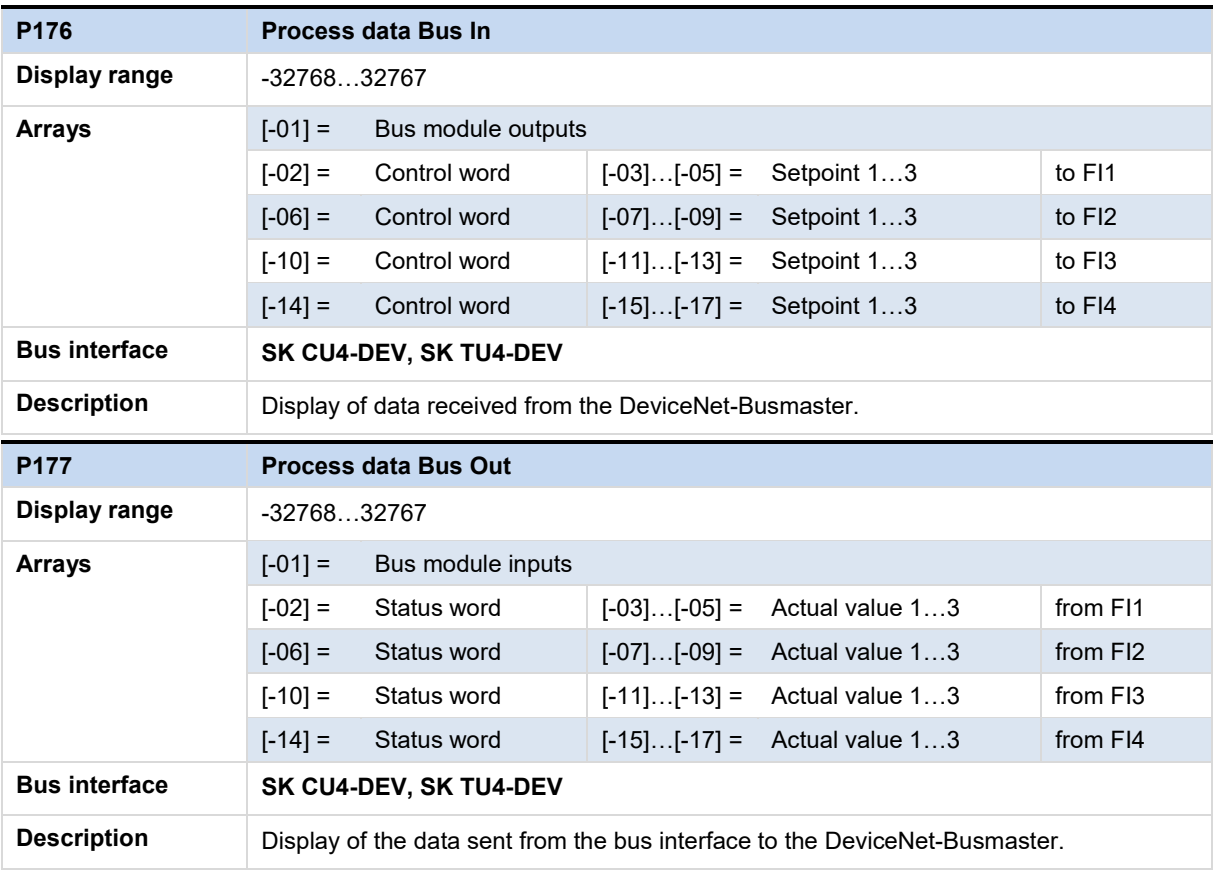

![](_page_64_Picture_0.jpeg)

## **7.1.4 DeviceNet information parameters**

DeviceNet information parameters are used to display statuses and settings which are specific to the field bus.

![](_page_64_Picture_99.jpeg)

#### **7.2 Parameter settings on the frequency inverter**

After connection and addressing of the bus interface, the additional parameters of the frequency inverter must be set as listed below. The additional parameters of the frequency inverter are used to set the bus interface, the pulse frequency and acknowledgement of errors.

A detailed description of the parameters can be found in the relevant manual for the frequency inverter.

#### **Additional parameters**

The following table contains a list of additional parameters which are relevant for the bus interface.

![](_page_65_Picture_368.jpeg)

Only necessary if P509 is set to "6" (= CANopen), i.e. for communication with a bus interface via system bus.

 $O<sup>1</sup>$  Depending on the application: Change the settings according to the requirements of the application.

 $Q^2$  Depending on the function: Setting according to the required function(s) is necessary.

![](_page_66_Picture_0.jpeg)

#### **Information parameters**

Information parameters are used to display current and archived error messages, as well as current operating states and settings.

The following table contains a list of information parameters which are relevant for the bus interface.

![](_page_66_Picture_154.jpeg)

# <span id="page-67-0"></span>**8 Error monitoring and error messages**

Bus interfaces and frequency inverters are equipped with monitoring functions and generate error messages in case of deviations from the normal operating state.

#### **8.1 Bus operation monitoring function**

Independent of the specific bus watchdogs, comprehensive monitoring functions are integrated into Getriebebau NORD GmbH & Co. KG frequency inverters and bus interfaces. With the aid of this "Timeout" monitoring, communication problems are detected, which are either related to general functionalities ("No bus communication") or are related to special modules ("Failure of a participant").

Monitoring of communication at the field bus level is primarily carried out via the bus interface. Field bus communication faults are registered in the bus interface. If an error at field bus level causes an error in the frequency inverter, the frequency inverter also displays a corresponding error. The frequency inverter itself does not monitor communication on the field bus level.

Monitoring of communication on the NORD system bus level (between the frequency inverter and the bus interface) is carried out by the frequency inverter. An error in the system bus communication is registered in both the bus interface and the frequency inverter and results in specific error messages.

![](_page_67_Picture_281.jpeg)

1) Only for communication between the SK TU3 bus interface and the frequency inverter on which which the bus interface is mounted.

2) Only for Ethernet-based bus interfaces

3) Connection for CANopen (Parameter **P509**)

4) Monitoring is automatic and cannot be set.

# le)

#### **Information Parameter P513**

The setting ("-0.1" = No error) of parameter **P513 Telegram timeout time** ensures that the frequency inverter ignores all communication errors on both the field bus and the system bus level. The frequency inverter maintains its operating status.

![](_page_68_Picture_0.jpeg)

![](_page_68_Figure_2.jpeg)

**Figure 10: Examples of monitoring parameter settings – SK TU4 bus interface**

Setting values for parameter **P509 Control word source**:

3 = System bus

6 = CANopen

![](_page_69_Picture_0.jpeg)

#### **8.2 Resetting error messages**

There are several methods for resetting (acknowledging) an error message.

#### **On the frequency inverter:**

- Switch the mains voltage off and on again, or
- Actuate the programmed digital input with parameter **P420 Digital inputs** (Setting 12 = Acknowledge error), or
- Switch off "Enable" on the frequency inverter (if no digital input is parameterised to the function "Acknowledge errors"), or
- By carrying out a bus acknowledgement, or
- Automatic error acknowledgement by activating parameter **P506 Auto. error acknowledgement**.

#### **On the bus interface**

The error message (via information parameter **P170**, [-01]) is automatically reset if the error is no longer active. Otherwise:

- Switch the voltage supply to the bus interface off and on again, or
- Acknowledge the error via the field bus.

# **Information**

#### **Archiving error messages**

An error message (display via parameter **P170**) is only displayed as long as it is active. After the error has been remedied, the message is deleted and is archived as the last error message in parameter **P170**, Array [-02]. If the mains supply is interrupted before the error is remedied, the message is lost, i.e. it is not archived.

# **Information**

#### **Error display in the SimpleBox**

An error message is displayed in the operating display of the SimpleBox SK CSX-3H by display of the error group number "E1000". The bus interface parameter **P170**, Array [-01] must be selected to determine the actual error.

![](_page_70_Picture_0.jpeg)

#### **8.3 Error messages**

Error messages from the bus interface can be read out via parameter **P170** of the bus interface (Array  $[-01]$  = Actual error, Array  $[-02]$  = Previous error).

![](_page_70_Picture_239.jpeg)

Error messages which occur in relation to the bus interface are depicted as follows in the error memory of the frequency inverter (Parameter **P700** and **P701**).

![](_page_70_Picture_240.jpeg)

# **9 Appendix**

#### **9.1 Repair information**

In order to keep repair times as short as possible, please state the reasons for the return of the device and at least one contact partner in case of queries.

In case of repairs, please send the device to the following address:

#### **NORD Electronic DRIVESYSTEMS GmbH**

Tjüchkampstraße 37

26606 Aurich, Germany

![](_page_71_Picture_8.jpeg)

#### **Information Third party accessories**

Before returning a bus interface and/or a frequency inverter, please remove any external accessories such as mains cables, potentiometers, external displays, etc., which were not supplied by Getriebebau NORD GmbH & Co. KG No liability can be accepted by Getriebebau NORD GmbH & Co. KG for devices which are returned with third party accessories.

![](_page_71_Picture_12.jpeg)

#### **Information Accompanying document**

Please use the filled-in accompanying document for returns, You can find this on our homepage [www.nord.com](http://www.nord.com/) or directly under the link Warenbegleitschein.

For queries about repairs, please contact:

#### **Getriebebau NORD GmbH & Co. KG**

Tel.: +49 (0) 45 32 / 289-2515

Fax: +49 (0) 45 32 / 289-2555

#### **9.2 Service and commissioning information**

In case of problems, e.g. during commissioning, please contact our Service department:

#### $\bullet$  +49 4532 289-2125

Our Service department is available 24/7 and can help you best if you have the following information about the device and its accessories to hand:

- Type designation,
- Serial number.
- Firmware version
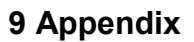

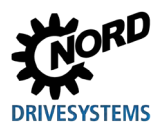

## **9.3 Documents and software**

Documents and software can be downloaded from our website [www.nord.com](http://www.nord.com/).

### **Other applicable documents and further information**

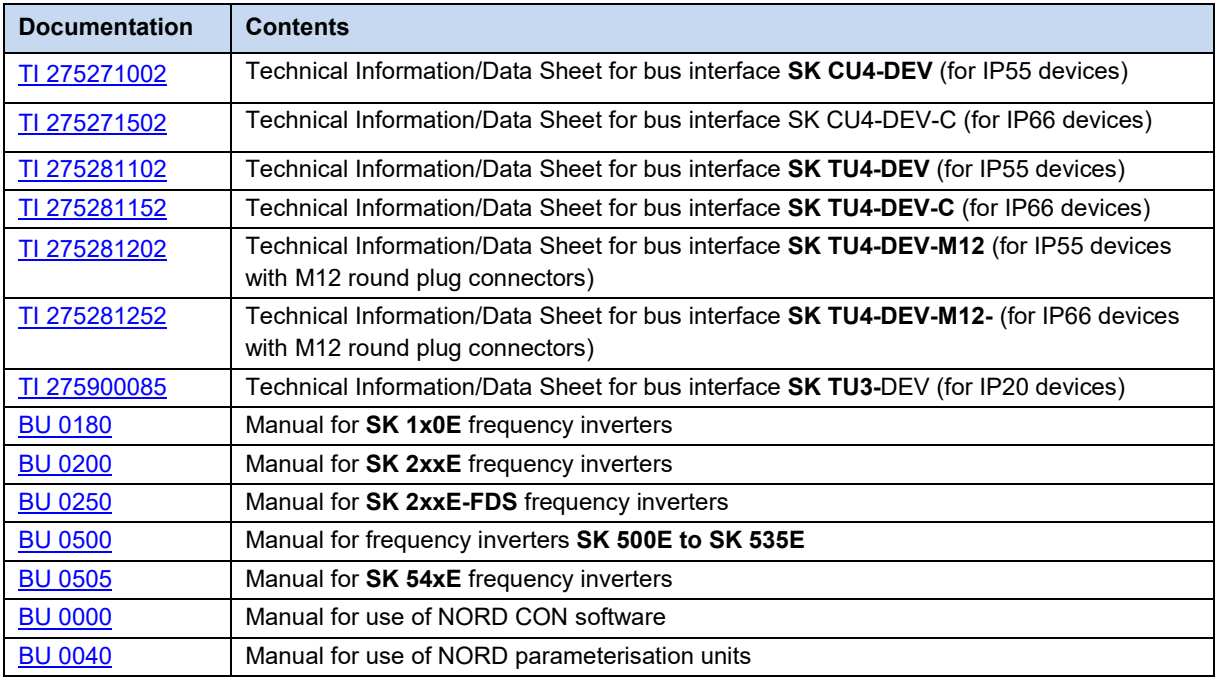

#### **Software**

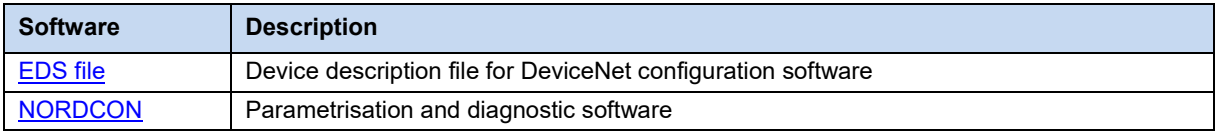

# DeviceNet bus interface – Supplementary manual options for NORD - Frequency Inverters DRIVESYSTEMS

# **Key word index**

### **A**

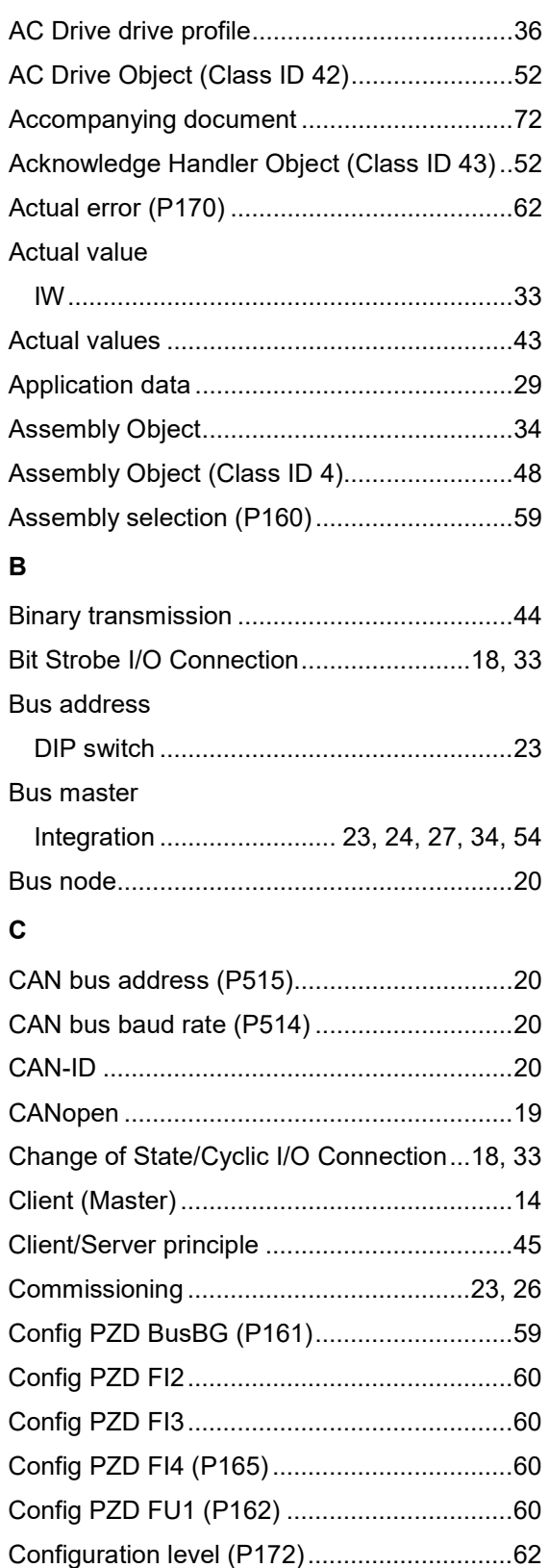

Connection: ...................................................23

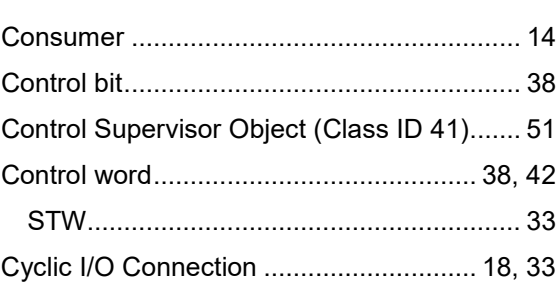

### **D**

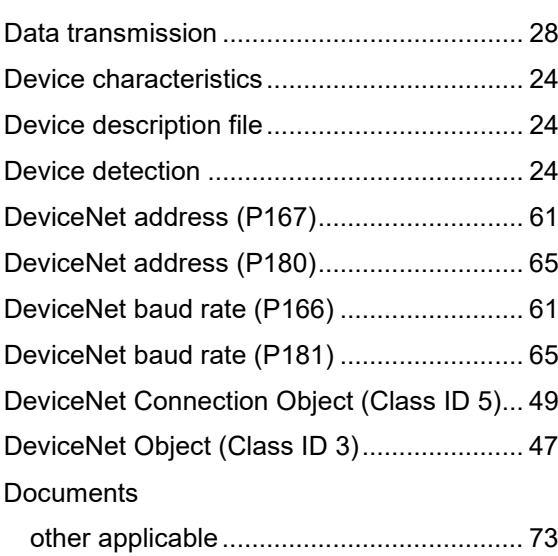

# **E**

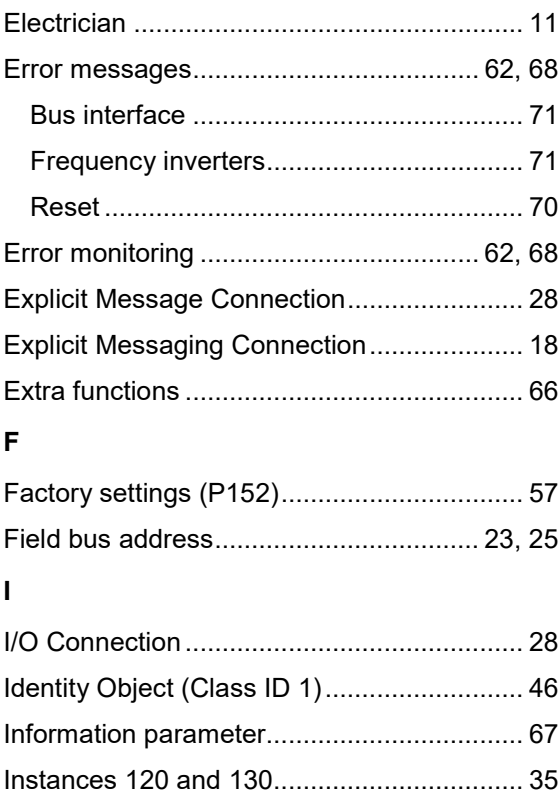

# **DRIVESYSTEMS**

### **L**

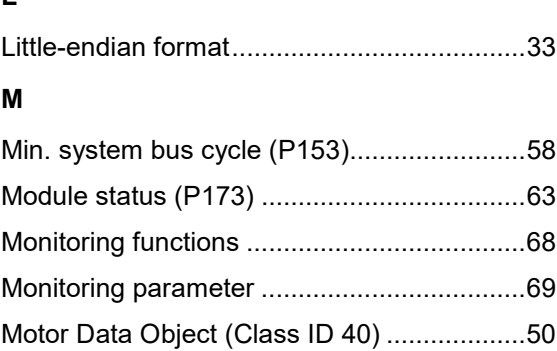

## **N**

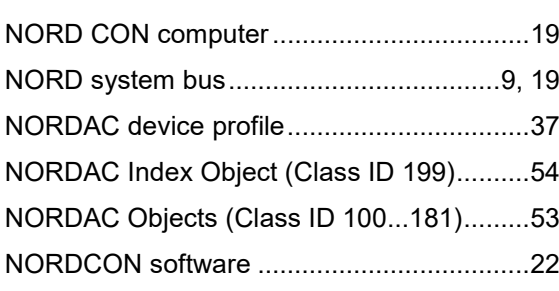

# **O**

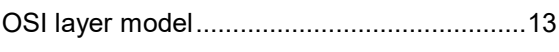

## **P**

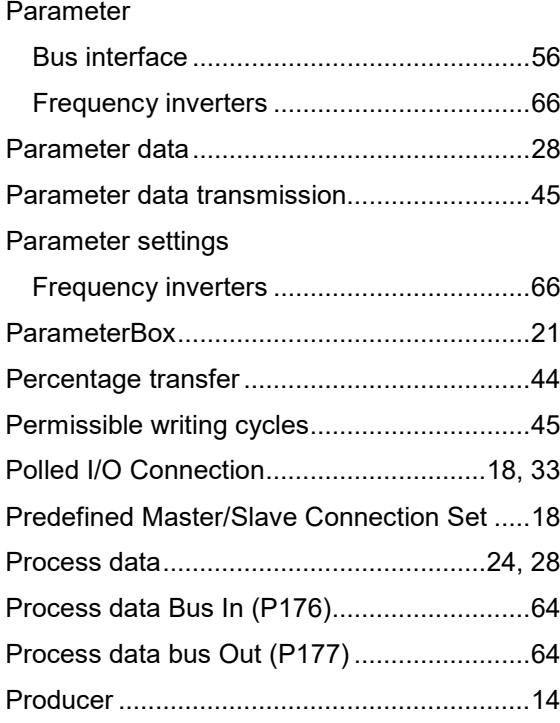

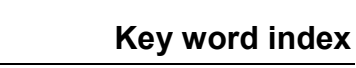

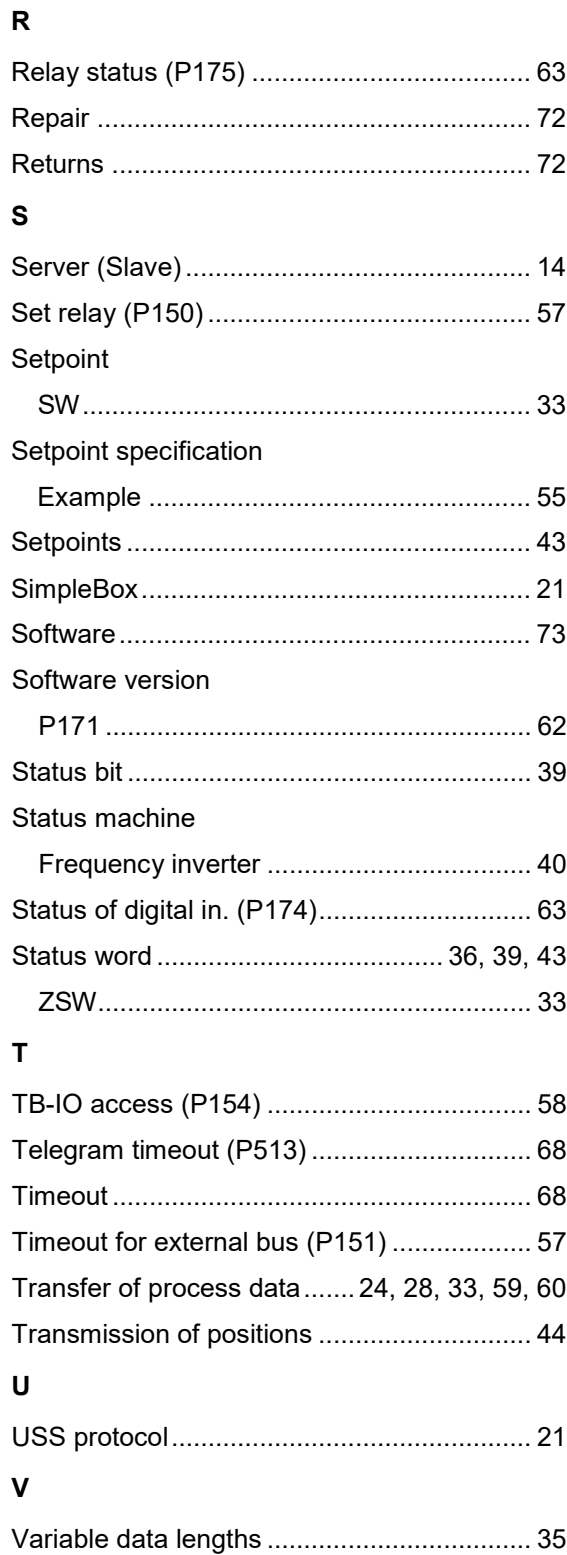

### **NORD DRIVESYSTEMS Group**

**Headquarters and Technology Centre** in Bargteheide, close to Hamburg

Innovative drive solutions for more than 100 branches of industry

**Mechanical products** parallel shaft, helical gear, bevel gear and worm gear units

**Electrical products** IE2/IE3/IE4 motors

**Electronic products** centralised and decentralised frequency inverters. motor starters and field distribution systems

7 state-of-the-art production plants for all drive components

**Subsidiaries and sales partners** in 98 countries on 5 continents provide local stocks, assembly, production, technical support and customer service

More than 4,000 employees throughout the world create customer oriented solutions

www.nord.com/locator

### **Headquarters:**

Getriebebau NORD GmbH & Co. KG Getriebebau-Nord-Straße 1 22941 Bargteheide, Germany T: +49 (0) 4532 / 289-0 F: +49 (0) 4532 / 289-22 53 info@nord.com, www.nord.com

Member of the NORD DRIVESYSTEMS Group

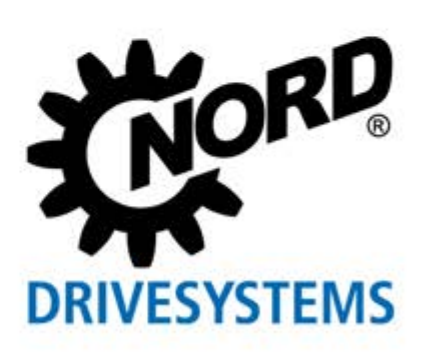